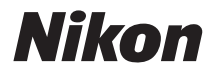

### CÁMARA DIGITAL

# COOLPIX S610/S610c Manual del usuario

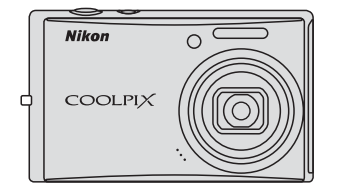

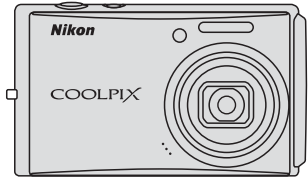

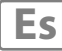

#### Información sobre marcas comerciales

- Microsoft y Windows Vista son marcas registradas o marcas comerciales de Microsoft<br>Corporation en Estados Unidos v/o en otros países Corporation en Estados Unidos y/o en otros países.
- **•** Macintosh, Mac OS y QuickTime son marcas comerciales de Apple Inc.
- **•** Adobe y Acrobat son marcas comerciales registradas de Adobe Systems, Inc.
- **•** El logotipo SD es una marca comercial de SD Card Association.
- **•** PictBridge es una marca comercial.
- **•** Todos los demás nombres comerciales mencionados en este manual o en el resto de la documentación proporcionada con el producto Nikon son marcas comerciales o marcas comerciales registradas de sus respectivos propietarios.

#### **[Introducción](#page-12-0)**

#### **[Primeros pasos](#page-23-0)**

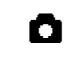

A **[Fotografía y reproducción básicas:](#page-33-0)  Modo automático**

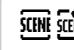

**SCHNE SCENEE** [Disparo adecuado para la escena](#page-46-0)

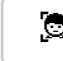

s **[Enfoque de un sujeto en movimiento en el modo](#page-58-0)  niños en movimiento**

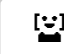

a **[Disparo automático de un rostro sonriente](#page-60-0)**

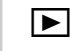

**E** [La reproducción con todo detalle](#page-62-0)

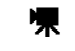

**课** [Películas](#page-72-0)

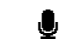

 $\bullet$  [Grabaciones de voz](#page-75-0)

**[Conexión a televisiones, ordenadores e impresoras](#page-80-0)**

**[Menús Disparo, Reproducción y Configuración](#page-93-0)**

**[Observaciones técnicas](#page-127-0)**

### <span id="page-3-0"></span>**Seguridad**

Para evitar estropear el producto Nikon o lesionar a otras personas o a usted mismo, lea todas estas instrucciones de seguridad antes de utilizar el equipo. Guárdelas en un lugar donde todas las personas que lo utilicen puedan leerlas.

Las consecuencias que pueden derivarse del incumplimiento de las precauciones señaladas en esta sección se indican con el símbolo siguiente:

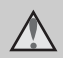

Este icono indica una advertencia: información que debe leer antes de utilizar este producto Nikon para evitar posibles daños.

### <span id="page-3-2"></span><span id="page-3-1"></span>**ADVERTENCIAS**

#### **En caso de anomalía, apague el equipo**

Si observa que sale humo de la cámara o del adaptador de CA, o que desprenden un olor extraño, desconecte el adaptador de CA o retire la batería inmediatamente con mucho cuidado de no quemarse. Si sigue utilizando el equipo, corre el riesgo de sufrir daños. Cuando haya retirado o desconectado la fuente de alimentación, lleve el equipo a un servicio técnico autorizado Nikon para su revisión.

#### **No desmonte el equipo**

Tocar las piezas interiores de la cámara o del adaptador de CA puede provocar daños. Las reparaciones las deben realizar únicamente los técnicos cualificados. Si como consecuencia de un golpe u otro accidente, la cámara o el adaptador de CA se rompen y se abren, retire la batería o desenchufe el adaptador de CA y, a continuación, lleve el producto a un servicio técnico autorizado Nikon para su revisión.

#### **No utilice la cámara ni el adaptador de CA en presencia de gas inflamable**

No utilice aparatos electrónicos si hay gas inflamable, ya que podría producirse una explosión o un incendio.

#### **Trate la correa de la cámara con cuidado**

Jamás coloque la correa alrededor del cuello de un bebé o de un niño.

#### **Manténgase fuera del alcance de los niños**

Se debe tener especial cuidado y evitar que los niños se metan en la boca la batería u otras piezas pequeñas.

#### <span id="page-4-0"></span>**Tenga en cuenta las siguientes precauciones cuando utilice la batería**

La manipulación incorrecta de una batería podría dar lugar a fugas o a la explosión de la misma. Respete las siguientes medidas de seguridad cuando manipule la batería que se utiliza con este producto:

- **•** Antes de sustituir la batería, desconecte el aparato. Si utiliza el adaptador de CA, asegúrese de que esté desenchufado.
- **•** Utilice exclusivamente una batería recargable de ion de litio EN-EL12 (suministrada). Cargue la batería introduciéndola en un cargador de batería MH-65 (suministrado sólo con la COOLPIX S610), o colocándola en la cámara y conectando el adaptador de CA EH-63 (suministrado sólo con la COOLPIX S610c).
- **•** Cuando coloque la batería, no intente introducirla al revés.
- **•** No cortocircuite ni desmonte la batería, ni intente quitar ni romper el aislante o la cubierta.
- **•** No exponga la batería al fuego ni a un calor excesivo.
- **•** No sumerja la batería ni permita que se moje.
- **•** Vuelva a colocar la batería en la funda de la batería para transportarla. No la transporte ni guarde con objetos metálicos, como collares u horquillas.
- **•** Cuando la batería está completamente agotada, es propensa a las fugas. Para evitar que el producto sufra daños, retire siempre la batería cuando esté descargada.
- **•** Deje de utilizar la batería si percibe cualquier cambio en la misma, como una decoloración o una deformación.
- **•** Si el líquido de una batería dañada entrara en contacto con la ropa o la piel, aclare inmediatamente con abundante agua.

#### **Tenga en cuenta las siguientes precauciones cuando utilice el cargador de la batería/ adaptador de CA**

- **•** No lo utilice con convertidores de viaje o adaptadores diseñados con el objeto de pasar de un voltaje a otro o con invertidores CC a CA. En el caso de no observar estas precauciones podría dañar el producto o provocar un sobrecalentamiento o un incendio.
- **•** Manténgalo en un lugar seco. En caso contrario, se podría originar una descarga eléctrica o un incendio.
- **•** El polvo de los contactos o alrededor de los mismos se deberá retirar con un trapo seco. Si no se limpian, se podría originar un incendio.
- **•** No toque el cable de corriente ni se acerque al cargador de la batería/ adaptador de CA durante tormentas. Si lo hace, se podría provocar una descarga eléctrica.
- **•** No dañe, modifique, doble ni tire del cable de corriente; tampoco lo coloque bajo objetos pesados ni lo exponga a fuentes de calor o al fuego. Si el aislante se estropeara y quedaran al aire los hilos, llévelo a un servicio técnico autorizado Nikon para su revisión. Si no se hace así, se podría provocar una descarga eléctrica o un incendio.

#### Seguridad

**•** No toque el enchufe ni el cargador de la batería/adaptador de CA con las manos mojadas. Si lo hace, se podría provocar una descarga eléctrica.

#### **Utilice cables adecuados**

Cuando conecte cables a las tomas de entrada o de salida, utilice únicamente los cables que Nikon suministra o vende con ese fin, cumpliendo así las regulaciones del producto.

#### **Trate las piezas móviles con cuidado**

Tenga cuidado de que los dedos u otros objetos no queden atrapados por la tapa del objetivo o demás piezas móviles.

### **CD-ROM**

Los CD-ROM que se proporcionan con este dispositivo no se deberían reproducir en un equipo de CD de audio. La utilización de los CD-ROM en un reproductor de CD de audio puede provocar pérdidas auditivas o daños en el equipo.

#### **Precauciones al utilizar el flash**

La utilización del flash cerca de los ojos del sujeto puede provocar problemas temporales de visión. Se debe poner especial cuidado al fotografiar niños, de modo que el flash nunca esté a menos de un metro de distancia.

#### **No utilice el flash con la ventana tocando a una persona o un objeto**

De lo contrario, se podría provocar una quemadura o un incendio.

#### **Evite el contacto con el cristal líquido**

Si la pantalla se rompe, tenga cuidado de no hacerse daño con los cristales rotos y evite que el cristal líquido de la pantalla entre en contacto con la piel o se introduzca en los ojos o la boca.

#### <span id="page-6-0"></span>**Aviso para clientes de los EE.UU.**

#### **Comisión Federal de Comunicaciones (FCC) Acta de Interferencias de Radiofrecuencia**

Este equipo ha sido probado y cumple con los límites establecidos para los aparatos digitales de la clase B, según la sección 15 de las normas de la FCC. Estos límites se han establecido para proporcionar una protección razonable contra interferencias peligrosas en instalaciones residenciales. Este equipo genera, utiliza y puede emitir energía de radiofrecuencia, y si no se instala y utiliza como indican las instrucciones, puede causar interferencias en las comunicaciones por radio. Sin embargo, no se puede garantizar que no se produzcan interferencias en una instalación en concreto. Si este aparato causa interferencias en la recepción de la televisión o la radio, lo cual puede comprobarse encendiendo y apagando el equipo, se ruega al usuario que intente corregir las interferencias tomando alguna de las siguientes medidas:

- **•** Reorientar o colocar en otro lugar la antena de recepción.
- **•** Aumentar la separación entre el equipo y el aparato receptor.
- **•** Conectar el equipo en un enchufe de un circuito diferente al que esté conectado el aparato receptor.

**•** Consultar al distribuidor o a un técnico experimentado de televisión/radio.

## Nikon COOLPIX S610/S610c

#### **ADVERTENCIAS**

#### **Modificaciones**

La FCC exige que se notifique al usuario que cualquier cambio o modificación realizado en este dispositivo que no haya sido aprobado expresamente por Nikon Corporation podría invalidar el derecho del usuario a utilizar el equipo.

#### **Cables de interfaz**

Utilice los cables de interfaz que vende o suministra Nikon para este equipo. El uso de otros cables de interfaz podría hacer sobrepasar los límites de la sección 15 de la clase B de las normas de la FCC.

#### **Aviso para los clientes del Estado de California**

**ADVERTENCIA**: el manejo del cable de este producto le expondrá al plomo, un producto químico que el Estado de California considera que causa malformaciones u otros daños durante la gestación. *Lávese las manos después de tocarlo*.

Nikon Inc.,

1300 Walt Whitman Road Melville, New York 11747-3064 EE.UU. Tel: 631-547-4200

#### Avisos

#### **Aviso para los clientes de Canadá**

#### **ADVERTENCIA**

Este aparato digital de la clase B cumple con la norma de Canadá ICES-003.

#### **ATTENTION**

Cet appareil numérique de la classe B est conforme à la norme NMB-003 du Canada.

#### **Símbolo de recogida diferenciada de residuos de los países europeos**

Este símbolo indica que este producto se debe desechar por separado.

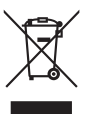

La nota siguiente corresponde únicamente a los usuarios de los países europeos:

- **•** Este producto se ha diseñado para desecharlo por separado en un punto de recogida de residuos adecuado. No lo tire con la basura doméstica.
- **•** Para obtener más información, puede ponerse en contacto con el vendedor o con las autoridades locales encargadas de la gestión de residuos.

Este símbolo en la batería indica que ésta se debe desechar por separado. La nota siguiente se aplica

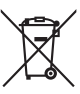

únicamente a los usuarios de los países europeos:

- **•** Esta batería se ha diseñado para desecharla por separado en un punto de recogida de residuos adecuado. No la tire junto con la basura doméstica.
- **•** Para obtener más información, puede ponerse en contacto con el vendedor o con las autoridades locales encargadas de la gestión de residuos.

### Tabla de contenido

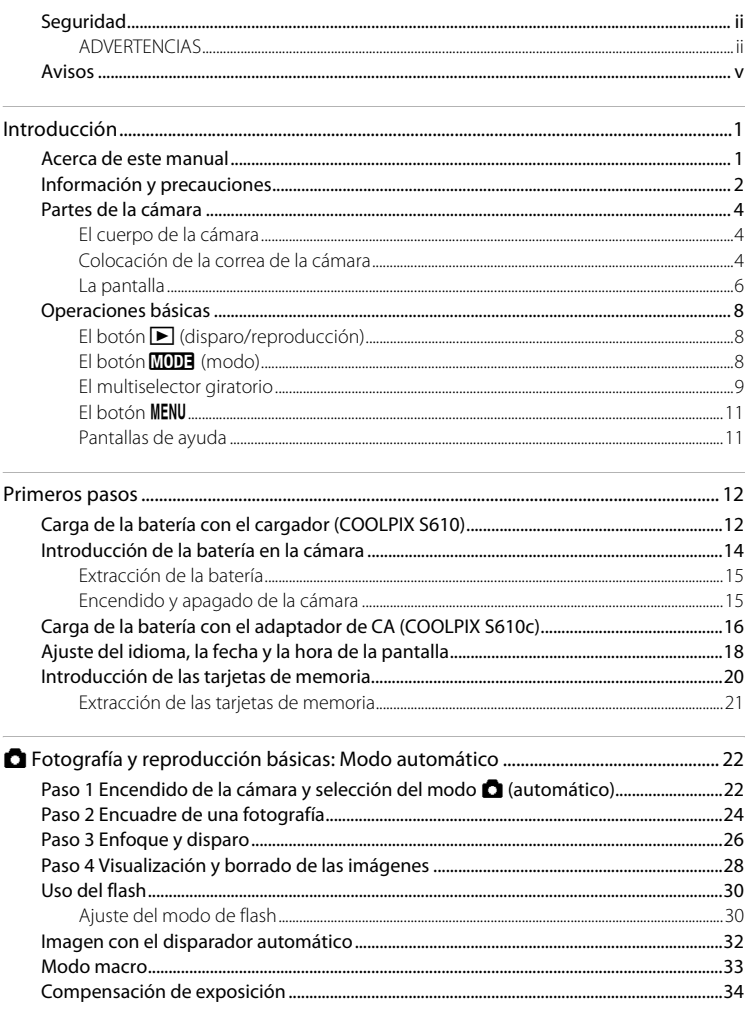

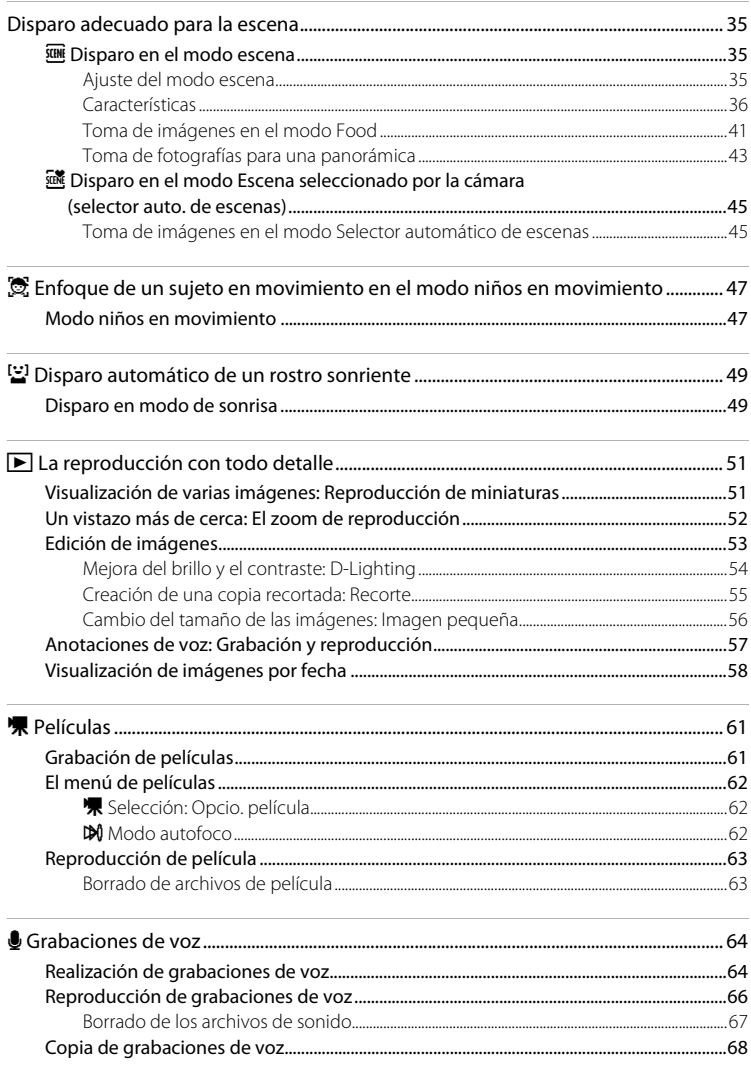

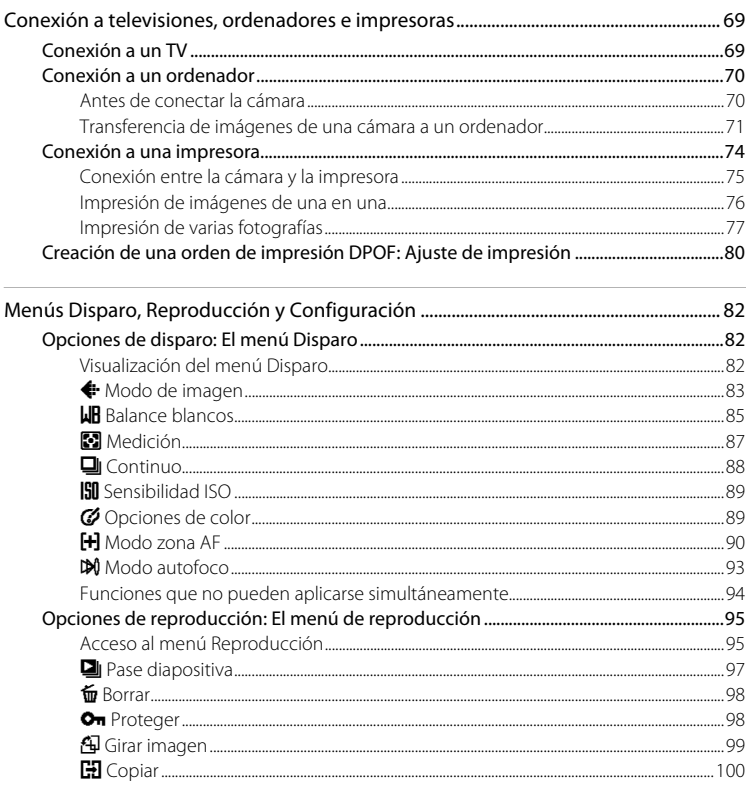

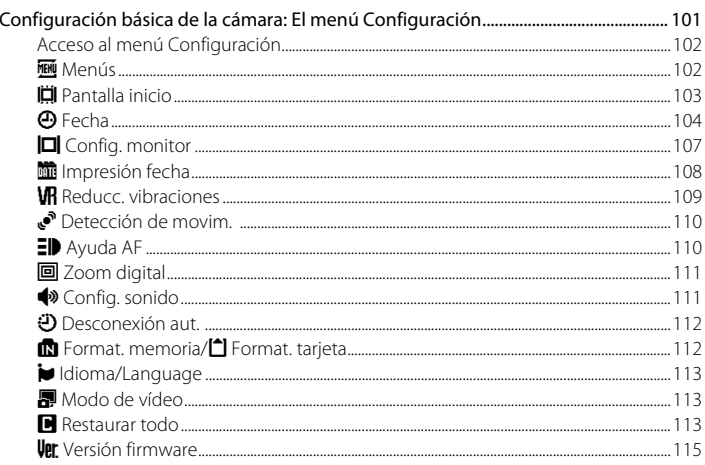

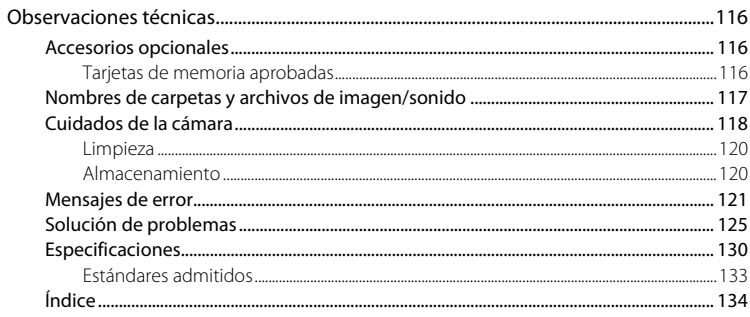

### <span id="page-12-2"></span><span id="page-12-1"></span><span id="page-12-0"></span>**Acerca de este manual**

Gracias por adquirir la cámara digital Nikon COOLPIX S610/S610c. Este manual se ha concebido para ayudarle a disfrutar de la fotografía con su cámara digital Nikon. Antes de utilizarla, lea hasta el final este manual y guárdelo en un lugar accesible para todas las personas que la usen.

#### **Símbolos y convenciones**

Para facilitar la búsqueda de la información que necesite, se han utilizado los siguientes símbolos y convenciones:

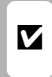

Este icono indica una advertencia, información que debería leer antes de utilizar la cámara para no<br>De utilizar la cámara para no estropearla.

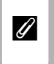

Este icono indica una observación, información que se recomienda leer antes de utilizar la cámara.

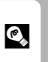

Este icono indica consejos, información adicional que puede resultar útil al utilizar la cámara.

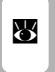

Este icono indica que en otra sección del manual o en la Guía de inicio rápido dispone de más información.

#### **Anotaciones**

- **•** La expresión "tarjeta de memoria" se refiere a la tarjeta Secure Digital (SD).
- **•** La expresión "ajuste predeterminado" se refiere al ajuste que viene establecido al adquirir la cámara.
- **•** Los nombres de los elementos de menú que aparecen en la pantalla de la cámara y los nombres de los botones o mensajes que muestra la pantalla de un ordenador se indican mediante letra negrita.

#### **Pantallas de ejemplo**

En el manual, algunas veces se omiten las imágenes de los ejemplos de pantalla para que se aprecien mejor los indicadores de la misma.

#### **Ilustraciones y pantalla**

- **•** En este manual, la cámara digital COOLPIX S610 se utiliza con fines ilustrativos. Cuando sea necesario, se muestran ilustraciones de la COOLPIX S610 y de la COOLPIX S610c.
- **•** Las ilustraciones y el texto que muestran los ejemplos de pantalla de este manual pueden no coincidir con los de la pantalla real.

### C **Tarjetas de memoria**

Las fotografías que se tomen con esta cámara se podrán almacenar en la memoria interna de la cámara o en tarjetas de memoria extraíbles. Cuando se inserte una tarjeta de memoria, todas las imágenes nuevas se guardarán en la tarjeta de memoria; las operaciones de borrado, reproducción y formateo se aplicarán únicamente a las fotografías que haya en la tarjeta de memoria. Para poder formatear o utilizar la memoria interna con el fin de guardar, borrar o ver imágenes, es necesario extraer primero la tarjeta de memoria.

### <span id="page-13-0"></span>**Información y precauciones**

#### **Formación permanente**

Como parte del compromiso de "formación para toda la vida" de Nikon en relación a la asistencia y el aprendizaje de los productos que están en el mercado, se puede acceder a una información en línea continuamente actualizada en los siguientes sitos web:

- **•** Para los usuarios de EE.UU.: http://www.nikonusa.com/
- **•** Para los usuarios de Europa y África: http://www.europe-nikon.com/support/
- **•** Para los usuarios de Asia, Oceanía y Oriente Medio: http://www.nikon-asia.com/

Visite estos sitios web para estar al día sobre los productos, consejos, respuestas a las preguntas más frecuentes (FAQ) y asesoramiento general sobre la fotografía y la edición de imágenes digitales. También puede pedir información adicional al representante Nikon de su zona. Consulte la siguiente página para encontrar información de contacto:

http://imaging.nikon.com/

#### **Utilice únicamente accesorios electrónicos de la marca Nikon**

Las cámaras digitales Nikon COOLPIX han sido diseñadas según las normas más exigentes e incorporan una compleja serie de circuitos electrónicos. Sólo los accesorios electrónicos Nikon (incluidos los cargadores de baterías, las baterías y los adaptadores de CA), aprobados por Nikon para su uso específico con esta cámara digital Nikon, han sido diseñados y verificados para cumplir los requisitos operativos y de seguridad de estos circuitos electrónicos.

EL USO DE ACCESORIOS ELECTRÓNICOS QUE NO SEAN NIKON PUEDE CAUSAR DAÑOS EN LA CÁMARA E INVALIDAR LA GARANTÍA NIKON.

El uso de baterías recargables de ion de litio de otras marcas que no tengan el sello holográfico de Nikon puede provocar un mal funcionamiento de la cámara o que las baterías se sobrecalienten, se incendien, se rompan o se produzcan fugas.

Si desea más información sobre los accesorios de la marca Nikon, póngase en contacto con el distribuidor autorizado Nikon de su zona.

> **Sello holográfico**: identifica este dispositivo como un producto genuino de Nikon.

on Nikon Nik **MIN HOMIN HO** 

Batería recargable de ion de litio EN-EL12

#### **Antes de hacer fotografías importantes**

Antes de hacer fotografías en acontecimientos importantes (por ejemplo, en bodas o cuando se vaya de viaje), haga unas tomas de prueba para asegurarse de que la cámara funciona bien. Nikon no se hace responsable de los daños o pérdidas de ingresos que pueda ocasionar el mal funcionamiento del producto.

#### **Acerca de los manuales**

- **•** No está permitido reproducir, transmitir, transcribir, guardar en un sistema de recuperación ni traducir a cualquier idioma de cualquier forma y por cualquier medio ninguna parte de los manuales suministrados con este producto sin la previa autorización por escrito de Nikon.
- **•** Nikon se reserva el derecho de cambiar las especificaciones del hardware o del software descritas en estos manuales en cualquier momento y sin previo aviso.
- **•** Nikon no se hará responsable de los daños derivados del uso de este producto.
- **•** Aunque se ha hecho todo lo posible para asegurar que la información recogida en estos manuales sea precisa y completa, en caso de encontrar algún error u omisión, rogamos lo comunique al representante Nikon de su zona (las direcciones se proporcionan por separado).

### **Aviso sobre la prohibición de realizar copias o reproducciones**

Tenga en cuenta que el simple hecho de poseer material que haya sido copiado o reproducido digitalmente por medio de un escáner, una cámara digital u otro aparato es susceptible de ser sancionado por la ley.

#### **• Artículos cuya copia o reproducción está prohibida por la ley**

No se pueden copiar ni reproducir billetes, monedas, valores, bonos del estado o bonos de autoridades locales, ni aunque dichas copias o reproducciones lleven estampada la palabra "Copia".

Está prohibida la copia o reproducción de billetes, monedas o valores que estén en circulación en otro país.

Salvo obtención de una autorización previa del Gobierno, está prohibida la copia o reproducción de sellos o postales sin usar emitidos por la Administración.

Está prohibida la copia o reproducción de sellos emitidos por la Administración, así como de documentos legales certificados.

#### **• Limitaciones sobres cierto tipo de copias y reproducciones**

Las autoridades establecen ciertas limitaciones sobre la copia o reproducción de títulos emitidos por empresas privadas (acciones, letras de cambio, cheques, certificados de regalo, etc.), bonos de transporte o billetes, excepto cuando se necesita un mínimo de copias para el uso profesional de una empresa. Tampoco se pueden copiar ni reproducir pasaportes emitidos por el Estado, ni licencias emitidas por organismos públicos o grupos privados, ni carnés de identidad, pases o cheques de restaurante.

#### **• Cumplimiento del copyright**

La copia o reproducción de trabajos creativos protegidos por derechos de autor, como libros, música, pinturas, grabados, mapas, dibujos, películas y fotografías, está regulada por leyes de copyright nacionales e internacionales. No utilice este producto para hacer copias ilegales o infringir las leyes de derechos de autor.

### **Eliminación de los dispositivos de almacenamiento de datos**

Se debe tener en cuenta que al borrar las fotografías de los dispositivos de almacenamiento de datos, como las tarjetas de memoria o la memoria integrada de la cámara, o al formatear no se eliminan por completo los datos originales de las fotografías. Algunas veces se pueden recuperar los archivos borrados de los dispositivos de almacenamiento descartados mediante un software que se puede encontrar en comercios, lo cual podría permitir un uso malicioso de los datos de las imágenes personales. Garantizar la intimidad de dichos datos es responsabilidad del usuario.

Antes de descartar un dispositivo de almacenamiento de datos o venderlo a otra persona, borre todos los datos utilizando un software de eliminación de datos, que se vende en comercios, o formatéelo y vuélvalo a llenar por completo con imágenes que no contengan información privada (por ejemplo, el cielo). Asegúrese de sustituir también cualquier imagen que se haya seleccionado para la pantalla de bienvenida ( $\blacksquare$  [103\)](#page-114-1). Se debe tener cuidado de no producir lesiones ni daños a la propiedad cuando se destruyan los dispositivos de almacenamiento de datos.

Si utiliza la COOLPIX S610c, restaure los parámetros de LAN inalámbrica almacenados en la cámara. Para obtener más información, consulte la página 23 y 37 de la Guía de conexión LAN inalámbrica.

### <span id="page-15-0"></span>**Partes de la cámara**

#### <span id="page-15-1"></span>**El cuerpo de la cámara**

Introducción

Introduccion

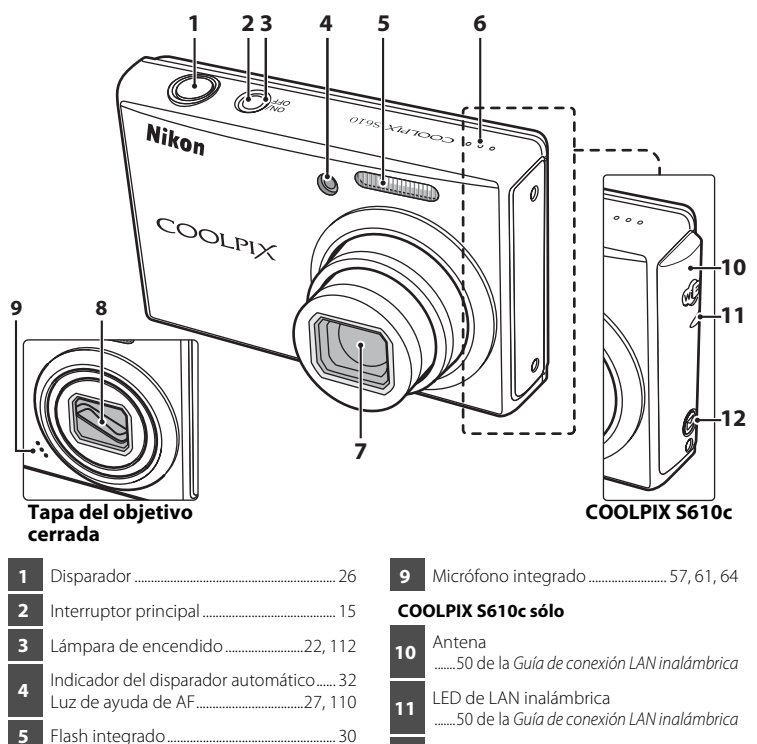

- **M** botón Picture Mail .......44 de la Guía de conexión LAN inalámbrica
- **7** Objetivo.......................................................[118,](#page-129-1) [130](#page-141-1) **8** Tapa del objetivo

### <span id="page-15-2"></span>**Colocación de la correa de la cámara**

**6** Altavoz........................................................[57,](#page-68-1) [63](#page-74-2), [66](#page-77-1)

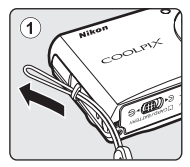

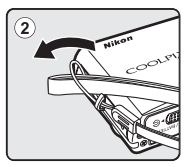

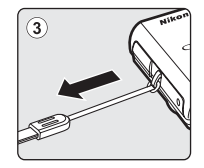

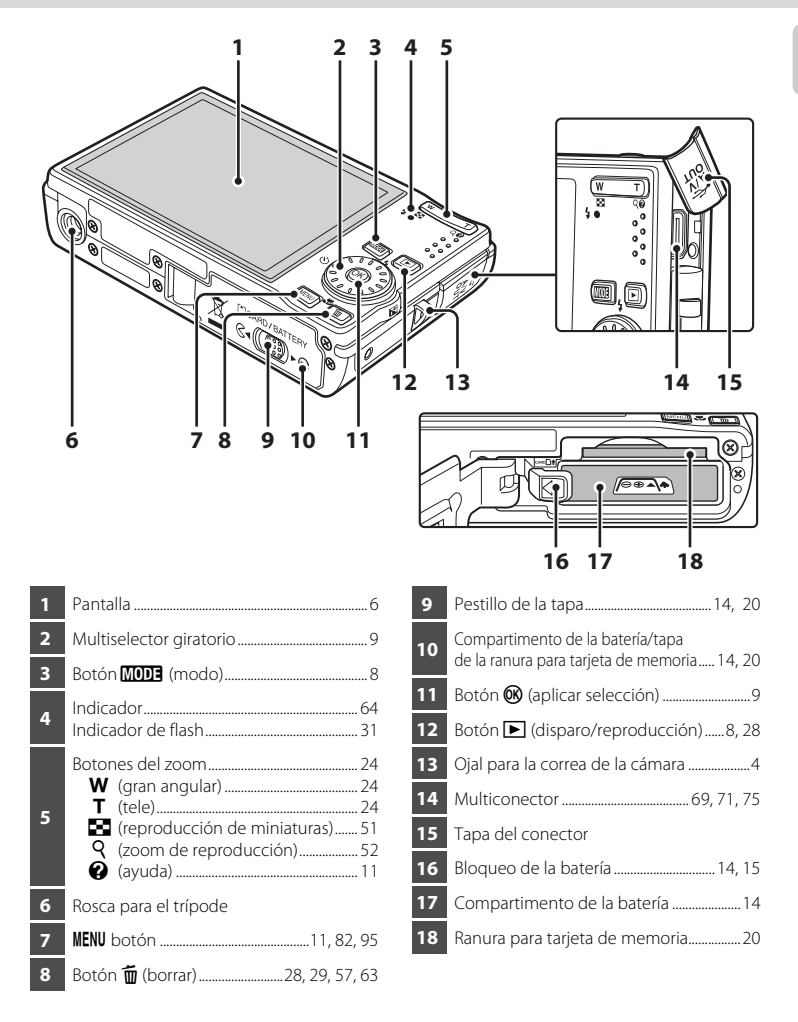

#### <span id="page-17-0"></span>**La pantalla**

Los indicadores siguientes pueden aparecer en la pantalla durante el disparo y la reproducción (la vista real varía dependiendo de los ajustes actuales de la cámara). Los indicadores y la información sobre la foto de la pantalla durante el disparo y la reproducción desaparecerán tras unos segundos ( $\blacksquare$  [107](#page-118-1)).

#### **Disparo**

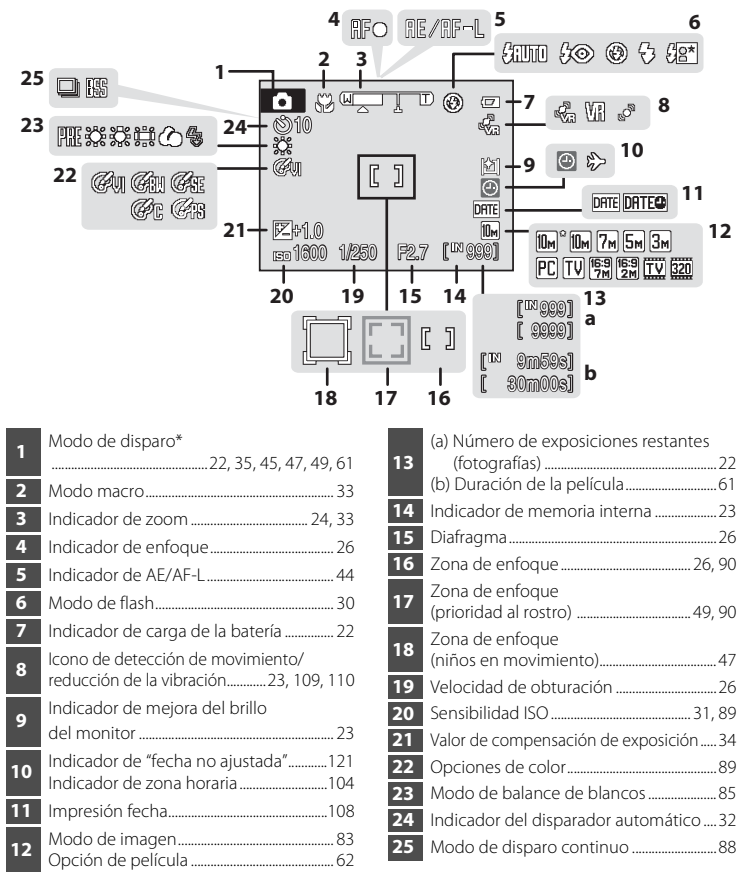

Varía en función del modo de disparo actual. Consulte las secciones de cada modo para conocer los detalles.

#### **Reproducción**

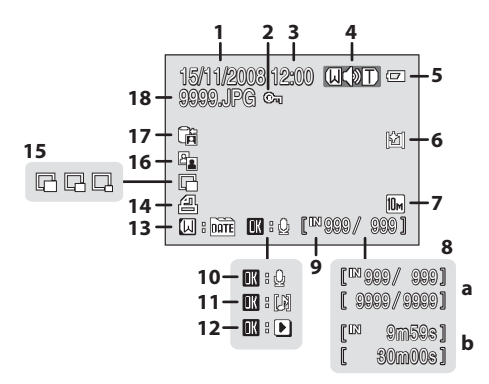

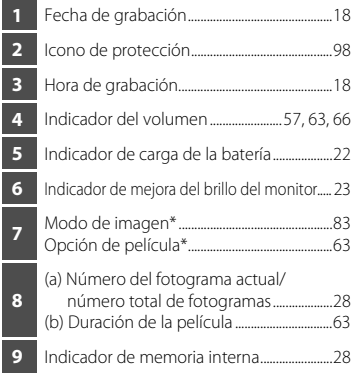

\* Varía en función de la opción seleccionada.

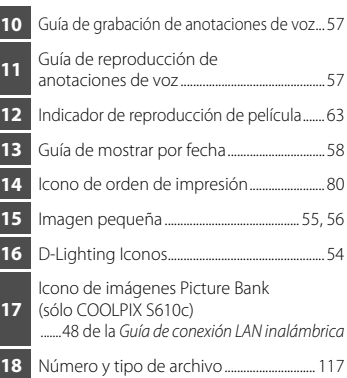

### <span id="page-19-0"></span>**Operaciones básicas**

### <span id="page-19-1"></span>**El botón ▶ (disparo/reproducción)**

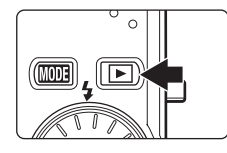

Pulse el botón  $\blacktriangleright$  una vez en el modo de disparo para acceder al modo de reproducción; vuelva a pulsarlo para regresar al modo de disparo.

Si la cámara está apagada, mantenga pulsado el botón  $\blacktriangleright$ para encender la cámara en el modo de reproducción  $(E_2 28)$ .

Al presionar el botón  $\square$  cuando la cámara está activada, se ajusta el brillo de la pantalla en el nivel máximo. Mantenga pulsado el botón  $\blacktriangleright$  nuevamente para volver a usar el ajuste de brillo original. Se mostrará el icono 图 en la pantalla cuando el brillo de la pantalla se ajuste al máximo nivel.

### <span id="page-19-2"></span> $E1$  botón **MODE** (modo)

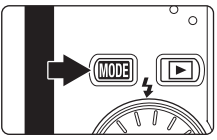

Use el botón **MODE** para elegir el modo de disparo, reproducción y ajuste.

- Pulse el botón **MODE** durante el disparo para mostrar el menú de selección del modo de disparo, o durante la reproducción para mostrar el menú de selección del modo de reproducción.
- Pulse el botón **D** para cambiar entre los menús de selección del modo para el modo de disparo y el modo de reproducción.
- **•** Use el multiselector giratorio para elegir el modo deseado en el menú de selección del modo de disparo o del modo de reproducción ( $\bullet$  9).

#### <span id="page-19-3"></span>**Menú de selección del modo de disparo**

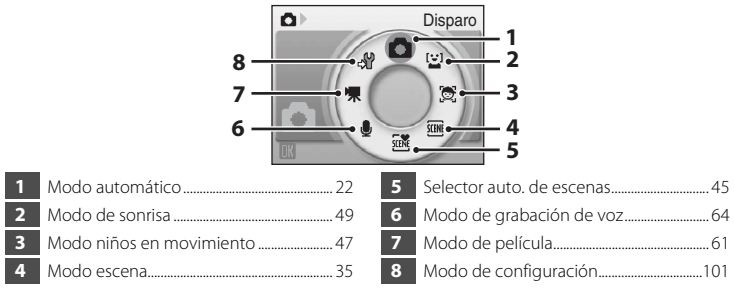

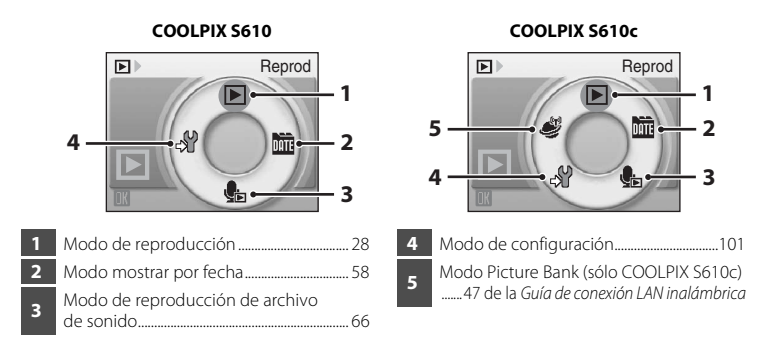

#### **Menú de selección del modo de reproducción**

### <span id="page-20-1"></span><span id="page-20-0"></span>**El multiselector giratorio**

En esta sección se describe el uso estándar del multiselector giratorio para seleccionar los modos, las opciones de menú y aplicar la selección.

#### **Para el disparo**

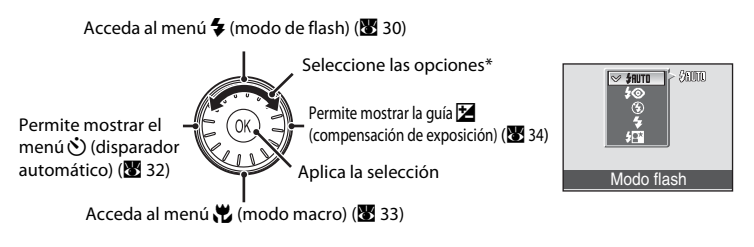

\* Los elementos también se pueden seleccionar pulsando el multiselector giratorio hacia arriba o hacia abajo.

#### **Para la reproducción**

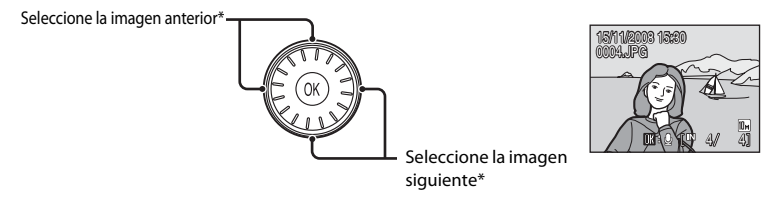

\* Las imágenes siguientes o previas también se pueden seleccionar girando el multiselector giratorio.

#### <span id="page-21-0"></span>**Para acceder a la pantalla de menús**

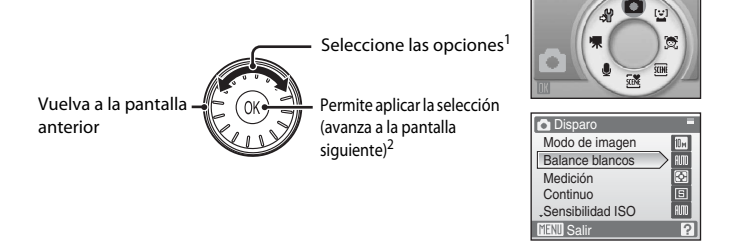

Disparo

Ō

- <sup>1</sup> Los elementos también se pueden seleccionar pulsando el multiselector giratorio hacia arriba o hacia abajo. Si se pulsa hacia la derecha o hacia la izquierda mientras se está en el menú de disparo/ reproducción ( $\otimes$  8) o en el menú Iconos ( $\otimes$  [102](#page-113-2)) se seleccionan los elementos.
- <sup>2</sup> Si se pulsa hacia la derecha cuando está en los menús de texto ( $\blacksquare$ [102](#page-113-3)), se pasa a la pantalla siguiente.

#### C **Nota sobre el multiselector giratorio**

Pulsar arriba, abajo, izquierda y derecha en el multiselector giratorio puede estar indicado en este manual con los valores  $\blacktriangle$ ,  $\nabla$ ,  $\blacktriangleleft$  y  $\blacktriangleright$ .

### <span id="page-22-0"></span>**El botón MENU**

Pulse el botón **MENU** para acceder al menú del modo seleccionado. Utilice el multiselector giratorio para navegar por los menús ( $\blacksquare$  10). Vuelva a pulsar el botón MENU para salir del menú.

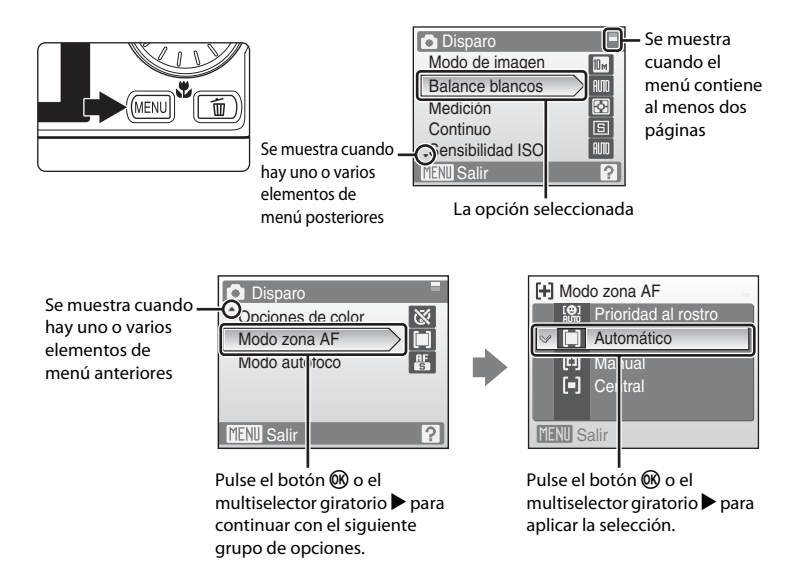

### <span id="page-22-1"></span>**Pantallas de ayuda**

Pulse el botón  $T(\bigotimes)$  cuando aparezca  $\bigcirc$  en la parte inferior derecha de la pantalla del menú para ver una descripción de la opción de menú que está seleccionada.

Para volver al menú original, vuelva a pulsar el botón  $T(Q)$ .

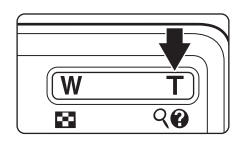

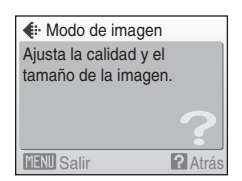

### <span id="page-23-2"></span><span id="page-23-1"></span><span id="page-23-0"></span>**Carga de la batería con el cargador (COOLPIX S610)**

Si está usando el modelo COOLPIX S610, cargue la batería recargable de ion de litio EN-EL12 (suministrada) con el cargador de la batería MH-65 (suministrado).

**•** El cargador MH-65 no se suministra con la cámara COOLPIX S610c. Introduzca la batería en la cámara y cárguela conectando el adaptador de CA. Proceda con ["Introducción de la batería en la cámara" \(](#page-25-0)A 14) y ["Carga de la batería con el](#page-27-0)  [adaptador de CA \(COOLPIX S610c\)" \(](#page-27-0)28 16).

### **1** Conecte el cable de alimentación.

Conecte el cable de corriente al cargador de la batería  $\mathfrak 1$  e introduzca el enchufe en una toma de corriente 2. El indicador CHARGE se encenderá para mostrar que el cargador está activado 3.

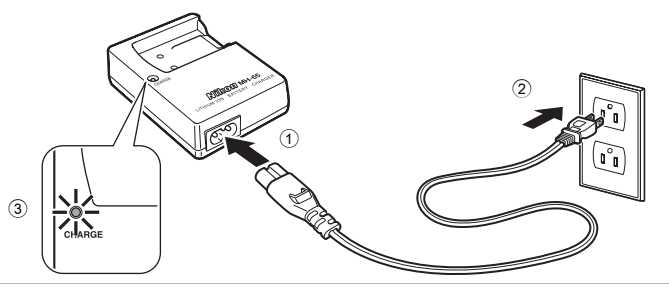

### **2** Cargue la batería.

Introduzca la batería en el cargador. Deslice la batería hacia delante  $\odot$  y presiónela hasta que encaje  $\odot$ .

El indicador CHARGE empieza a parpadear 3 al introducir la batería. La carga finaliza cuando el indicador deja de parpadear (4).

Una batería que esté completamente descargada tardará alrededor de 150 minutos en volver a cargarse.

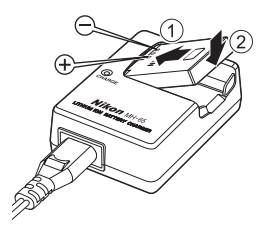

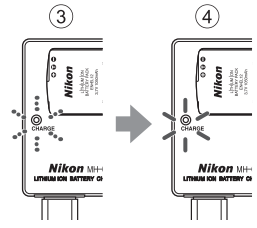

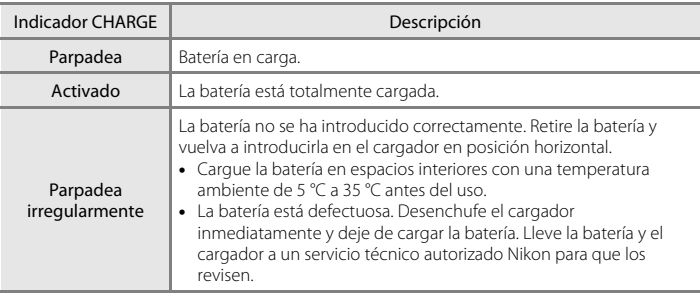

En el siguiente cuadro se puede ver el estado del indicador CHARGE.

### **3** Desconecte el cargador.

Extraiga la batería y desenchufe el cargador.

### B **Observaciones sobre el cargador de la batería**

- **•** El cargador de baterías suministrado sólo debe utilizarse con una batería recargable de ion de litio EN-EL12. No lo utilice con baterías no compatibles.
- **•** Asegúrese de leer y seguir las advertencias sobre el cargador de la batería de la página [iii](#page-4-0) antes de utilizarlo.
- Aseqúrese de leer la sección, ["La batería" \(](#page-130-0)**89** 119), detenidamente antes del uso.

#### C **Observaciones sobre la fuente de alimentación de CA**

- **•** Para alimentar la cámara de forma continua durante períodos prolongados, utilice un adaptador de CA EH-63 (disponible por separado de Nikon) ( $\blacksquare$  [116\)](#page-127-4). No utilice, bajo ningún concepto, otra marca o modelo de adaptador de CA. El incumplimiento de estas precauciones podría sobrecalentar o dañar la cámara.
- **•** En el caso de la COOLPIX S610, la batería no se puede cargar introduciéndola en la cámara y conectando el adaptador de CA. El adaptador de CA y el cable de A/V o USB suministrado no se pueden utilizar al mismo tiempo.

### <span id="page-25-4"></span><span id="page-25-0"></span>**Introducción de la batería en la cámara**

Introduzca una batería recargable de ion de litio EN-EL12 (suministrada) en la cámara.

**•** Cargue la batería antes de utilizarla por primera vez o cuando se esté agotando. Para obtener información adicional sobre la carga de la batería, consulte ["Carga de la](#page-23-2)  [batería con el cargador \(COOLPIX S610\)" \(](#page-23-2) $\blacksquare$ 12) si está utilizando la COOLPIX S610 o ["Carga de la batería con el adaptador de CA \(COOLPIX S610c\)" \(](#page-27-0)<sup>8</sup> 16) si está utilizando la COOLPIX S610c.

#### <span id="page-25-3"></span>**1** Abra la tapa del compartimento de la batería/ ranura para tarjeta de memoria.

Deslice el pestillo de la tapa a la posición  $\mathsf{R}$  (1).

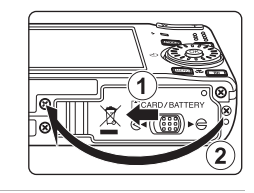

### <span id="page-25-2"></span>**2** Introduzca la batería.

Compruebe que la orientación de los terminales positivo (+) y negativo (–) sea correcta, tal y como se describe en la etiqueta de la entrada del compartimento de la batería, e introduzca la batería.

Utilice la batería para empujar el bloqueo de color naranja de la batería en la dirección que indica la flecha  $(1)$  e introduzca la batería 2. El bloqueo fijará la batería una vez esté introducida completamente.

### <span id="page-25-1"></span>B **Introducción de la batería**

#### **Introducir la batería al revés podría estropear la**

**cámara.** Asegúrese de comprobar que la batería se coloca con la orientación correcta.

#### **3** Cierre la tapa del compartimento de la batería/ ranura para la tarjeta de memoria.

Deslice el pestillo de la tapa a la posición  $\blacktriangleright \bigoplus$  (2).

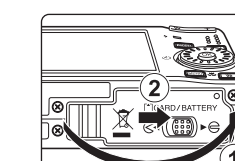

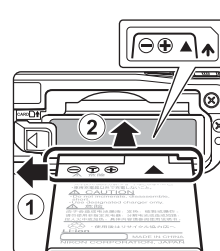

കൈക Vikon **LITHUM ION.** 

### <span id="page-26-3"></span><span id="page-26-0"></span>**Extracción de la batería**

Apague la cámara y compruebe que el indicador de encendido y la pantalla están apagados antes de abrir la tapa del compartimento de las baterías/ranura de la tarjeta de memoria. Para expulsar la batería, abra la tapa del compartimento de la batería/ranura para tarjeta de memoria y deslice el bloqueo de la batería en la dirección que se muestra  $(1)$ . La batería ya se podrá quitar con la  $mano(2)$ 

**•** Tenga en cuenta que la batería se puede calentar con el uso; observe las precauciones debidas cuando retire la batería.

### <span id="page-26-2"></span><span id="page-26-1"></span>**Encendido y apagado de la cámara**

Para encender la cámara, pulse el interruptor principal. El indicador de encendido (verde) se iluminará durante unos instantes y la pantalla se encenderá. Para desconectar la cámara, pulse el interruptor principal de nuevo.

Al desconectar la cámara, se apagarán también el indicador de encendido y la pantalla.

• Si la cámara está apagada, mantenga pulsado el botón **independer de cámara** en el modo de reproducción ( $\frac{1}{28}$  28).

### **Observaciones sobre la batería**

- **•** Asegúrese de leer y seguir las advertencias sobre la batería en la página [iii](#page-4-0) y la sección ["La batería" \(](#page-130-0)<sup>2</sup>119) antes de utilizarla.
- **•** Si la batería no va a usarse durante un largo período de tiempo, recárguela al menos cada seis meses y descárguela antes de guardarla.

### D **Apagado automático en el modo de disparo (modo Reposo)**

Si no se realiza ninguna operación durante unos cinco segundos en el modo disparo, la pantalla se atenuará para ahorrar energía. Al usar cualquiera de los controles de la cámara se reactivará la pantalla. Si no se realiza ninguna operación durante alrededor de un minuto (ajuste predeterminado), la pantalla se apagará y la cámara pasará al modo Reposo. Si no se realiza ninguna operación durante otros tres minutos, la cámara se apagará automáticamente (función de apagado automático).

Si la pantalla ha entrado en modo de reposo, pulse el interruptor principal o el disparador hasta la mitad para reactivarla.

- **•** El tiempo que se deja transcurrir antes de que la cámara entre en modo de reposo se puede cambiar en la opción **Desconexión aut.** ( $\blacksquare$  [112](#page-123-2)) en el menú configuración ( $\blacksquare$  [112\)](#page-123-2).
- Si el brillo se ajusta a su máximo valor mediante el botón  $\Box$  ( $\Box$  23), la pantalla se atenuará, incluso si no se está realizando ninguna operación.

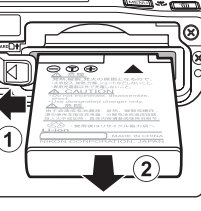

Primeros pasos

Primeros paso:

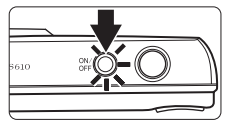

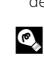

### <span id="page-27-0"></span>**Carga de la batería con el adaptador de CA (COOLPIX S610c)**

Si está usando el modelo COOLPIX S610c, introduzca una batería recargable de ion de litio EN-EL12 (suministrada) en la cámara y cargue la batería conectando el adaptador de CA EH-63 (suministrado).

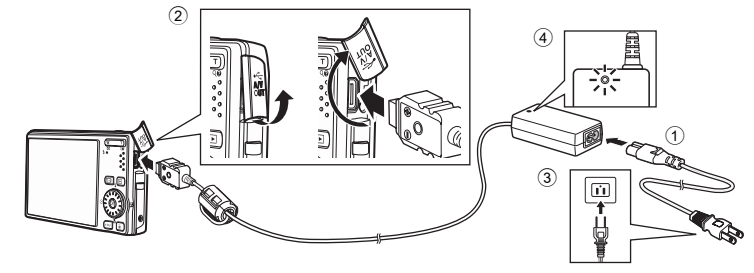

- **1** Conecte el cable de alimentación y el adaptador de CA $\circ$ .
- **2** Compruebe que el indicador de encendido y la pantalla estén apagados.

No encienda la cámara. La batería no se puede cargar con la cámara encendida.

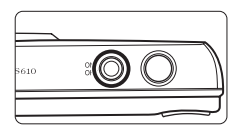

**3** Conecte el adaptador de CA al multiconector de la cámara 2.

El multiconector debe estar completamente introducido.

### **4** Enchufe el cable de alimentación en una toma de corriente 3.

Se iluminará el indicador de encendido del adaptador de CA $\left(\widehat{4}\right)$ .

#### C **Carga de la batería después de fijar la hora de la cámara**

Cuando el reloj integrado de la cámara no se ha fijado, la batería empieza a cargarse en el momento en el que se conecta el adaptador de CA. Una vez se ha ajustado el reloj y se ha conectado el adaptador de CA, se mostrará la pantalla de inicio Picture Bank y la cámara intentará cargar las imágenes en el servidor my Picturetown. Presione el botón  $\circledR$  para cancelar la carga de fotos y que empiece la carga de la batería. Se puede configurar Picture Bank para que no se inicie automáticamente cuando se conecta el adaptador de CA. Consulte la Guía de conexión LAN inalámbrica para obtener más información sobre Picture Bank.

### **5** La batería se empieza a cargar.

El indicador de encendido (naranja) parpadeará, y la batería se empezará a cargar.

El indicador de encendido (naranja) deja de parpadear cuando la carga está completa.

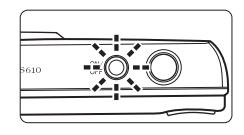

La recarga de una batería totalmente agotada suele tardar unos 150 minutos.

En el siguiente cuadro se puede ver el estado del indicador de encendido de la COOLPIX S610c mientras el adaptador de CA está conectado.

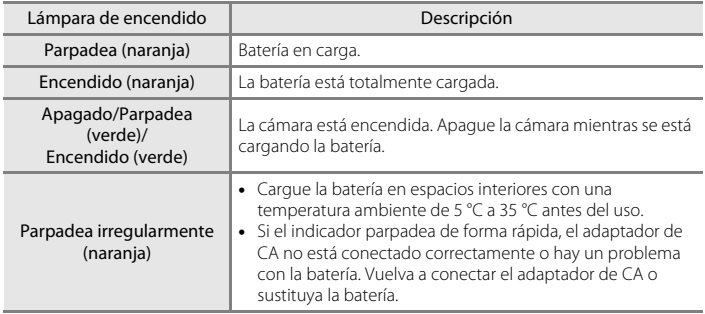

### **6** Desconecte la cámara y el adaptador de CA cuando termine la carga.

Apague la cámara.

Desconecte el adaptador de CA del multiconector de la cámara y desenchufe el cable de alimentación de la toma de corriente.

#### C **Nota sobre el adaptador de CA**

- **•** Asegúrese de leer y seguir la advertencia del adaptador de CA de la página [ii.](#page-3-2)
- Aseqúrese de leer la sección, ["La batería" \(](#page-130-0)**89** 119), detenidamente antes del uso.
- **•** No utilice, bajo ningún concepto, otra marca o modelo de adaptador de CA. El incumplimiento de estas precauciones podría sobrecalentar o dañar la cámara.
- **•** No conecte el cable de alimentación suministrado al adaptador de CA EH-63 ni a cualquier otro dispositivo.

### C **El adaptador de CA EH-63**

El adaptador de CA EH-63 (suministrado) puede:

- **•** Suministrar energía desde una toma de corriente cuando la cámara está encendida.
- **•** En el caso de la COOLPIX S610c, la batería introducida en la cámara está cargada cuando la cámara está apagada y el adaptador de CA conectado.
- **•** El adaptador de CA EH-63 no se suministra con la cámara COOLPIX S610. Además, la batería no se puede cargar si está dentro de la cámara.
- **•** El adaptador de CA y el cable de A/V o USB suministrado no se pueden utilizar al mismo tiempo.

### C **El cargador de la batería MH-65**

Si utiliza la COOLPIX S610c, el cargador de baterías MH-65 (<sup>8</sup> [116\)](#page-127-4), para cargar una batería recargable de ion de litio EN-EL12, se puede adquirir por separado.

### <span id="page-29-1"></span><span id="page-29-0"></span>**Ajuste del idioma, la fecha y la hora de la pantalla**

La primera vez que se encienda la cámara, aparecerá el cuadro de diálogo de selección de idioma.

#### **1** Pulse el interruptor principal para encender la cámara.

El indicador de encendido (verde) se iluminará durante unos instantes y la pantalla se encenderá.

**2** Utilice el multiselector giratorio para elegir el idioma que desee y pulse el botón <sub>O</sub>

> Si desea obtener más información sobre el uso del multiselector giratorio, consulte ["El](#page-20-1)  [multiselector giratorio" \(](#page-20-1) $\blacksquare$  9).

### **3** Elija **Sí** y pulse el botón  $\omega$ .

Si se selecciona **No**, la fecha y la hora quedarán sin ajustar.

**4** Pulse el multiselector giratorio  $\triangleleft$  o  $\triangleright$  para elegir su zona horaria local ( $\blacksquare$  [106\)](#page-117-0) y pulse el botón  $\mathfrak{B}$ .

#### D **Horario de verano**

Si está en vigor la hora de verano, pulse el multiselector giratorio  $\triangle$  en la pantalla de selección de la zona horaria local que se muestra en el paso 4 para activar la opción de horario de verano.

Si el horario de verano está activado, se muestra en la parte superior de la pantalla. Para desactivar la opción de horario de verano, pulse  $\nabla$ .

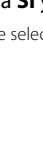

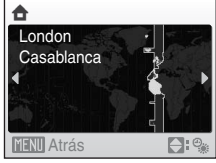

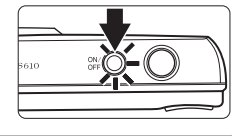

Italiano

Magyar

Norsk

Русский

ληνικά Português

Svenska

Türkçe raik<br>عربي Nederlands

中文简体

中文繁體

ภาษาไทย

日本語

하

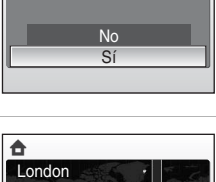

¿Fijar hora y fecha?

Fecha

nçais donesia Suomi

Čeština

Dansk

Deutsch **English** 

Español Polski

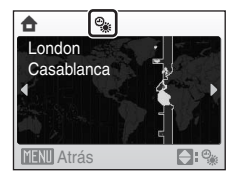

### **5** Ajuste la fecha.

Gire el multiselector giratorio o pulse  $\blacktriangle$  o  $\nabla$  para editar el elemento marcado.

Pulse  $\blacktriangleright$  para desplazar la marca en el orden siguiente. **D** (día) ➝ **M** (mes) ➝ **A** (año) ➝ hora ➝ minuto ➝ **DMA** (el orden en que aparecen el día, el mes y el año)

Pulse  $\blacktriangleleft$  para volver al elemento anterior.

#### **6** Seleccione el orden en que desee que aparezcan el día, el mes y el año, y pulse el botón  $\circledR$  o el multiselector giratorio  $\blacktriangleright$ .

Se establecerán los ajustes y la pantalla volverá al modo de disparo.

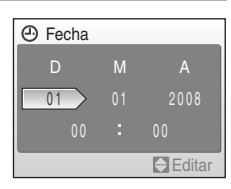

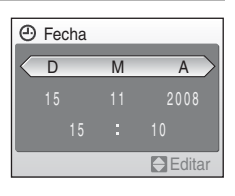

### D **Cambio de la fecha y la hora**

- Seleccione **Fecha** en el elemento **Fecha** (图 [104\)](#page-115-1) del menú de configuración (图 [101\)](#page-112-1) para cambiar la fecha y la hora actuales y siga el procedimiento que se describe en el paso 5.
- **•** Seleccione **Zona hora** en el elemento **Fecha** en el menú configuración para cambiar el ajuste de la zona horaria y del horario de verano ( $\blacksquare$  [104\)](#page-115-1).

### <span id="page-31-1"></span><span id="page-31-0"></span>**Introducción de las tarjetas de memoria**

Las imágenes, sonidos y archivos de películas se pueden guardar en la memoria interna de la cámara (45 MB aproximadamente) o en tarjetas de memoria extraíbles (disponibles por separado) ( $\bullet$  [116\)](#page-127-5).

*Cuando se introduce una tarjeta de memoria en la cámara, los datos se guardan automáticamente en ella, y los datos que la tarjeta contenga se pueden reproducir, borrar o transferir. Para guardar datos en la memoria interna, o reproducir, borrar o transferir los datos que contenga, debe extraer primero la tarjeta de memoria.*

Primeros pasos Primeros pasos<br>20

**1** Compruebe que el indicador de encendido y la pantalla están apagados y abra la tapa del compartimento de las baterías/ranura de la tarjeta de memoria.

Asegúrese de apagar la cámara antes de abrir la tapa del compartimento de la batería/ranura para tarjeta de memoria.

### **2** Introduzca la tarjeta de memoria.

Deslice correctamente la tarjeta de memoria hasta que quede fija en su lugar.

Cierre la tapa del compartimento de la batería/ranura para la tarjeta de memoria.

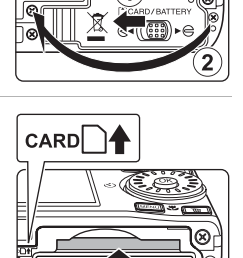

LOCK

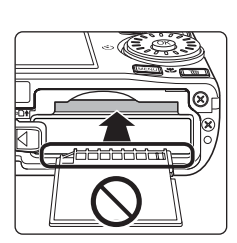

#### **12 Introducción de las tarjetas de memoria**

**Si la tarjeta de memoria se introduce al revés o por el lado contrario se podría dañar la cámara o la tarjeta.** Compruebe que la tarjeta de memoria tiene la orientación correcta.

### <span id="page-32-0"></span>**Extracción de las tarjetas de memoria**

Antes de extraer la tarjeta de memoria, *apague la cámara* y compruebe que tanto el indicador de encendido como la pantalla están apagados. Abra la tapa del compartimento de la batería/ranura para tarjeta de memoria y empuje la tarieta hacia dentro  $(1)$  para expulsarla parcialmente  $(2)$ . A continuación, se puede extraer la tarjeta con la mano.

### **Example 12 Formateo de las tarjetas de memoria**

Si aparece el mensaje de la derecha, deberá formatear la tarjeta de memoria antes de utilizarla (A [112\)](#page-123-3). Tenga en cuenta que **el formateo borra de modo definitivo todas las imágenes y demás datos de la tarjeta de memoria**. Asegúrese de copiar cualquier fotografía que desee conservar antes de formatear la tarjeta de memoria. Utilice el multiselector giratorio para elegir **Sí** y pulse el botón  $\textcircled{8}.$ Aparecerá el cuadro de diálogo de confirmación. Para comenzar a

formatear seleccione **Formatear** y pulse el botón  $\Omega$ .

- **• No apague la cámara ni abra la tapa del compartimento de la batería/ranura para tarjeta de memoria hasta que haya finalizado el formateo.**
- **•** La primera vez que introduzca en esta cámara las tarjetas de memoria utilizadas en otros dispositivos asegúrese de formatearlas con esta cámara ( $\blacksquare$  [112\)](#page-123-3).

#### B **El mecanismo de protección contra escritura**

Las tarjetas de memoria cuentan con un mecanismo de protección contra escritura. Cuando este mecanismo esté en posición de bloqueo "lock", no se pueden escribir ni borrar datos de la tarjeta de memoria. Si el mecanismo está en posición de bloqueo "lock", desbloquéelo desplazando la pestaña a la posición de escritura "write" para poder grabar o borrar fotos o para formatear la tarjeta de memoria.

**•** Asegúrese de que el mecanismo de protección contra la escritura de la tarjeta de memoria está en la posición de escritura "write" cuando transmite fotos desde la tarjeta de memoria al servidor my Picturetown mediante la función LAN inalámbrica integrada en la COOLPIX S610c.

### B **Tarjetas de memoria**

- **•** Utilice solamente tarjetas de memoria Secure Digital.
- **•** No realice ninguna de las acciones siguientes durante el formateo, mientras se estén escribiendo o borrando datos de la tarjeta de memoria o durante la transferencia de datos a un ordenador. El incumplimiento de estas precauciones podría derivar en la pérdida de los datos o en daños en la cámara o la tarjeta de memoria:
	- Extraer la tarjeta de memoria
	- Retirar la batería
	- Apagar la cámara
	- Desconectar el adaptador de CA
- **•** No utilice un ordenador para formatear la tarjeta de memoria.
- **•** No la desmonte ni la modifique.
- **•** No la deje caer, ni la doble, la exponga al agua ni a sacudidas bruscas.
- **•** No toque los terminales de metal con los dedos ni con objetos de metal.
- **•** No pegue etiquetas ni adhesivos en la tarjeta de memoria.
- **•** No la deje a pleno sol, ni en un vehículo cerrado o en otros lugares expuestos a altas temperaturas.
- **•** No la exponga a la humedad, polvo ni a gases corrosivos.

#### Mecanismo de protección contra escritura

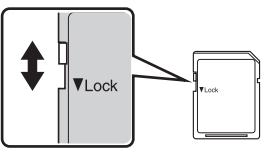

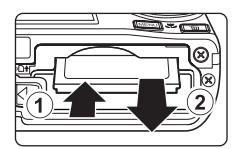

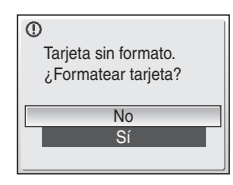

**1** Pulse el interruptor principal para encender la

### <span id="page-33-3"></span><span id="page-33-2"></span><span id="page-33-1"></span><span id="page-33-0"></span>Paso 1 Encendido de la cámara y selección del modo **A** (automático)

En esta sección se describe cómo se toman fotografías en el modo  $\Box$  (automático), un modo automático para "apuntar y disparar" recomendado para quienes utilicen una cámara digital por primera vez.

cámara.

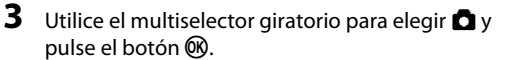

La cámara entra en el modo **a** (automático).

**4** Compruebe el nivel de batería y el número de exposiciones restantes en la pantalla.

<span id="page-33-4"></span>Nivel de batería

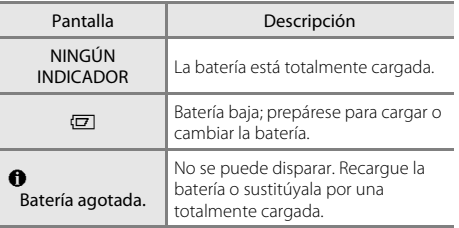

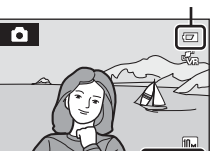

Número de exposiciones restantes

16

#### <span id="page-33-5"></span>Número de exposiciones restantes

El número de fotografías que se pueden guardar depende de la capacidad de la memoria interna o de la tarjeta de memoria, así como del ajuste del modo de imagen ( $\otimes$  84).

**SCINE SCINE** Indicador de carga

**A** 

de la batería

Disparo

t.  $\circledcirc$ 

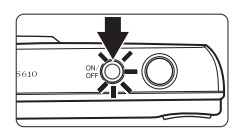

O)

### <span id="page-34-0"></span>**Indicadores que se muestran en el modo**  $\Box$  **(automático)**

Modo de disparo A se muestra en el modo  $\bullet$  (automático)

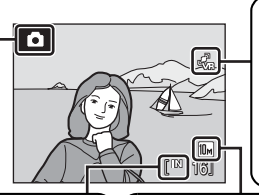

Icono de detección de movimiento/reducción de la vibración Cuando aparece en la pantalla  $\frac{a}{2a}$ , se reducen los efectos de las sacudidas de la cámara y el movimiento de la persona.

Indicador de memoria interna Las imágenes se grabarán en la memoria interna (aprox. 45 MB). Cuando se introduce una tarieta de memoria, no aparece **Til** v se graban las imágenes en la tarjeta de memoria. Modo de imagen

Aparece la combinación de tamaño de imagen y ajustes de calidad de imagen (compresión). El ajuste predeterminado es  $\overline{\mathbb{I} \mathbb{I}}$  Normal (3.648  $\times$  2.736).

<span id="page-34-2"></span>Los indicadores y la información sobre la foto de la pantalla durante el disparo y la reproducción desaparecerán tras unos segundos ( $\blacksquare$  [107](#page-118-1)). Si la pantalla ha entrado en modo Reposo para ahorrar energía, pulse el interruptor principal o el disparador hasta la mitad para reactivarla ( $\frac{1}{2}$  [112\)](#page-123-2).

#### <span id="page-34-1"></span>C **Mejora del brillo del monitor**

Si es complicado ver la pantalla cuando se dispara en exteriores, mantenga presionado el botón  $\blacksquare$ mientras la cámara está encendida para cambiar el brillo de la pantalla a la máxima configuración. Mantenga pulsado el botón **i** nuevamente para volver a usar el ajuste de brillo original. El icono **凶** aparecerá en la pantalla cuando el brillo se ajuste al máximo valor al pulsar el botón **>**.

#### D **Funciones disponibles en el modo** A **(automático)**

El modo  $\Box$  (automático) permite usar el modo macro ( $\Box$ 33) y la compensación de exposición ( $\Box$ 34), y se pueden tomar las imágenes utilizando el modo de flash ( $\otimes$  30) y el disparador automático ( $\otimes$  32). [A](#page-43-0)l pulsar MENU en el modo  $\Box$  (automático), puede especificar los ajustes de todos los elementos de los menús de disparo ( $\boxtimes$ 82).

#### D **Icono de detección de movimiento y de reducción de la vibración**

La opción **Reducc. vibraciones** corrige eficazmente las imágenes difuminadas provocadas por ligeros movimientos de las manos, denominados sacudidas de la cámara, que se producen normalmente cuando se hacen tomas con zoom o a bajas velocidades de obturación.

La opción **Detección de movim.** detecta las sacudidas de la cámara y el movimiento del sujeto con los disparos e incrementa la velocidad de obturación para reducir sus efectos. La detección de movimiento no funciona en la grabación de películas.

Los iconos de detección de movimiento/reducción de la vibración indican lo siguiente:

- **•** <sup>s</sup>: la opción (<sup>A</sup> [109](#page-120-1)) **Reducc. vibraciones** del menú configuración (<sup>A</sup> [101\)](#page-112-1) se ajusta en **Encendida** y la opción **Detección de movim.** (A [110\)](#page-121-3) se ajusta en **Automático** (configuración predeterminada).
- **•** <sup>q</sup>: la opción **Reducc. vibraciones** está ajustada en **Encendida**, y la opción **Detección de movim.** en **Apagado**.
- **•** <sup>r</sup>: la opción **Detección de movim.** está ajustada en **Automático**, y la opción **Reducc. vibraciones** en **Apagada**.
- **•** Off: tanto las opciones **Reducc. vibraciones** como **Detección de movim.** están ajustadas en **Apagada**.
- **•** Ajuste **Reducc. vibraciones** a **Apagada** cuando utilice un trípode para estabilizar la cámara durante el disparo.

### <span id="page-35-0"></span>**1** Prepare la cámara.

Sujete la cámara firmemente con las dos manos, evitando que los dedos u otros objetos toquen el objetivo, el flash, la luz de ayuda de AF, el micrófono o el altavoz.

### **2** Encuadre la imagen.

**Uso del zoom**

Coloque al sujeto principal cerca del centro de la pantalla.

#### <span id="page-35-1"></span>Utilice los botones del zoom para activar el zoom óptico. Pulse el botón  $T$  para ampliar de forma que el sujeto

rellene una gran parte del marco o el botón  $W$  para alejarse, incrementando la zona en el marco.

Cuando se pulsa el botón del zoom, se muestra el indicador de zoom en la parte superior de la pantalla.

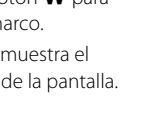

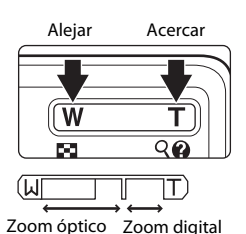

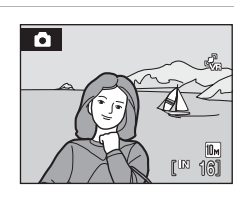

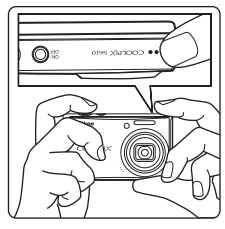
## **Zoom digital**

Cuando la cámara hace zoom hasta la posición máxima de zoom óptico, se activa el zoom digital al mantener pulsado el botón  $T$ . Se amplía el sujeto hasta 4 $\times$ , la máxima relación de zoom óptico.

Si el zoom digital está activado, no se mostrará la zona de enfoque y la cámara enfocará al sujeto de la zona de enfoque central.

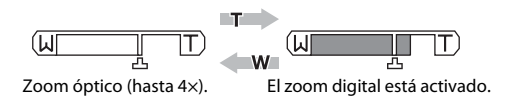

## C **Zoom digital e interpolación**

A diferencia del zoom óptico, el zoom digital utiliza un proceso para imágenes digitales conocido como interpolación para ampliar las imágenes, lo que produce un ligero deterioro de la calidad de la imagen. La interpolación se aplica cuando el zoom sobrepasa  $\Xi$ . Cuando se aumenta el zoom por encima de  $\Xi$ , se inicia la interpolación y el indicador de zoom se vuelve amarillo para indicar que se está aplicando la interpolación.  $\mathbf{\Xi}$  se mueve hacia la derecha conforme la imagen decrece, lo que permite que se confirmen las posiciones de zoom en las cuales es posible el disparo sin aplicar la interpolación en la configuración de Modo de imagen.

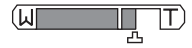

Tamaño de imagen pequeño

El zoom digital puede deshabilitarse en la opción **Zoom digital (图** [111](#page-122-0)) en el menú configuración (**图** [101](#page-112-0)).

## **Paso 3 Enfoque y disparo**

<span id="page-37-0"></span>**1** Pulse el disparador hasta la mitad.

La cámara seleccionará automáticamente la zona de enfoque (una de nueve) que contenga al sujeto más cercano. Cuando el sujeto está enfocado, la zona de enfoque activa aparece en verde.

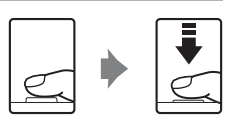

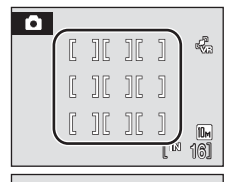

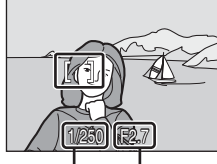

Velocidad de Diafragma obturación

Cuando el zoom digital esté activado, no se muestra la zona de enfoque. Si la cámara enfoca al sujeto en el centro de la pantalla, el indicador de enfoque ( $\bullet$  6) se pondrá verde.

Pulse el disparador hasta la mitad para mostrar la velocidad de obturación y el diafragma.

El enfoque y la exposición permanecerán bloqueados mientras se mantenga pulsado el disparador hasta la mitad.

Si la cámara no puede enfocar cuando el disparador esté pulsado hasta la mitad, la zona de enfoque o el indicador de enfoque parpadea en rojo. Cambie la composición e inténtelo de nuevo.

## **2** Pulse el disparador hasta el fondo.

Suelte el disparador, la imagen se grabará en la tarjeta de memoria o en la memoria interna.

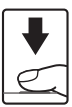

# B **Durante la grabación**

Durante la grabación de películas, la pantalla del número de exposiciones restantes parpadeará. **No abra la tapa del compartimento de la batería/tapa de la ranura para tarjeta de memoria** durante la grabación de imágenes. Si se corta la alimentación o se retira la tarjeta de memoria en estas circunstancias, se podría producir una pérdida de datos o estropear la tarjeta o la cámara.

# <span id="page-38-0"></span>C **Autofoco**

Es posible que el enfoque automático no produzca los resultados esperados en las siguientes situaciones. En algunos casos excepcionales, es posible que no se enfoque el sujeto a pesar de que la zona de enfoque activa o el indicador de enfoque aparezcan en verde:

- **•** Cuando el sujeto esté muy oscuro
- **•** La escena cuenta con objetos con un brillo muy diferente (p. ej., el sol está detrás del sujeto, que se encuentra a la sombra)
- **•** No hay contraste entre el sujeto y lo que le rodea (p. ej., cuando el sujeto se encuentra delante de una pared blanca y lleva una camisa blanca)
- **•** Hay varios objetos a distintas distancias de la cámara (p. ej., el sujeto está dentro de una jaula)
- **•** Cuando el sujeto se mueva rápidamente

En estas situaciones, intente pulsar el disparador hasta la mitad de su recorrido para volver a enfocar varias veces, o enfoque otro sujeto y utilice el bloqueo del enfoque ( $\boxtimes$ 91). Cuando utilice el bloqueo del enfoque, asegúrese de que la distancia entre la cámara y el sujeto para el que se haya bloqueado el enfoque sea la misma que la que distancia al sujeto real.

# D **Disparador**

La cámara presenta un disparador de dos fases. Para ajustar el enfoque y la exposición, pulse el disparador aproximadamente hasta la mitad y pare cuando note resistencia. El enfoque y la exposición se bloquearán mientras el disparador se encuentre en esta posición. Para abrir el obturador y tomar la fotografía, pulse el disparador hasta el fondo.

No haga fuerza al pulsar el disparador, ya que podría producir sacudidas de la cámara y originar imágenes movidas.

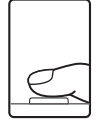

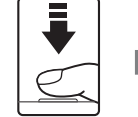

Pulse el disparador hasta la mitad para ajustar el enfoque y la exposición.

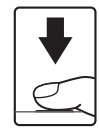

Pulse el disparador hasta el fondo para tomar una fotografía.

## D **Luz de ayuda de AF y flash**

Si el sujeto está poco iluminado, se puede encender la luz de ayuda de AF ( $\blacksquare$  [110\)](#page-121-0) pulsando el disparador hasta la mitad, o se puede activar el flash ( $\blacksquare$  30) al pulsar el disparador hasta el fondo.

# <span id="page-39-1"></span>**Paso 4 Visualización y borrado de las imágenes**

## <span id="page-39-2"></span><span id="page-39-0"></span>**Visualización de fotografías (modo de reproducción)**

## Pulse el botón  $\blacktriangleright$ .

La última fotografía tomada aparece en el modo de reproducción a pantalla completa.

Gire el multiselector giratorio o pulse  $\blacktriangle, \blacktriangledown, \blacktriangle, o \blacktriangleright$  para ver más fotografías (**X** 9).

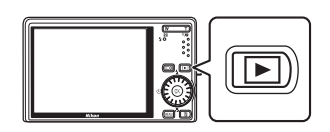

Las fotografías pueden aparecen brevemente a baja resolución mientras se leen desde la tarjeta de memoria o desde la memoria interna.

Pulse el botón  $\blacktriangleright$  para pasar al modo de disparo.

Cuando se muestra **[]**, aparecen las imágenes grabadas en la memoria interna. Cuando se introduce una tarjeta de memoria, no aparece  $\Box$  y se muestran las imágenes guardadas en la tarjeta de memoria.

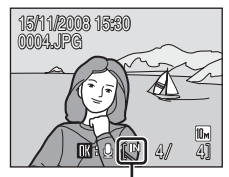

Indicador de memoria interna

## **Borrado de imágenes**

**1** Pulse el botón  $\overline{m}$  para borrar la imagen que aparezca en la pantalla en ese momento.

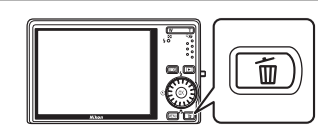

**2** Utilice el multiselector giratorio para seleccionar **Sí** y pulse el botón <sub>O</sub>R.

> Para salir sin borrar la fotografía, seleccione **No** y pulse el botón <u></u>

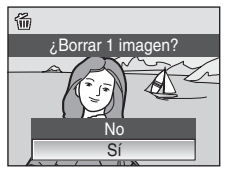

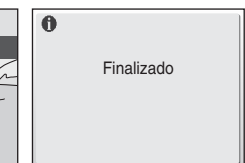

#### <span id="page-40-0"></span>C **Opciones disponibles en el modo de reproducción**

Las opciones siguientes están disponibles en el modo de reproducción a pantalla completa.

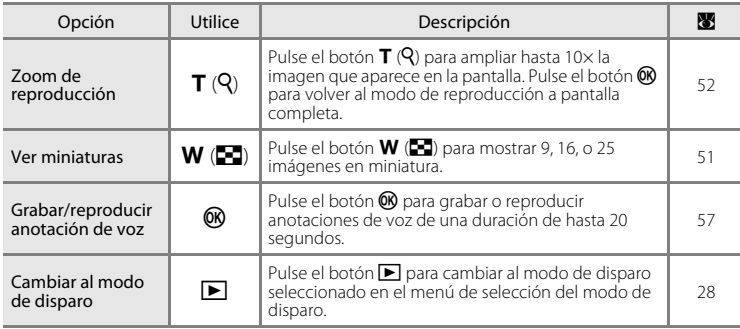

#### **⊘ Pulsación del botón ▶ para encender la cámara**

- Si la cámara está apagada, mantenga pulsado el botón **D** para encenderla en el modo de reproducción. El objetivo no saldrá.
- Si la cámara está apagada en el modo de grabación de voz ( $\bullet$  64) o en el modo de reproducción de archivos de sonido ( $\bullet$ [66](#page-77-0)), si pulsa el botón  $\blacktriangleright$  la cámara se encenderá en el modo de reproducción de archivos de sonido.

## C **Visualización de fotografías**

- **•** Las fotografías guardadas en la memoria interna sólo se podrán ver si no hay una tarjeta de memoria en la cámara.
- **•** Si se muestran en modo de reproducción a pantalla completa fotografías en las que se detectó un rostro durante el disparo ( $\boxtimes$ 92), es posible que las imágenes se giren automáticamente para una reproducción normal, dependiendo de la orientación de la cara.
- **•** Si la pantalla ha entrado en modo Reposo para ahorrar energía, pulse el interruptor principal o el disparador hasta la mitad para reactivarla ( $\blacksquare$  [112](#page-123-0)).

#### C **Borrado de la última imagen tomada**

En el modo de disparo, pulse el botón  $\overline{10}$  para borrar la última imagen tomada.

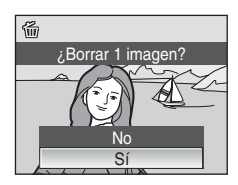

## D **Borrado de varias fotografías**

Se pueden borrar varias fotografías seleccionando **Borrar (图** 98) en el menú de reproducción (图 95) o de la lista del menú de modo (**35** 60).

# <span id="page-41-1"></span><span id="page-41-0"></span>**Uso del flash**

El flash tiene un alcance aproximado de 0,5–8,0 m cuando el zoom de la cámara está en la distancia focal mínima. Al aplicar el zoom óptico máximo, el alcance es de aproximadamente 0,5–3,5 m (si **Sensibilidad ISO** se ajusta en **Automático**). Los modos de flash disponibles son los siguientes:

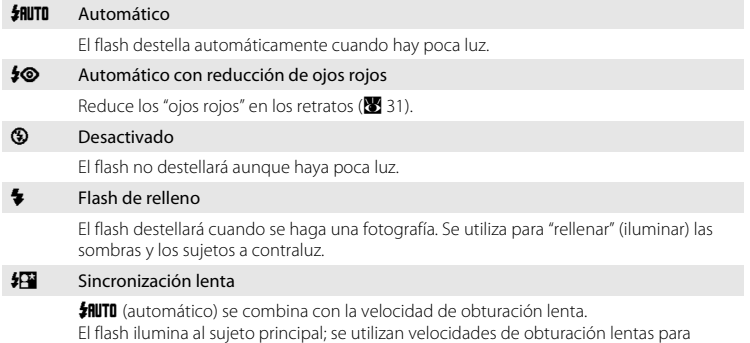

captar el fondo por la noche o con poca luz.

# **Ajuste del modo de flash**

**1** Pulse  $\blacklozenge$  (modo de flash).

Se muestra el menú de modo de flash.

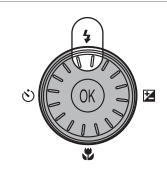

## **2** Utilice el multiselector giratorio para elegir el modo de flash que desea y pulse el botón  $\mathbb{R}$ .

El icono del modo de flash seleccionado aparecerá en la parte superior de la pantalla.

**《IIIIIIIIIII desaparecerá después de unos segundos, sea cual sea** la opción de **Informac foto** (图 [107\)](#page-118-0).

Si un ajuste no se confirma pulsando el botón ® en unos cuantos segundos, se cancelará la selección.

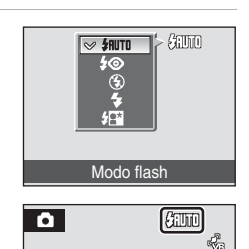

## B **Disparo cuando hay poca luz y con el flash desactivado (**W**)**

- **•** Se recomienda que use un trípode para estabilizar la cámara durante el disparo y evitar los efectos producidos por las sacudidas de la cámara. Cuando use el trípode ajuste la reducción de la vibración  $(3109)$  $(3109)$  $(3109)$ .
- El indicador **[E0**] se muestra cuando la cámara aumenta la sensibilidad automáticamente. Las imágenes que se tomen cuando aparezca  $\boxdot$  podrían quedar ligeramente moteadas.
- Si se muestra **ED** y se aplica la sensibilidad más alta, se puede aplicar automáticamente la reducción de ruido cuando se graban las fotografías que se han tomado. El resultado es un aumento de los tiempos de grabación.

## **M** Observaciones sobre el uso del flash

Al usar el flash, los reflejos de las partículas de polvo en el aire pueden parecer puntos brillantes en las imágenes. Para reducir estos reflejos, ajuste el modo de flash en  $\bigcirc$  (desactivado).

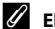

#### C **El indicador de flash**

El indicador de flash muestra el estado del flash cuando el disparador se pulsa hasta la mitad.

**• Encendido**: el flash destellará cuando se tome la fotografía.

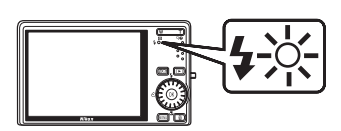

- **• Parpadea**: el flash se está cargando. Espere unos segundos y vuelva a intentarlo.
- **• Apagado**: el flash no destellará cuando se tome la fotografía.

Si el nivel de batería es bajo, la pantalla se apagará y permanecerá apagada hasta que el flash se cargue completamente.

#### La configuración del modo del flash

La configuración del modo de flash predeterminado varía en función del modo de disparo.

- Modo **C** (automático): **HUTO** automático
- **ELE** (escena): varía en función del modo de escena elegido ( $\blacksquare$  36)
- **感** (selector automático de escena): **#NUTO** automático. La cámara selecciona el modo de flash en función del modo de escena que se ha seleccionado automáticamente ( $\blacksquare$  45).
- 3 (niños en movimiento): 9 desactivado
- 囶 (sonrisa): **如ITO** automático

Los ajustes del modo del flash aplicados en el modo  $\Box$  (automático) se almacenan en la memoria de la cámara incluso después de apagarla, y se vuelven a aplicar la siguiente vez que se selecciona el modo A (automático).

#### <span id="page-42-0"></span>C **Reducción de ojos rojos**

La cámara utiliza la reducción de ojos rojos avanzada ("corrección de ojos rojos integrada"). El flash destella varias veces a baja intensidad antes de que se dispare el flash principal, reduciendo el efecto de los ojos rojos. A continuación, la cámara analiza la imagen. Si se detectan ojos rojos, la zona afectada se procesará para reducir aún más los ojos rojos antes de guardar la imagen. Tenga en cuenta que, dado que se produce un ligero desfase entre la pulsación del disparador y la toma de la imagen, este modo no se recomienda si necesita una respuesta rápida del obturador. También aumenta ligeramente el tiempo necesario para poder tomar la siguiente imagen. La reducción de ojos rojos avanzada no siempre produce los resultados deseados en todos los casos. En casos muy raros, las zonas sin ojos rojos pueden incluirse en el procesamiento de reducción de ojos rojos avanzado. Si fuera así, seleccione otro modo y vuelva a intentarlo.

## <span id="page-43-0"></span>**Imagen con el disparador automático**

La cámara está equipada con un temporizador de diez y de dos segundos para realizar autorretratos. Se recomienda el uso de un trípode cuando se emplee el disparador automático. Cuando use el trípode ajuste la reducción de la vibración (8 [109](#page-120-0)).

**1** Pulse  $\dot{\bullet}$ ) (disparador automático). Aparecerá el menú Disparador automático.

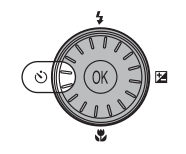

## **2** Utilice el multiselector giratorio para elegir **10s**<sup>o</sup> 2s y pulse el botón  $\omega$ .

**10s** (diez segundos): adecuado para las ocasiones importantes (como una boda)

la cámara

**2s** (dos segundos): adecuado para evitar las sacudidas de

10s லார்  $2c$ Disparador automático

Aparecerá el modo seleccionado para el disparador automático.

Si un ajuste no se confirma pulsando el botón  $\circledR$  en unos cuantos segundos, se cancelará la selección.

**3** Encuadre la imagen y pulse el disparador hasta la mitad.

Se ajustarán el enfoque y la exposición.

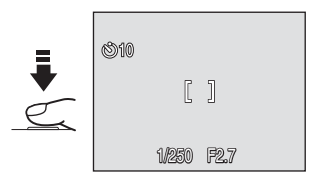

## **4** Pulse el disparador hasta el fondo.

Se pondrá en marcha el disparador automático y en la pantalla se mostrarán los segundos que faltan para que se abra el obturador. El indicador del disparador automático parpadeará. El indicador dejará de parpadear un segundo antes de tomar la imagen y permanecerá encendido hasta que se abra el obturador.

Cuando se suelta el botón de disparo, el disparador automático se desactiva.

Para detener el temporizador antes de que se tome una fotografía, pulse de nuevo el disparador.

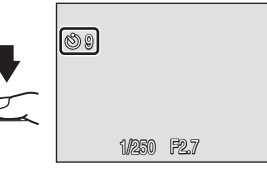

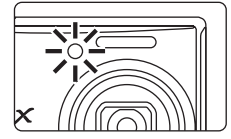

## <span id="page-44-0"></span>**Modo macro**

El modo macro se utiliza para fotografiar imágenes de objetos a distancias de hasta 3 cm. Tenga en cuenta que es posible que el flash no pueda iluminar totalmente el sujeto a distancias inferiores a 50 cm.

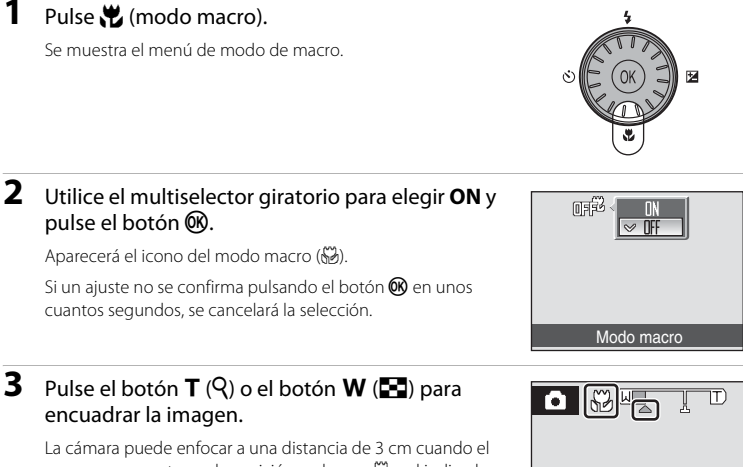

zoom se encuentre en la posición en la que  $\frac{100}{100}$  y el indicador de zoom se ponen verde, que precede a  $\Delta$ .

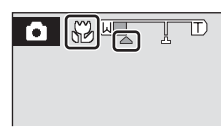

## C **Modo macro**

- Si el modo macro se activa en los modos escena que se muestran abajo, **Modo autofoco (图** [93](#page-104-0)) se ajustará automáticamente en **AF permanente**.
	- **Playa/nieve**
	- **Macro** (los ajustes de configuración del modo macro se ajustan en **ON**)
	- **Gastronomía** (los ajustes de configuración del modo macro se ajustan en **ON**)
	- **Museo**
	- **Copia**
	- **Asist. panorama**
- **•** En **AF permanente**, la cámara enfoca automáticamente y de forma constante hasta que el enfoque y la exposición se bloquean pulsando el disparador hasta la mitad.

#### C **La configuración del modo macro**

Los ajustes del modo macro aplicados en el modo  $\Box$  (automático) se almacenan en la memoria de la cámara incluso después de apagarla, y se vuelven a aplicar la siguiente vez que se selecciona el modo A (automático).

## <span id="page-45-0"></span>**Compensación de exposición**

La compensación de exposición se utiliza para modificar la exposición a partir del valor sugerido por la cámara, para que las fotografías salgan más claras u oscuras.

## **1** Pulse **2** (compensación de exposición).

Aparece la guía de compensación de exposición.

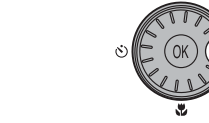

### **2** Utilice el multiselector giratorio para ajustar la exposición y pulse el botón  $\omega$ .

- **•** Cuando la imagen sea demasiado oscura: ajuste la compensación de la exposición en el sentido positivo "+".
- **•** Cuando la imagen sea demasiado brillante: ajuste la compensación de la exposición en el sentido negativo "–".
- **•** La compensación de exposición se puede ajustar en valores comprendidos entre –2.0 y +2.0 EV.
- Si un ajuste no se confirma pulsando el botón  $\circledR$  en unos cuantos segundos, se cancelará la selección.

# **3** El ajuste se aplica.

En la pantalla aparecerá el valor con el icono  $\mathbb{Z}$ .

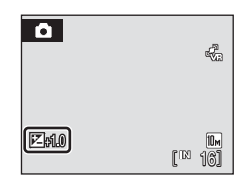

Compens. de exposición

## C **Valor de compensación de exposición**

El valor de compensación de exposición aplicado en el modo  $\Box$  (automático) se almacena en la memoria de la cámara incluso después de apagarla y se vuelve a aplicar la siguiente vez que se selecciona el modo **A** (automático).

#### D **Utilización de la compensación de exposición**

La cámara tiende a reducir la exposición cuando el encuadre está dominado por objetos con mucha luz, y a aumentarla cuando el encuadre es en gran parte oscuro. Por tanto, es probable que se deba utilizar la compensación positiva para capturar la brillantez de objetos con mucha luz que ocupan el encuadre (por ejemplo, extensiones de agua, arena y nieve iluminadas por el sol), o cuando el fondo sea mucho más brillante que el sujeto principal. La compensación negativa se podría utilizar en el caso de que grandes zonas del encuadre contengan objetos muy oscuros (por ejemplo, una franja de hojas verde oscuro), o cuando el fondo sea mucho más oscuro que el sujeto principal.

## <span id="page-46-1"></span>**Disparo en el modo escena**

Los ajustes de la cámara se optimizan automáticamente según el tipo de sujeto que se seleccione. Los modos de escena disponibles son los siguientes.

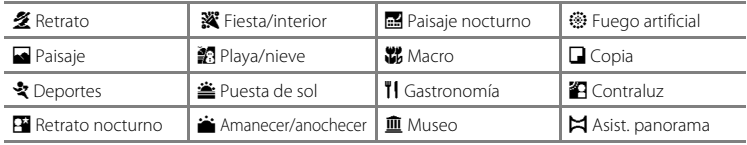

## <span id="page-46-0"></span>**Ajuste del modo escena**

- **1** Para iniciar el modo escena, pulse el botón **MODE** en el modo de disparo, seleccione **EM** (utilice el multiselector giratorio) y, a continuación, pulse el botón <sub>O</sub>R.
- **2** Pulse el botón MENU para acceder a la pantalla del menú Escenas, elija la escena que desee y pulse el botón  $\omega$ .

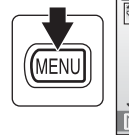

 $\Omega$ Escena  $\mathbf{\Omega}$  $\mathbb{R}$  $[$  $\circ$ **STFN SENE** 

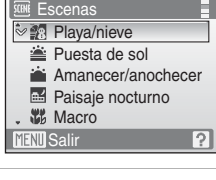

**3** Encuadre al sujeto y tome la fotografía.

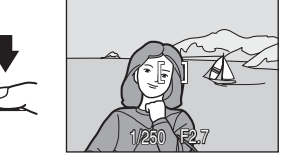

#### C **Modo de imagen**

Se puede configurar **Modo de imagen** (图 83) en el menú Escenas. Los cambios que se hagan a los ajustes del modo imagen se establecerán en todos los modos de disparo (excepto los disponibles del menú Película).

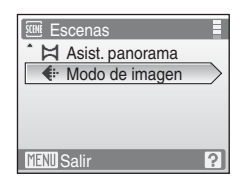

## <span id="page-47-0"></span>**Características**

#### <span id="page-47-1"></span>*M* Retrato

Utilice este modo en los retratos en los que el sujeto principal destaque claramente. Los tonos de la piel del sujeto del retrato quedarán tersos y naturales.

- **•** La cámara detecta el rostro que mira hacia la cámara y lo enfoca [\(Disparo con AFprioridad](#page-103-0) → <sup>1</sup> 1922).<br>• Si la cámara detecta varios rostros, enfocará el más cercano.
- 
- **•** Si la cámara detecta varios rostros, enfocará el más cercano. **•** Si no se reconoce ningún rostro, la cámara enfocará al sujeto del centro.
- **•** El zoom digital no se encuentra disponible.

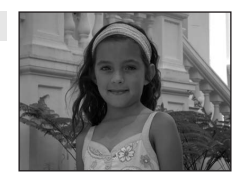

**NR** 

**NR** 

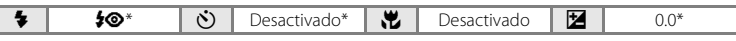

Se pueden elegir otros ajustes.

#### <span id="page-47-2"></span>**c** Paisaje

Utilice este modo para paisajes urbanos y rurales intensos.

**•** La cámara enfoca al infinito. Cuando se pulsa el disparador hasta la mitad, la zona de enfoque o el indicador de enfoque ( $\blacksquare$  6) se ponen siempre de color verde. Sin embargo, puede que el enfoque no esté ajustado para los sujetos cercanos mientras la cámara enfoca al infinito.

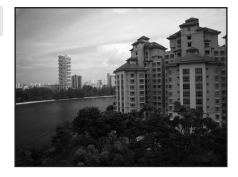

**•** La luz de ayuda de AF no se enciende, sea cual sea su configuración (**B** [110](#page-121-0)).

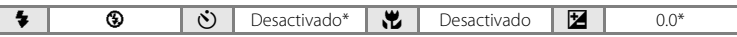

Se pueden elegir otros ajustes.

#### रे Deportes

Utilice este modo para las tomas de acción dinámica en las que se congela la acción en una sola imagen y se graba el movimiento en una serie de fotografías.

**•** La cámara enfoca de forma constante hasta que el enfoque se bloquea pulsando el disparador hasta la mitad.

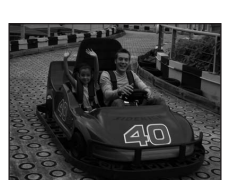

- **•** Mientras mantenga pulsado el disparador, las fotografías se toman a una velocidad de unos 1,0 fotogramas por segundo (fps) cuando el modo de imagen está configurado en **ila Normal (3648)**. El disparo finaliza cuando se deje de pulsar el disparador o cuando se hayan realizado diez disparos manteniendo pulsado el disparador.
- **•** La velocidad máxima de avance de los fotogramas con el disparo continuo puede variar en función de la configuración del modo de imagen y de la tarjeta de memoria que se utilicen.
- La luz de ayuda de AF no se enciende, sea cual sea su configuración (**X** [110\)](#page-121-0).

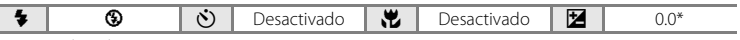

Se pueden elegir otros ajustes.

MB: Las imágenes tomadas en modos de escena que utilicen MB pueden procesarse para reducir el ruido, por lo que necesitarán más tiempo para grabarse.

#### C **Iconos utilizados para las descripciones**

Los siguientes iconos se utilizan para las descripciones de esta sección:  $\clubsuit$ , modo del flash ( $\clubsuit$  30);  $\circled{b}$ , disparador automático ( $\circled{3}$  32);  $\circled{2}$ , modo macro ( $\circled{3}$  33);  $\circled{2}$ , compensación de exposición ( $\circled{3}$  34).

#### <span id="page-48-0"></span>**E** Retrato nocturno

Utilice este modo para conseguir un equilibrio natural entre la iluminación del sujeto principal y la del fondo cuando tome retratos de noche.

- **•** La cámara detecta el rostro que mira hacia la cámara y lo enfoca [\(Disparo con AFprioridad](#page-103-0) → 图 92).<br>• Si la cámara detecta varios rostros, enfocará al más cercano.
- 
- **•** Si la cámara detecta varios rostros, enfocará al más cercano. **•** Si no se reconoce ningún rostro, la cámara enfocará al sujeto del centro.
- **•** El zoom digital no se encuentra disponible.

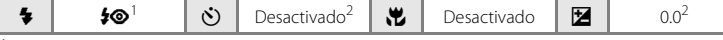

- Flash de relleno con sincronización lenta y reducción de ojos rojos.
- Se pueden elegir otros ajustes.

#### **※** Fiesta/interior

Capta los efectos de las luces de las velas y de la iluminación de fondo en los interiores.

- **•** La cámara enfoca al sujeto que se encuentra en el centro del encuadre.
- **•** Sujete la cámara firmemente ya que las imágenes resultan afectadas con facilidad por las sacudi recomienda el uso de un trípode cua condiciones de poca luz. Ajuste Redu **Apagada** si utiliza un trípode.

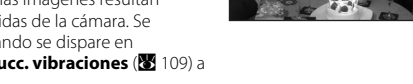

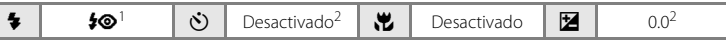

Flash de relleno con sincronización lenta y reducción de ojos rojos. Se pueden elegir otros ajustes.

Se pueden elegir otros ajustes.

#### g Playa/nieve

Capta toda la luminosidad de temas tales como campos nevados, playas y grandes extensiones de agua iluminadas por el sol.

**•** La cámara enfoca al sujeto que se encuentra en el centro del encuadre.

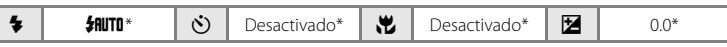

Se pueden elegir otros ajustes.

- **[利: Para los modos de escena con [利, se recomienda el uso del trípode. Ajuste Reducc. vibraciones** ( $\blacksquare$  [109\)](#page-120-0) a **Apagada** si utiliza un trípode.
- **MB**: Las imágenes tomadas en modos de escena que utilicen **MB** pueden procesarse para reducir el ruido, por lo que necesitarán más tiempo para grabarse.

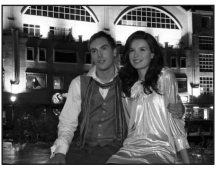

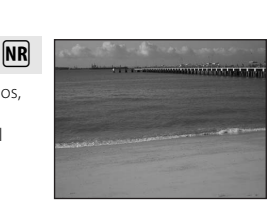

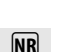

**不丽** 

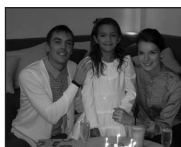

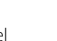

Disparo adecuado para la escena

Disparo adecuado para la escena

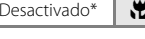

#### **当 Puesta de sol**

Permite conservar las intensas tonalidades de las puestas de sol y los amaneceres.

- **•** La cámara enfoca al infinito. Cuando se pulsa el disparador hasta la mitad, la zona de enfoque o el indicador de enfoque ( $\bullet$  6) se pone siempre de color verde. Sin embargo, puede que el enfoque no esté ajustado para los sujetos cercanos mientras la cámara enfoca al infinito.
- **•** La luz de ayuda de AF no se enciende, sea cual sea su configuración (**8** [110](#page-121-0)).

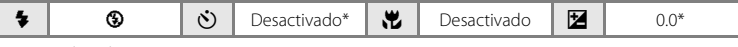

Se pueden elegir otros ajustes.

#### in Amanecer/anochecer

Capta los colores que se observan con la tenue luz natural que hay antes de que amanezca y después de la puesta de sol.

- **•** La cámara enfoca al infinito. Cuando se pulsa el disparador hasta la mitad, la zona de enfoque o el indicador de enfoque ( $\bullet$  6) se ponen siempre de color verde. Sin embargo, puede que el enfoque no esté ajustado para los sujetos cercanos mientras la cámara enfoca al infinito.
- La luz de ayuda de AF no se enciende, sea cual sea su configuración (**X** [110\)](#page-121-0).

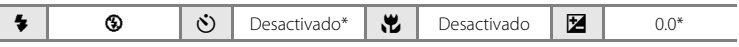

Se pueden elegir otros ajustes.

#### <span id="page-49-0"></span>Paisaje nocturno

Se utilizan velocidades de obturación lentas para conseguir espectaculares paisajes nocturnos.

- **•** La cámara enfoca al infinito. Cuando se pulsa el disparador hasta la mitad, la zona de enfoque o el indicador de enfoque ( $\bullet$  6) se ponen siempre de color verde. Sin embargo, puede que el enfoque no esté ajustado para los sujetos cercanos mientras la cámara enfoca al infinito.
- La luz de ayuda de AF no se enciende, sea cual sea su configuración ( $\blacksquare$  [110\)](#page-121-0).

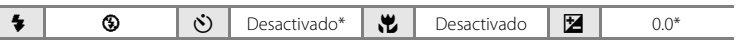

- Se pueden elegir otros ajustes.
- O: Para los modos de escena con O, se recomienda el uso del trípode. Ajuste **Reducc. vibraciones** ( $\blacksquare$  [109\)](#page-120-0) a **Apagada** si utiliza un trípode.
- **MB**: Las imágenes tomadas en modos de escena que utilicen **MB** pueden procesarse para reducir el ruido, por lo que necesitarán más tiempo para grabarse.

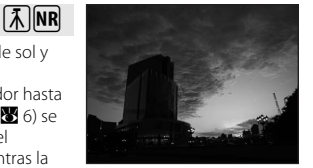

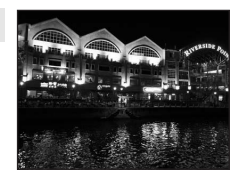

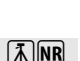

 $\sqrt{2}$  NR

**NR** 

**NR** 

#### <span id="page-50-0"></span>**K** Macro

Fotografíe flores, insectos y otros objetos pequeños a distancias cortas.<br>• El modo macro (88 33) se activa y la cámara hace zoom

- **•** El modo macro ([A](#page-44-0) 33) se activa y la cámara hace zoom automáticamente en posición de la distancia más cercana en la
- que la cámara puede enfocar.<br>• La cámara puede enfocar a distancias de hasta 3 cm con la • La cámara puede enfocar a distancias de hasta 3 cm con la<br>posición de zoom en gran angular, en la que <del>∭</del> se pone verde (el indicador de zoom precede a  $\triangle$ ). La distancia mínim a a la que la cámara puede enfocar varía en función de la posición del zoom.
- **Modo zona [A](#page-101-0)F** se ajusta a **Manual (图** 90). Pulse el botón (a para elegir la zona de enfoque en la que se adquiere el enfoque.
- **•** La cámara enfoca de forma constante hasta que el enfoque se bloquea pulsando al disparador hasta la mitad.
- **•** Puesto que las imágenes pueden verse afectadas fácilmente por las sacudidas de la cámara, compruebe las configuraciones de **Reducc. vibraciones (<sup>N</sup> [109](#page-120-0))** y **Detección de movim.** (A [110](#page-121-1)) y sujete firmemente la cámara.

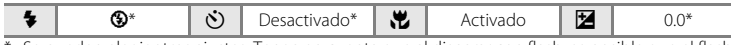

\* Se pueden elegir otros ajustes. Tenga en cuenta que al disparar con flash, es posible que el flash no pueda iluminar totalmente al sujeto a distancias inferiores a 50 cm.

#### **T** Gastronomía

Úselo cuando tome imágenes de alimentos. Consulte ["Toma de](#page-52-0)  [imágenes en el modo Food" \(](#page-52-0) $\bullet$  41) para conocer los detalles.

**• Modo zona AF** se ajusta a **Manual (<a>** [90\)](#page-101-0). Pulse el botón <a> para elegir la zona de enfoque en la que se adquiere el enfoque.

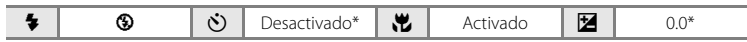

\* Se pueden elegir otros ajustes.

#### **III** Museo

Se utiliza en espacios interiores donde está prohibido realizar fotografías con flash (por ejemplo, en los museos y galerías de arte) o en otros ambientes en los que no quiera utilizar el flash.

- **•** La cámara enfoca al sujeto que se encuentra en el centro del encuadre.
- **BSS** (selector del mejor disparo) ( $\mathbb{Z}$  [88\)](#page-99-0) se utiliza al disparar.
- **•** Puesto que las imágenes pueden verse afectadas fácilmente por las sacudidas de la cámara, compruebe las configuraciones de **Reducc. vibraciones (图 [109](#page-120-0)) y Detección de movim.** (图 [110](#page-121-1)) y sujete firmemente la cámara.
- La luz de avuda de AF no se enciende, sea cual sea su configuración (**KB** [110\)](#page-121-0).

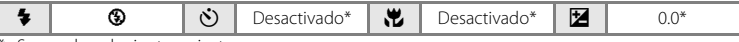

Se pueden elegir otros ajustes.

**MB**: Las imágenes tomadas en modos de escena que utilicen **MB** pueden procesarse para reducir el ruido, por lo que necesitarán más tiempo para grabarse.

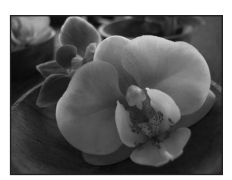

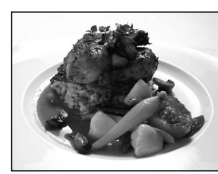

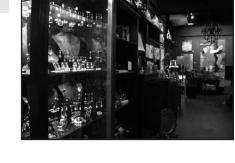

#### m Fuego artificial

Se utilizan velocidades de obturación lentas para captar el estallido de luz de los fuegos artificiales.

- **•** La cámara enfoca al infinito. Cuando se pulsa el disparador hasta la mitad, el indicador de enfoque ( $\boxtimes$  26) se pone de color verde. Sin embargo, puede que el enfoque no esté ajustado para los sujetos cercanos mientras la cámara enfoca al infinito.
- **• Detección de movim.** (<sup>A</sup> [110\)](#page-121-1) se ajusta a **Apagado**.
- La luz de ayuda de AF no se enciende, sea cual sea su configuración (<sup>33</sup> [110\)](#page-121-0).

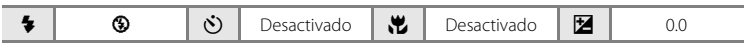

#### **n** Copia

**NR** 

Proporciona fotografías nítidas de textos o de dibujos impresos o realizados sobre una superficie blanca.

- **•** La cámara enfoca al sujeto que se encuentra en el centro del encuadre.
- Utilice el modo macro ( $\blacksquare$  33) para enfocar a distancias cortas.
- **•** Es posible que el texto y los dibujos en color no queden bien.

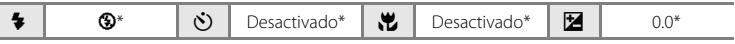

Se pueden elegir otros ajustes.

#### <span id="page-51-0"></span>**24** Contraluz

Se utiliza cuando la fuente de luz está detrás del sujeto, haciendo que sus rasgos o detalles queden en la sombra. El flash destella automáticamente para "rellenar" (iluminar) las sombras.

**•** La cámara enfoca al sujeto que se encuentra en el centro del encuadre.

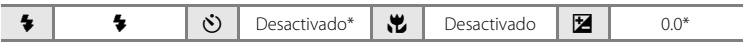

\* Se pueden elegir otros ajustes.

- **[利: Para los modos de escena con [利, se recomienda el uso del trípode. Ajuste Reducc. vibraciones** ( $\blacksquare$  [109\)](#page-120-0) a **Apagada** si utiliza un trípode.
- MR: Las imágenes tomadas en modos de escena que utilicen MR pueden procesarse para reducir el ruido, por lo que necesitarán más tiempo para grabarse.

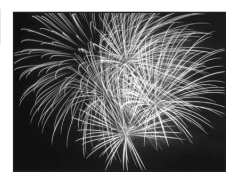

**Street, South South And Service A Charles Charles Constant** 330 Julian Cornell Cornell Cornell and وتعبو وتحرر وتألف تثلثه فلتوفاني مع The corners corners consideration **DAD 104** 

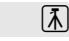

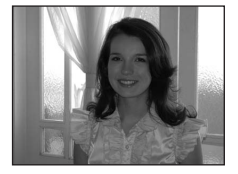

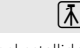

 $\overline{\mathsf{NR}}$ 

#### $M$  Asist. panorama

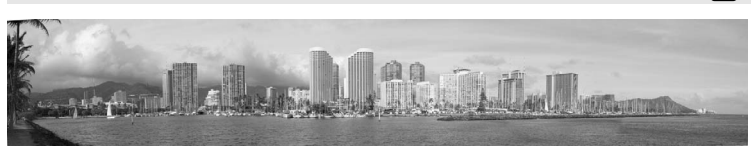

Se utiliza cuando se toma una serie de fotografías que posteriormente se unirán para crear una única panorámica mediante el programa Panorama Maker suministrado. Consulte ["Toma de](#page-54-0)  [fotografías para una panorámica" \(](#page-54-0)<sup>23</sup>43) para conocer los detalles.

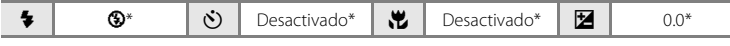

\* Se pueden elegir otros ajustes.

## <span id="page-52-0"></span>**Toma de imágenes en el modo Food**

Utilice este modo para tomar imágenes de comida.

## **1** Utilice el multiselector giratorio para elegir u **Gastronomía** en el menú Escenas y pulse el  $botón  $③$  ( $\cdot$  [35\)](#page-46-0).$

El modo macro ( $\bullet$  33) se activa y la cámara hace zoom automáticamente en posición de la distancia más cercana en la que la cámara puede enfocar.

- **2** Pulse el multiselector giratorio  $\triangle$  o  $\nabla$  para seleccionar balance de blancos.
	- Pulse  $\triangle$  para aumentar la cantidad de rojo, o  $\nabla$  para aumentar la cantidad de azul.

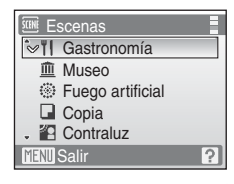

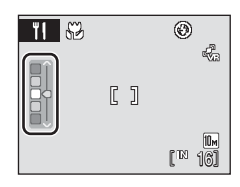

Disparo adecuado para la escena

Disparo adecuado para la escena

# **3** Encuadre la imagen.

- **•** La cámara puede enfocar a distancias de hasta 3 cm con la posición de zoom en gran angular, en la que  $\frac{10}{12}$  y el indicador de zoom se ponen verdes (el indicador de zoom precede a G). La distancia mínima a la que la cámara puede enfocar varía en función de la posición del zoom.
- **•** Puesto que las imágenes pueden verse afectadas fácilmente por las sacudidas de la cámara, compruebe la configuración de **Reducc. vibraciones** ( $\blacksquare$  [109\)](#page-120-0) y sujete firmemente la cámara.
- Modo zona [A](#page-101-0)F se ajusta a Manual (<sup>88</sup>90). Pulse el botón ® para mover la zona de enfoque. Pulse el multiselector giratorio  $\blacktriangle, \blacktriangledown, \blacktriangle, \circ \blacktriangleright$  para seleccionar una zona de enfoque y pulse el botón  $\circledR$  de nuevo para activar la zona de enfoque seleccionada.
- Los ajustes del disparador automático (**X** 32) y la compensación de exposición (<sup>8</sup> [34\)](#page-45-0) se pueden ajustar con la zona de enfoque bloqueada.

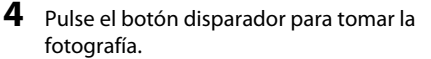

- **•** El enfoque se bloquea si se pulsa el disparador hasta la mitad, y si se pulsa hasta el fondo se toma una fotografía.
- **•** Si la cámara no puede enfocar, la zona de enfoque parpadea en rojo. Cambie la composición y pulse de nuevo el disparador hasta la mitad.

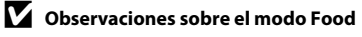

Se desactiva el modo flash. La configuración del modo Macro (**X** 33) está fija en **ON**.

#### C **Configuración del balance de blancos en el modo Food**

- **•** Si se aumenta el rojo o el azul se reducirán los efectos de iluminación.
- Si se cambia el balance de blancos en el modo Food, el balance de blancos del menú Disparo (<sup>88</sup>85) no se verá afectado.
- **•** Los ajustes del balance de blancos aplicados en el modo Food se almacenan en la memoria de la cámara incluso después de apagarla, y se vuelven a aplicar la siguiente vez que se selecciona el menú Food.

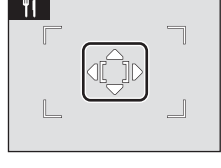

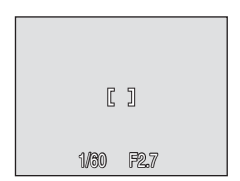

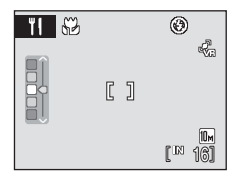

Disparo adecuado para la escena

Disparo adecuado para la escena

# <span id="page-54-0"></span>**Toma de fotografías para una panorámica**

La cámara enfocará al sujeto que se encuentre en el centro del encuadre. Utilice un trípode para obtener los mejores resultados. Ajuste **Reducc. vibraciones** (**89**[109](#page-120-0)) a **Apagada** cuando utilice un trípode para estabilizar la cámara durante el disparo.

- **1** Utilice el multiselector giratorio para elegir p **Asist. panorama** en el menú Escenas y pulse el botón (R (8 [35](#page-46-0)).
	- Aparece el icono ( $\triangleright$ ) para mostrar la dirección en la que se unirán las imágenes.

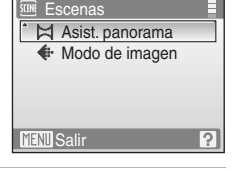

## **2** Utilice el multiselector giratorio para elegir la dirección y pulse el botón  $\omega$ .

- **•** Seleccione cómo se van a unir las imágenes en la panorámica definitiva: derecha  $(\triangleright)$ , izquierda  $(\triangleleft)$ , arriba  $(\triangle)$  o abajo  $(\nabla)$ .
- El icono de la dirección de barrido ( $\gg$ ) de color amarillo se desplazará en la dirección pulsada y pulse el botón  $\circledR$  para elegir la dirección. Un icono de la dirección de barrido ()) de color blanco aparecerá en la dirección elegida.
- Si fuera necesario, utilice el modo del flash (<sup>8</sup> 30), el disparador automático (<sup>8</sup> 32), el modo macro ( $\bullet$  33) y la compensación de exposición ( $\bullet$  34) con este paso.
- Pulse el botón  $\circledR$  para volver a seleccionar la dirección.

# **3** Dispare la primera imagen.

**•** La imagen tomada se mostrará en 1/3 de la pantalla.

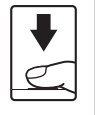

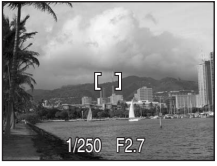

 $\circledcirc$ 

## **4** Dispare la segunda imagen.

- **•** Componga la siguiente imagen para que se solape con la anterior.
- **•** Repita el procedimiento hasta que se hayan realizado todas las tomas necesarias para completar la escena.

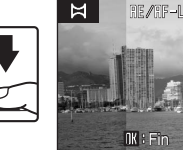

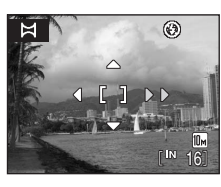

## **5** Pulse el botón ® cuando haya terminado de disparar.

La cámara volverá al paso 2.

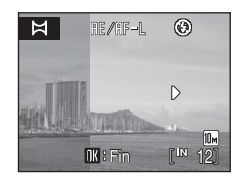

## **M** Asist. panorama

Una vez tomada la primera imagen, no se podrán ajustar las opciones de modo de flash, disparador automático, modo macro y compensación de exposición. Las fotografías no se podrán borrar ni se podrán modificar los ajustes del zoom o del modo de imagen (<a><a>S</a> ) hasta que se termine la serie. La serie para una panorámica concluye si la cámara entra en el modo de reposo con la función de desconexión automática ( $\blacksquare$ [112\)](#page-123-0) durante el disparo. Se recomienda establecer un valor alto para el ajuste de tiempo que puede transcurrir antes de que se active la función de apagado automático.

## **C** El indicador **RE/RF-L**

ie/iF=L se muestra para indicar que los valores del balance de blancos, exposición y enfoque se han bloqueado en los valores establecidos para la primera toma. Todas las imágenes de la serie para una panorámica tendrán los mismos ajustes de enfoque, exposición y balance de blancos.

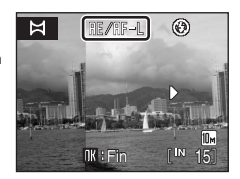

## D **Nombres de archivos de imágenes y nombres de carpetas**

Los archivos se guardan en las carpetas con un número de carpeta seguido de "P\_" y una secuencia de números de tres dígitos en función de las imágenes tomadas usando el asistente de panorámica (por ejemplo: "101P\_001"). Los números de archivos se asignarán automáticamente comenzando por "0001".

#### D **Panorama Maker**

Instale Panorama Maker utilizando el CD-ROM de Software Suite suministrado. Transfiera las fotografías a un ordenador ( $\frac{1}{2}$  70) y use Panorama Maker ( $\frac{1}{2}$  73) para montarlas en una única panorámica.

## <span id="page-56-0"></span>**Disparo en el modo Escena seleccionado por la cámara (selector auto. de escenas)**

Simplemente encuadrando una fotografía, la cámara elige de forma automática el modo de escena más apropiado para un disparo sencillo.

Si la cámara enfoca a un sujeto en **蟋 el modo selector automático de escenas**, automáticamente selecciona uno de los siguiente modos de escena:

- 
- 

- **• Retrato nocturno**  $(143.37)$  $(143.37)$
- **• Automático** ([A](#page-33-0) 22) **• Retrato** ([A](#page-47-1) 36) **• Paisaje** (<sup>A</sup> [36\)](#page-47-2) **• Paisaje nocturno** (**W** 38)
	-

• **Contraluz** (8940)

Para obtener más información sobre los detalles de estos modos de escena, consulte las páginas de referencia que se indican arriba.

## **Toma de imágenes en el modo Selector automático de escenas**

**1** Para iniciar el modo Selector automático de escenas, pulse el botón **MODE** en el modo de disparo, seleccione **遜** (utilice el multiselector giratorio) y, a continuación, pulse el botón <sub>60</sub>.

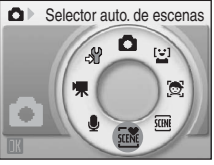

La cámara entra en el modo Selector automático de escenas.

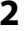

## **2** Encuadre el sujeto y tome la fotografía.

Si la cámara selecciona automáticamente un modo de escena, el icono del modo de disparo cambia al del modo de escena que se activa.

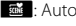

e: Retrato i: Macro i: Macro i: Macro i: Macro i: Macro i: Macro i: Macro i: Macro i: Macro i: Macro i: Macro i: Macro i: Macro i: Macro i: Macro i: Macro i: Macro i: Macro i: Macro i: Macro i: Macro i: Macro i: Macro i: M

- 
- de : Automático **g: Paisaje nocturno**

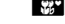

**f:** Paisaje **j: Contraluz** 

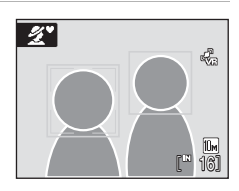

**h:** Retrato nocturno

Pulse el disparador hasta la mitad para ajustar el enfoque y la exposición.

Pulse el disparador hasta el fondo para tomar la fotografía.

# B **Observaciones sobre el modo Selector automático de escenas**

En función de las condiciones de disparo, es posible que la cámara no seleccione el modo de escena deseado. Si esto ocurre, cambie al modo △ (automático) (■ 22) o seleccione manualmente el modo de escena que desee (8 35).

#### C **Modo de flash en el modo Selector automático de escenas**

Se pueden aplicar las configuraciones del modo de flash **\$RUTO** (automático) (ajuste predeterminado) y  $\circledast$  (desactivado)  $(\bulletledast$  30).

- Si se aplica **\$RUTO** (automático), la cámara automáticamente selecciona la configuración del modo de flash más apropiada para el modo de escena que se ha seleccionado.
- Si se aplica <sup>1</sup> (desactivado), el flash no destella independientemente de las condiciones de disparo.

#### C **Funciones restringidas en el modo Selector automático de escenas**

- **•** Si se pulsa el botón MENU en el modo Selector automático de escenas, sólo se muestra el menú Modo de **imagen**. Los cambios que se hagan a los ajustes del modo imagen en este modo se establecerán en todos los modos de disparo (excepto los disponibles del menú Película).
- **•** El zoom digital no se encuentra disponible.
- El botón del modo macro en el multiselector giratorio (<sup>8</sup>9, [33](#page-44-0)) está deshabilitado.
- La configuración de **Modo zona [A](#page-101-0)F** ( $\mathbb{Z}$ 90) se ajusta a **Automático** en el modo  $\mathbb{Z}$  (Macro).

# **Modo niños en movimiento**

Utilice este modo para tomar fotografías de sujetos en movimiento. Una vez que se haya seleccionado el sujeto, la zona de enfoque lo seguirá automáticamente.

**1** Para iniciar el modo niños en movimiento, pulse el botón MUIE en el modo de disparo, seleccione  $\mathcal{B}_i$  (utilice el multiselector giratorio) y, a continuación, pulse el botón  $\infty$ .

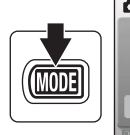

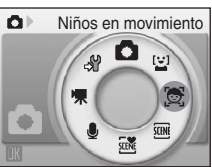

- **•** En el centro de la pantalla aparecerá un borde blanco.
- El modo de flash (<sup>8</sup> 30) se ajusta en <sup>1</sup> (desactivado) (la configuración se puede cambiar).

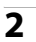

## **2** Seleccione un sujeto.

- **•** Encuadre al sujeto en el centro del borde y pulse el botón **OK** 
	- El sujeto se seleccionará y encuadrará dentro de un borde doble amarillo.
	- Cuando la cámara no es capaz de enfocar al sujeto, el borde sencillo parpadeará en rojo. Cambie la composición e inténtelo de nuevo.
- **•** Una vez que el sujeto seleccionado deje de estar visible en la pantalla, desaparecerá el borde doble y se cancelará la selección. Vuelva a seleccionar al sujeto.

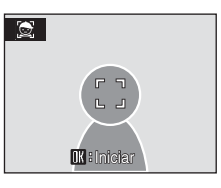

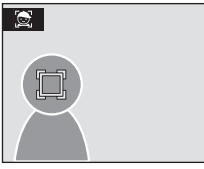

## **3** Pulse el disparador hasta la mitad.

- **•** La cámara enfoca en la zona de enfoque enmarcada con el borde doble. El borde doble se iluminará en verde y el enfoque quedará bloqueado.
- **•** Cuando la cámara no puede enfocar, el borde doble parpadeará. Pulse el disparador hasta la mitad otra vez y enfoque.
- **•** Si se pulsa hasta la mitad el disparador cuando no se muestra el doble borde, la cámara enfoca al sujeto que se encuentra en el centro del encuadre.

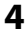

## **4** Pulse el disparador hasta el fondo.

**•** La imagen se grabará en la tarjeta de memoria o en la memoria interna.

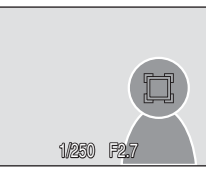

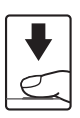

#### B **Modo niños en movimiento**

- **•** No ajuste el modo de flash y la compensación de exposición tras haber seleccionado el sujeto. Si una opción se ajusta después de seleccionar el sujeto, se cancelará la selección del sujeto. El borrado de imágenes, el ajuste del zoom o la configuración del modo de imagen (<sup>33</sup>83) también cancelarán la selección del sujeto.
- **•** En algunas situaciones, como cuando el sujeto se mueva rápidamente, es posible que la cámara no sea capaz de seguir al sujeto seleccionado.
- En algunos casos excepcionales, el autofoco no logra captar al sujeto como se espera (图 27) y es posible que el sujeto no esté enfocado a pesar de que el doble borde esté verde. Si ocurre esto, cambie al modo A (automático) y ajuste **Modo zona AF** en **Manual** o **Central**, vuelva a enfocar a otro sujeto situado a la misma distancia de la cámara que el sujeto del retrato que esté intentando captar y utilice el bloqueo del enfoque  $(\blacksquare 91)$ .

#### C **Funciones disponibles en el modo niños en movimiento**

- **•** El zoom digital no se encuentra disponible.
- La configuración de modo de flash ( $\boxtimes$  30) y compensación de exposición ( $\boxtimes$  34) no se pueden ajustar.
- **•** Si se pulsa el botón **MENU** en el modo niños en movimiento, sólo se muestra el menú **Modo de imagen** (A [83](#page-94-0)). Los cambios que se hagan a los ajustes del modo imagen en este modo se establecerán en todos los modos de disparo (excepto los disponibles del menú Película).

## **Disparo en modo de sonrisa**

La cámara detecta una cara sonriente para tomar automáticamente una fotografía de la cara.

**1** Acceda al modo de sonrisa pulsando el botón **MODE** en el modo de disparo, seleccionando [2] (utilice el multiselector giratorio), y pulsando a continuación el botón  $\infty$ .

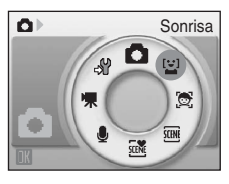

## **2** Encuadre una fotografía.

- **•** Apunte la cámara al sujeto.
- **•** Cuando la cámara detecta un rostro que mira hacia la cámara, la zona de enfoque que lo contiene se mostrará con un borde amarillo doble. La cámara enfoca el rostro enmarcado con el borde doble. El borde doble se iluminará en verde y el enfoque quedará bloqueado.

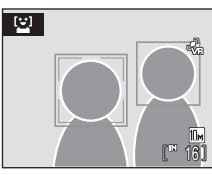

**•** Si la cámara detecta más de un rostro, el más cercano tendrá el borde doble y los demás mostrarán un borde simple. Se pueden detectar hasta tres rostros.

## **3** El obturador se abre automáticamente.

- **•** Si la cámara detecta que el rostro enmarcado por un borde doble está sonriendo, el obturador se abre automáticamente.
- **•** Cuando se suelta el disparador, el disparo automático, con el que la cámara detecta una cara sonriente y dispara automáticamente, se realizará de forma repetida.
- Cuando la cámara detecta una cara, la luz del disparador automático (**XX** 4) parpadea. Inmediatamente después de soltar el disparador con detección de una cara sonriente, la luz del disparador automático parpadea.
- **4** Salga del modo de sonrisa pulsando el botón MODE.
	- **•** Cambiar a otro modo de disparo.
	- **•** La cámara dejará de disparar si la memoria interna o la tarjeta de memoria se llenan.

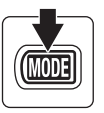

# C **Modo de sonrisa**

La función desconexión automática ( $\boxtimes$  [112](#page-123-0)) se activará y la cámara se apagará si no se realiza ninguna operación en ninguna de las siguientes situaciones en modo de sonrisa.

- **•** La cámara no puede detectar una o más caras.
- **•** La cámara ha detectado una o más caras, pero no es capaz de detectar una cara sonriente.

#### C **Funciones de AF prioridad y detección de rostro sonriente**

Cuando la cámara apunta a un rostro que mira hacia la cámara en el modo de sonrisa, el rostro se reconoce automáticamente y se detecta el rostro sonriente de la persona reconocida.

- **•** En algunas condiciones de disparo, la AF prioridad no tendrá efecto y no se podrá detectar el rostro sonriente.
- Consulte ["Disparo con AFprioridad" \(](#page-103-0)<sup>8</sup> 92) para obtener más información sobre AF Prioridad.

#### C **Funcionamiento del disparador**

Pulse el disparador para tomar fotografías.

- **•** Cuando se detecta una cara, el enfoque se bloquea en la cara detectada.
- **•** Si no se detecta ningún rostro, la cámara enfoca al sujeto que se encuentra en el centro del encuadre.

#### C **Funciones disponibles en el modo de sonrisa**

- La configuración del modo de flash (<sup>88</sup>30) y de compensación de exposición (88 [34\)](#page-45-0) pueden ajustarse.
- **•** El zoom digital no se encuentra disponible.
- Cuando se pulsa el botón **MENU** en el modo de sonrisa, sólo se muestra el menú Modo de imagen (图 83). Los cambios que se hagan a los ajustes del modo imagen en este modo se establecerán en todos los modos de disparo (excepto los disponibles del menú Película).

## D **Más información**

Para obtener más información acerca de cómo fotografiar a sujetos con los que es posible que el autofoco no funcione del modo esperado, consulte ["Autofoco" \(](#page-38-0) $\bullet$  27).

# <span id="page-62-1"></span><span id="page-62-0"></span>**Visualización de varias imágenes: Reproducción de miniaturas**

Pulse el botón  $W$  ( $\Box$ ) en el modo de reproducción a pantalla completa ( $\bullet$  [28\)](#page-39-2) para mostrar las imágenes en "hojas de contacto" o miniaturas.

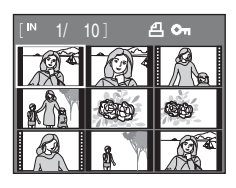

Mientras se ven las miniaturas, se pueden llevar a cabo las operaciones siguientes.

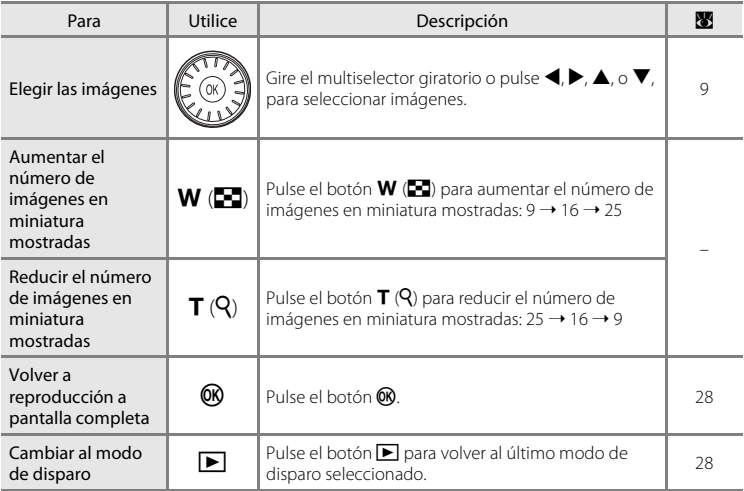

## C **Pantalla del modo de reproducción de imágenes en miniatura**

Cuando el juego de copias (880) e imágenes protegidas ([A](#page-109-1) 98) están seleccionados en el modo de reproducción de miniaturas, el icono mostrado a la derecha aparece junto a ellas. Las películas se muestran como fotogramas de películas en todos los modos de reproducción de miniaturas.

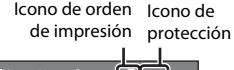

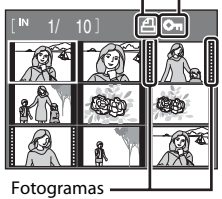

de películas

# <span id="page-63-1"></span><span id="page-63-0"></span>**Un vistazo más de cerca: El zoom de reproducción**

Si se pulsa el botón  $T(Q)$  durante el modo de reproducción a pantalla completa (8 28), se amplía la imagen actual tres aumentos y aparece el centro de la imagen en la pantalla.

La guía de la parte inferior derecha muestra la parte de la imagen que se amplía.

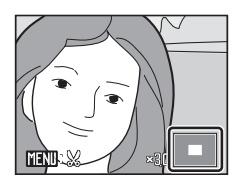

Con el zoom activado se pueden llevar a cabo las siguientes operaciones.

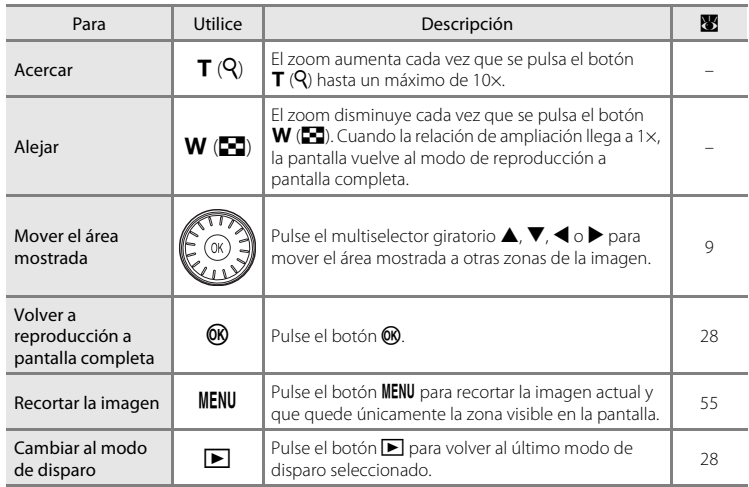

## **Imágenes tomadas utilizando la función AF Prioridad**

Cuando se amplía (zoom de reproducción) una imagen tomada utilizando la función AF Prioridad, la imagen se ampliará con el rostro detectado durante el disparo en el centro del monitor.

**•** Si se detectó más de un rostro, la imagen se ampliará con el rostro en el que se enfocó en el centro del monitor. Pulse el multiselector giratorio  $\blacktriangle, \blacktriangledown, \blacktriangle, \triangleright$ para mostrar otras caras que se detectaron.

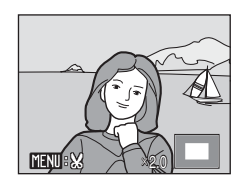

• Cuando se pulsa el botón  $T(Q)$  o **W** ( $\Box$ ) para ajustar la relación de zoom, el centro de la imagen (pantalla de zoom de reproducción normal), en vez del rostro, se muestra en el centro de la pantalla.

# **Edición de imágenes**

Utilice esta cámara para editar las fotografías en la propia cámara y guardarlas como archivos independientes (**A** [117](#page-128-0)).

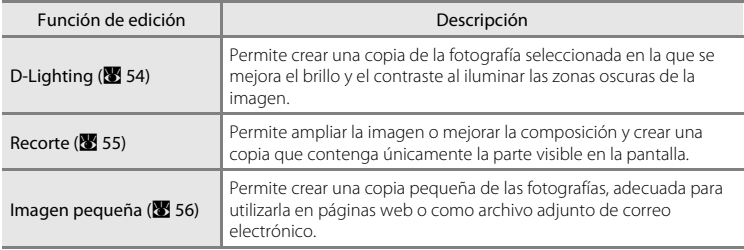

## C **Edición de fotografías**

- Las imágenes tomadas en una configuración de modo de imagen de **闘 16:9 (3584)** o **闘 16:9 (1920)** (A [83](#page-94-0)) no pueden editarse.
- **•** Las funciones de edición de esta cámara no se pueden usar para imágenes tomadas con otra marca o modelo de cámara.
- **•** Si se ve una copia creada utilizando esta cámara en otra marca o modelo de cámara, la imagen puede no mostrarse o puede no ser transferida a un ordenador.

C **Limitaciones de la edición de fotografías** (w: disponible, –: no disponible)

**•** Las funciones de edición no están disponibles cuando no hay espacio libre suficiente en la memoria interna o en la tarjeta de memoria.

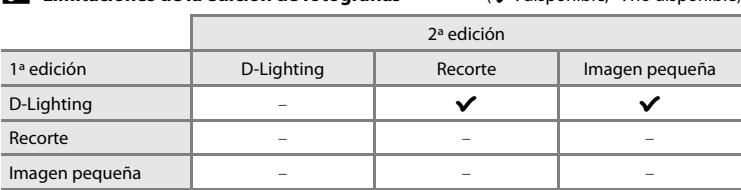

- **•** No se puede editar dos veces la misma imagen con la misma función de edición.
- **•** Se debería aplicar en primer lugar D-Lighting, puesto que existen restricciones en el uso de las combinaciones.

#### D **Fotografías originales y copias editadas**

- **•** Las copias que se crean con las funciones de edición no se borran cuando se eliminan las fotografías originales. Las fotografías originales no se borran cuando se eliminan las copias creadas con las funciones de edición.
- **•** Las copias editadas se guardan con la misma fecha y hora de grabación que las originales.
- Las copias editadas no conservan la marca de impresión ( $\boxtimes$  80) o de protección ( $\boxtimes$  98) del original.

## <span id="page-65-0"></span>**Mejora del brillo y el contraste: D-Lighting**

D-Lighting puede utilizarse para crear copias en las que se mejore el brillo y el contraste, dando más luz a las partes oscuras de una imagen. Las copias mejoradas se guardan como archivos independientes.

#### **1** Seleccione la imagen que desee en el modo de reproducción a pantalla completa (2[28\)](#page-39-2) o de miniatura ( $\geq 51$ ) y pulse el botón MENU.

Se abrirá el menú de reproducción.

**2** Utilice el multiselector giratorio para elegir **D-Lighting** y pulse el botón  $\omega$ .

La versión original aparecerá a la izquierda y la editada aparecerá a la derecha.

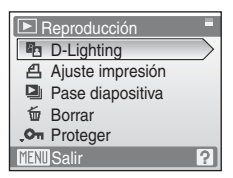

# **3** Seleccione **Aceptar** y pulse el botón  $\mathcal{R}$ .

Se creará una nueva copia con el brillo y el contraste mejorados.

Para cancelar D-Lighting, seleccione **Cancelar** y pulse el botón **OR**.

Se pueden reconocer las copias creadas con D-Lighting gracias al icono **q** que aparece al reproducirlas.

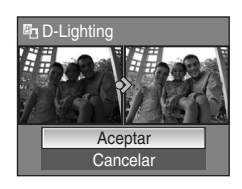

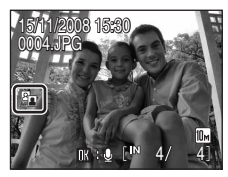

## **D** Información adicional

Consulte ["Nombres de carpetas y archivos de imagen/sonido" \(](#page-128-0)<sup>8</sup> 117) para obtener información adicional.

## <span id="page-66-0"></span>**Creación de una copia recortada: Recorte**

Cree una copia que contenga sólo la parte visible en la pantalla cuando se muestra **WEND:**  $\%$  con zoom de reproducción ( $\frac{1}{2}$  52) activado. Las copias recortadas se quardan como archivos independientes.

**1** Pulse el botón **T** (<sup>Q</sup>) durante el modo de reproducción a pantalla completa para ampliar la imagen.

Para recortar una imagen mostrada en la orientación "vertical" (retrato), amplíe la imagen hasta que las barras negras mostradas en ambos lados de la pantalla desaparezcan. La imagen recortada se mostrará en una orientación horizontal.

Para recortar la imagen en su orientación "vertical" (retrato) actual, en primer lugar, use la opción **Girar imagen** ( $\mathbb{Z}$  [99\)](#page-110-0) para girar la imagen de modo que se muestre en la orientación horizontal. A continuación, amplíe la imagen para recortarla, recórtela y gírela hasta la orientación "vertical" (retrato).

## **2** Mejore la composición en la copia.

Pulse los botones de zoom, el botón  $T(Q)$  o  $W(\overline{PQ})$  para ajustar la relación de zoom.

Pulse el multiselector giratorio  $\blacktriangle$ ,  $\nabla$ ,  $\blacktriangleleft$ , o  $\blacktriangleright$  para desplazarse por la imagen hasta que en la pantalla sólo se vea la parte que desee copiar.

**3** Pulse el botón MFNU

## **4** Utilice el multiselector giratorio para elegir **Sí**<sup>y</sup> pulse el botón  $\mathbb{R}$ .

Se creará una imagen nueva que incluirá únicamente la parte que se vea en la pantalla.

Para cancelar la creación de una copia cortada, seleccione **No** v pulse el botón  $\infty$ .

#### C **Tamaño de imagen**

A medida que se reduce el área a guardar, el tamaño de la imagen (píxeles) de la copia recortada también se reduce.

Cuando el tamaño de la imagen recortada es 320 × 240 o 160 × 120, el icono de imagen pequeña  $\Box$  o  $\Box$ aparece a la izquierda de la pantalla en modo de reproducción a pantalla completa.

#### D **Información adicional**

Consulte ["Nombres de carpetas y archivos de imagen/sonido" \(](#page-128-0) $\blacksquare$  117) para obtener información adicional.

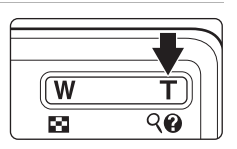

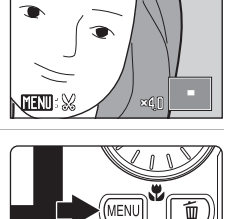

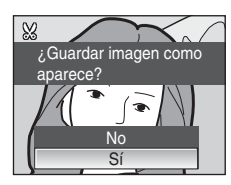

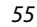

## <span id="page-67-0"></span>**Cambio del tamaño de las imágenes: Imagen pequeña**

Permite crear una copia pequeña de la imagen actual. Las copias pequeñas se guardan como archivos JPEG con una relación de compresión de 1:16. Se puede elegir entre los siguientes tamaños.

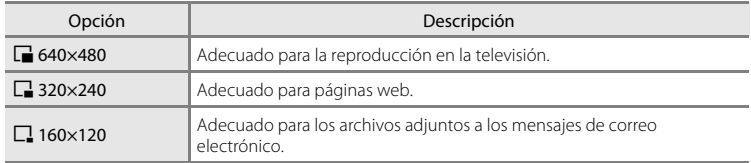

#### **1** Seleccione la imagen que desee en el modo de reproducción a pantalla completa (**28** [28\)](#page-39-2) o de miniatura ( $\bullet$  [51\)](#page-62-1) y pulse el botón MENU.

Aparece el menú Reproducción.

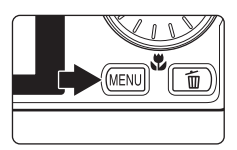

**2** Utilice el multiselector giratorio para elegir **Imagen pequeña** y pulse el botón  $\mathcal{R}$ .

Para cancelar la creación de una copia pequeña y volver al modo de disparo, pulse el botón MENU.

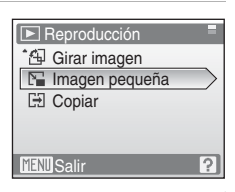

# **3** Elija el tamaño de la copia que desee y pulse el botón <sub>O</sub>R.

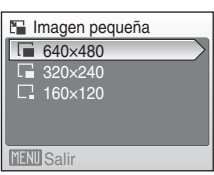

# **4** Seleccione **Sí** y pulse el botón  $\omega$ .

Se creará una copia nueva, más pequeña. Para cancelar la creación de una copia pequeña, seleccione **No** y pulse el botón k.

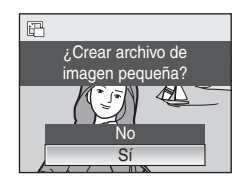

#### D **Información adicional**

## Consulte ["Nombres de carpetas y archivos de imagen/sonido" \(](#page-128-0) $\blacksquare$  117) para obtener información adicional.

# <span id="page-68-0"></span>**Anotaciones de voz: Grabación y reproducción**

Utilice el micrófono integrado de la cámara para grabar anotaciones de voz en las imágenes que estén marcadas con  $\mathbb{R} \oplus \mathbb{Q}$  en el modo de reproducción a pantalla completa (**28** 28).

## **Grabación de anotaciones de voz**

Se grabará una anotación de voz con una duración máxima de 20 segundos mientras pulse el botón  $\mathbb{R}$ .

- **•** No toque el micrófono integrado durante la grabación.
- **•** Durante la grabación, en la pantalla parpadearán  $\mathbb{R}$ y  $\mathbb{R}$ .

# **Reproducción de anotaciones de voz**

Pulse el botón **60** mientras se muestra una imagen con una anotación de voz adjunta en el modo de reproducción de pantalla completa para reproducir la anotación de voz. La reproducción acaba cuando finalice la anotación de voz o se vuelve a pulsar el botón <u>ଲେ</u>

- Se puede saber qué imágenes tienen anotaciones de voz por el icono **lu** : [9].
- Utilice los botones de zoom, el botón **T** o **W**, para ajustar el volumen de reproducción.

## **Borrado de anotaciones de voz**

Seleccione una fotografía con anotación de voz adjunta y pulse el botón  $\overline{\text{m}}$ . Utilice el multiselector giratorio para elegir  $\Box$  y pulse el botón  $\mathbb R$ . Solamente se borrará la anotación de voz.

## **M** Anotaciones de voz

- **•** Si se borra una imagen con una anotación de voz adjunta, ambas se borrarán.
- **•** Si una fotografía ya tiene una anotación de voz, no se podrá grabar una nueva. Para modificar la anotación de voz existente, elimine sólo la anotación de voz existente y grabe a continuación una nueva anotación de voz.
- **•** Esta cámara no puede utilizarse para adjuntar anotaciones de voz a imágenes tomadas con otra marca o modelo de cámara.

#### D **Información adicional**

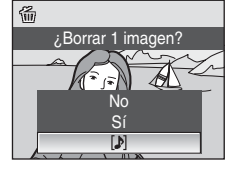

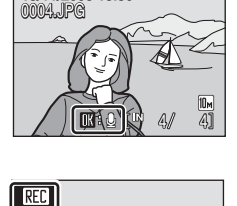

15/11/2008 15:30

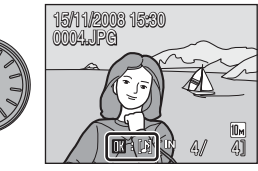

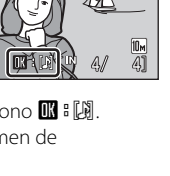

**[<sup>178]</sup>** 

La reproducción con todo detalle 57La reproducción con todo detalle

# **Visualización de imágenes por fecha**

En el modo mostrar por fecha, se pueden visualizar las imágenes tomadas en una fecha especificada. En el modo de reproducción a pantalla completa, al igual que en el modo de reproducción, es posible ampliar la imagen de la pantalla, editar imágenes, grabar o reproducir anotaciones de voz y reproducir películas. Cuando se pulsa el botón **MENU**, se abre el menú Mostrar por fecha y se pueden seleccionar todas las imágenes tomadas en una fecha concreta para borrarlas, imprimirlas y protegerlas.

## **Selección de una fecha en el modo mostrar por fecha**

**1** Acceda al modo de mostrar por fecha pulsando el botón **MODE** en el modo de reproducción, seleccionando **DE** (con el multiselector giratorio) y pulsando a continuación el botón  $\mathbb{R}$ .

Aparecerá una lista con las fechas para las que existan imágenes.

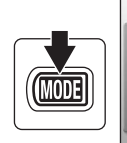

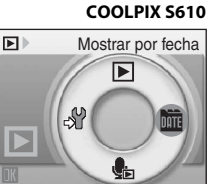

#### **COOLPIX S610c**

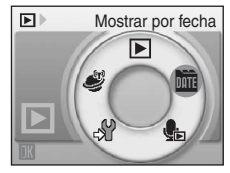

## <span id="page-69-0"></span>**2** Elija la fecha que desee y pulse el botón  $\omega$ .

La cámara muestra hasta 29 fechas. Si hay imágenes correspondientes a más de 29 fechas, todas las imágenes grabadas con anterioridad a las 29 fechas más recientes aparecerán enumeradas como **Otros**.

La primera fotografía de esa fecha se mostrará en modo de reproducción a pantalla completa.

En el modo de reproducción a pantalla completa, pulse el botón  $W$  para volver a la lista de fechas.

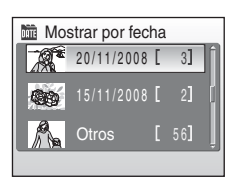

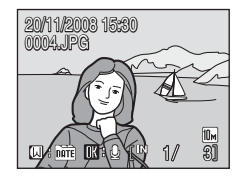

## **Uso del modo mostrar por fecha**

Se pueden realizar las operaciones siguientes desde la pantalla de selección de fecha.

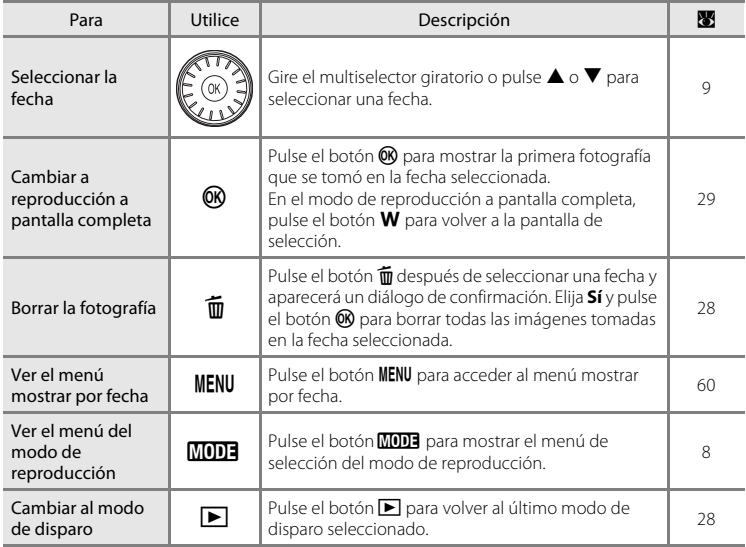

# B **Observaciones sobre el modo mostrar por fecha**

- **•** Sólo las 9.000 imágenes más recientes pueden mostrarse por fecha en lista.
- **•** Las fotografías que se tomen sin impresión de fecha no se mostrarán en este modo.

## <span id="page-71-1"></span><span id="page-71-0"></span>**Menús Mostrar por fecha**

Pulse el botón **MENU** en el modo de mostrar por fecha para acceder a los siguientes menús únicamente con las imágenes tomadas en la fecha especificada.

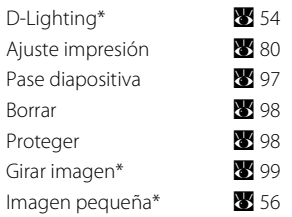

\* Durante el modo de reproducción a pantalla completa únicamente

Si pulsa el botón **MENU** en la pantalla de selección de fecha (**X** 58), podrá aplicar las opciones en todas las imágenes tomadas en la misma fecha, o eliminar todas las fotografías tomadas en dicha fecha. Para aplicar opciones a una sola imagen, o para seleccionar imágenes concretas para borrarlas, muestre una imagen a pantalla completa y pulse el botón MENU.

## B **Ajuste de impresión**

Cuando ya exista una marca de impresión para imágenes tomadas en fechas distintas a la especificada, aparecerá un diálogo de confirmación **¿Guardar marca de impresión para otras fechas?**. Seleccione **Sí** para añadir la nueva marca de impresión a la marca ya existente. Seleccione **No** para eliminar la marca de impresión existente y dejar únicamente la nueva marca.
## **Grabación de películas**

Para grabar películas con el sonido recogido a través del micrófono integrado, seleccione el modo de disparo y siga estos pasos.

**1** Acceda al modo de película pulsando el botón **MODE** en el modo de disparo, seleccionando  $\mathbf{\mathcal{R}}$  (utilice el multiselector giratorio), y pulsando a continuación el botón  $\infty$ .

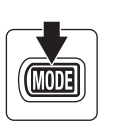

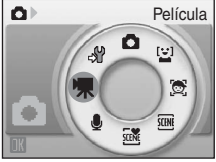

El contador de exposiciones mostrará la duración máxima total de la película que se puede grabar.

**2** Pulse completamente el disparador para empezar a grabar.

> La cámara enfocará al sujeto que se encuentre en el centro del encuadre.

En la parte inferior de la pantalla aparecerá una barra de progreso en la que se mostrará el tiempo de grabación restante.

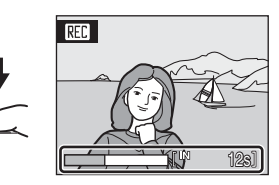

Para detener la grabación, pulse hasta el fondo el disparador por segunda vez.

La grabación se detiene automáticamente cuando la memoria interna o la tarjeta de memoria se llenan, el tiempo de grabación alcanza 30 minutos o el tamaño del archivo de película llega a 2 GB.

## B **Grabación de películas**

- No se pueden usar el modo de flash (图 30), el disparador automático (图 32) ni la compensación de exposición ( $\blacksquare$  34). El modo macro ( $\blacksquare$  33) está disponible.
- **•** Los ajustes del modo macro no se pueden aplicar ni cambiar durante la grabación de películas. Aplique o cambie los ajustes, si fuera necesario, antes de que se inicie la grabación de la película.
- **•** El zoom óptico no se puede ajustar una vez iniciada la grabación de la película. El zoom digital no se puede utilizar antes de que la película haya empezado a grabarse. No obstante, el zoom digital (hasta 2×) puede aplicarse mientras se graban películas.

### B **Observaciones sobre la grabación de películas**

Una vez se haya grabado una película por completo en la memoria interna o en la tarjeta de memoria, la pantalla volverá a mostrar el modo de disparo normal. **No abra la tapa del compartimento de la batería/tapa de la ranura para tarjeta de memoria** durante la grabación de películas. La desconexión de la cámara o la extracción de la tarjeta de memoria mientras se graban películas podrían causar la pérdida de datos o daños a la cámara o la tarjeta.

### D **Cambio de los ajustes de película**

## <span id="page-73-0"></span>**El menú de películas**

Los ajustes **Opcio. película** y **Modo autofoco** (**8**62) se pueden cambiar en el menú Película.

Pulse el botón MENU en el modo de película para acceder al menú de películas y utilice el multiselector giratorio para modificar y aplicar los ajustes.

## D **Selección: Opcio. película**

El menú de películas ofrece las opciones que se muestran a continuación.

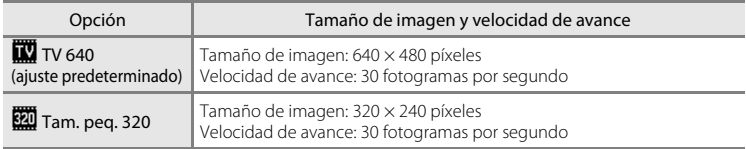

### C **Opciones de película y duración máxima de la película**

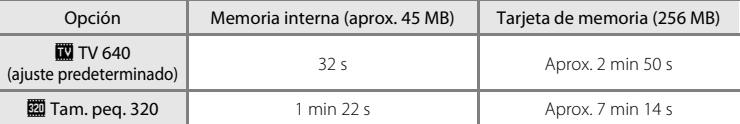

\* Todas las cifras son aproximadas. El tiempo máximo de grabación puede variar en función de la marca de tarjeta de memoria.

Esta cámara puede grabar películas de hasta 30 minutos de duración o un tamaño de archivo de hasta 2 GB. El tiempo de grabación restante (hasta 30 minutos o 2 GB) se muestra durante la grabación.

### D **Información adicional**

Consulte ["Nombres de carpetas y archivos de imagen/sonido" \(](#page-128-0)<a>><a>I</a>17) para obtener información adicional.

## <span id="page-73-1"></span>I **Modo autofoco**

Permite elegir la manera en la que enfoca la cámara en el modo de película.

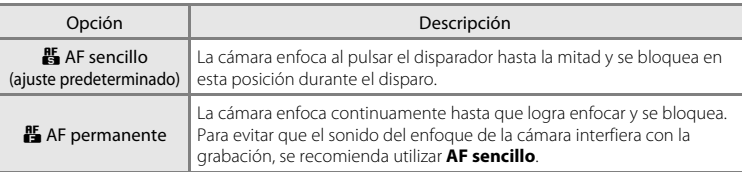

## **Reproducción de película**

En el modo de reproducción a pantalla completa ( $\bullet$  28), los iconos del modo de película reconocen las películas. Para reproducir una película, muéstrela en el modo de reproducción a pantalla completa y pulse el botón  $\omega$ .

Utilice los botones de zoom, el botón  $T \circ W$ , para ajustar el volumen de reproducción.

Los controles de reproducción aparecen en la parte superior de la pantalla. Pulse el multiselector giratorio  $\blacktriangleleft$  o  $\triangleright$  para elegir un control y, a continuación, el botón  $\omega$  para llevar a cabo la operación seleccionada. Se puede elegir entre las siguientes operaciones.

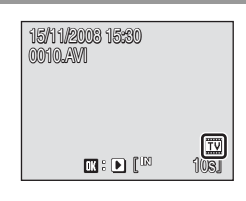

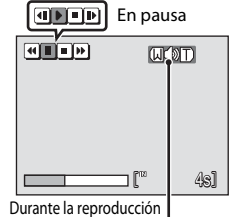

Indicador del volumen

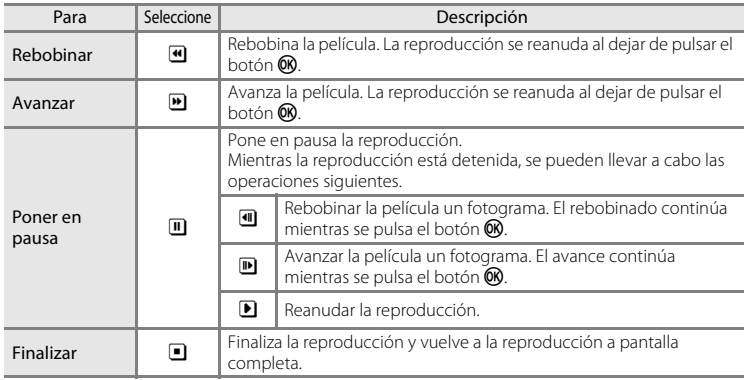

## **Borrado de archivos de película**

Pulse el botón  $\overline{\mathfrak{m}}$  cuando esté viéndola en el modo de reproducción a pantalla completa ( $\boxtimes$  28) o cuando esté seleccionada en el modo de reproducción en miniaturas ([A](#page-62-0) 51). Aparecerá un cuadro de diálogo de confirmación. Seleccione **Sí** y pulse el botón **<sup>(0)</sup>** para eliminar la película, o seleccione **No** para salir sin eliminar la película.

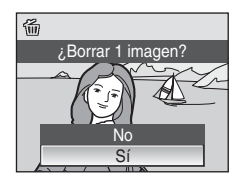

## <span id="page-75-0"></span>**Realización de grabaciones de voz**

Las grabaciones de voz se pueden recoger mediante el micrófono integrado y reproducir a través del altavoz de la cámara.

**1** Acceda al modo de grabación de voz pulsando el botón **MODE** en el modo de disparo, seleccionando U (utilice el multiselector giratorio), y pulsando a continuación el botón  $\infty$ .

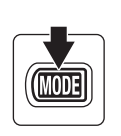

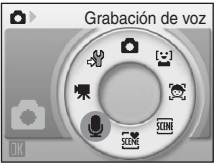

Aparecerá la duración que podrá tener la grabación.

### **2** Pulse completamente el disparador para empezar a grabar.

Durante la grabación se encenderá el indicador.

Si no se realiza ninguna operación durante unos 30 segundos cuando empiece la grabación de voz, la función de apagado automático de la cámara se activará y se apagará la pantalla.

Consulte ["Operaciones durante la grabación" \(](#page-76-0)86 65) para obtener información adicional.

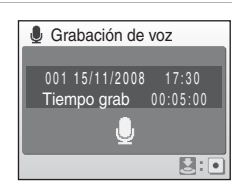

### **3** Para detener la grabación, pulse el disparador hasta el fondo por segunda vez.

La grabación terminará automáticamente cuando se llene la memoria interna o la tarjeta de memoria, o después de 120 minutos de grabación en la tarjeta de memoria.

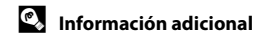

### <span id="page-76-0"></span>**Operaciones durante la grabación**

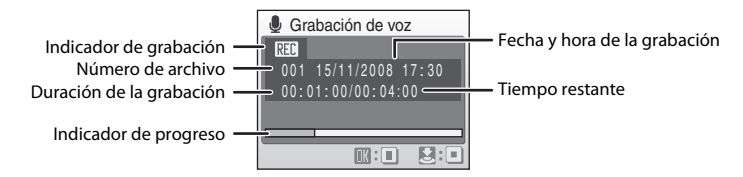

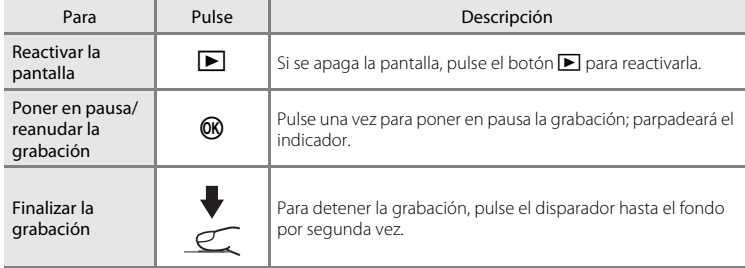

## B **Grabaciones de voz**

Los archivos transferidos a un ordenador se pueden reproducir con QuickTime o cualquier otro reproductor de sonido compatible con WAV.

### D **Información adicional**

## <span id="page-77-1"></span>**Reproducción de grabaciones de voz**

**1** Acceda al modo de reproducción de archivos de sonido pulsando el botón MODE en el modo de reproducción, seleccionando **e** (utilice el multiselector giratorio), y pulsando a continuación el botón  $\mathbb{R}$ .

> Las grabaciones de voz se pueden reproducir igualmente pulsando el botón ▶ en el modo de grabación de voz (864) para mostrar la pantalla de selección de archivos de sonido.

#### **COOLPIX S610**

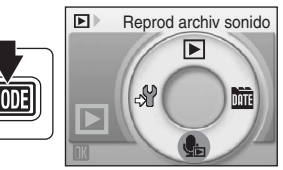

#### **COOLPIX S610c**

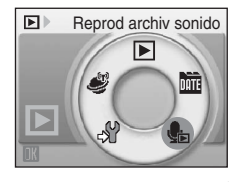

### <span id="page-77-0"></span>**2** Elija el archivo de sonido que desee y pulse el botón <sub>O</sub>R.

Se reproducirá el archivo de sonido seleccionado.

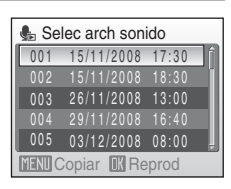

### **Operaciones durante la reproducción**

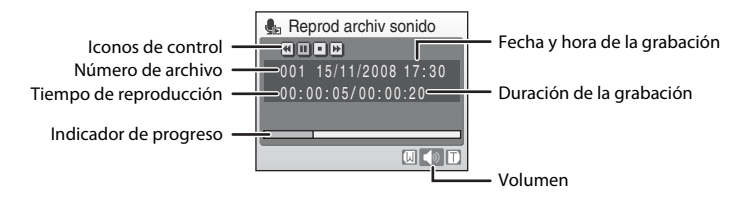

Utilice los botones de zoom, el botón  $T \circ W$ , para ajustar el volumen de reproducción.

Los controles de reproducción aparecen en la parte superior de la pantalla. Pulse el multiselector giratorio  $\triangleleft$  o  $\triangleright$  para elegir un control y, a continuación, el botón  $\omega$  para llevar a cabo la operación seleccionada. Se puede elegir entre las siguientes operaciones.

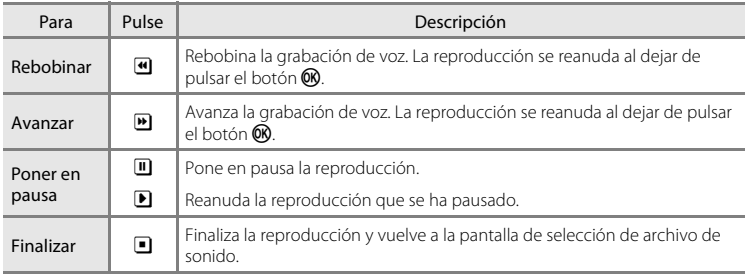

## **Borrado de los archivos de sonido**

Pulse el botón  $\overline{m}$  durante la reproducción o después de seleccionar un archivo de sonido de la pantalla de selección de archivos de sonido. Aparecerá un cuadro de diálogo de confirmación. Para borrar el archivo, seleccione **Sí** y pulse el botón  $\omega$ . Para salir sin eliminar el archivo de sonido, seleccione **No**.

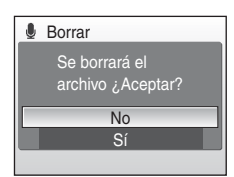

## <span id="page-79-0"></span>**Copia de grabaciones de voz**

Se pueden copiar las grabaciones de voz de la memoria interna a la tarjeta de memoria y viceversa. Esta opción solamente está disponible cuando hay insertada una tarjeta de memoria.

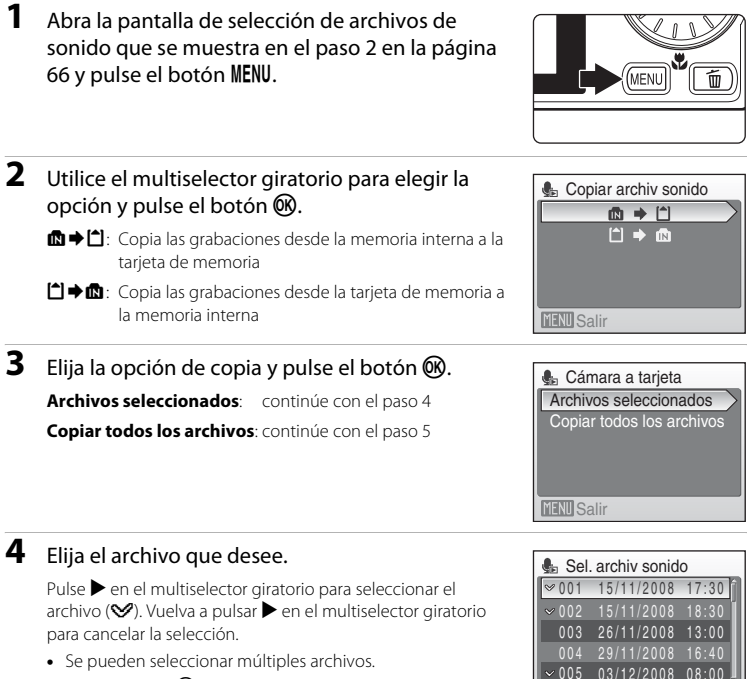

• Pulse el botón **&** para finalizar la selección de archivos.

### **5** Cuando aparezca el cuadro diálogo de confirmación, seleccione **Sí** y pulse el botón  $\overline{00}$ .

**MENU** Salir

Se iniciará la copia.

### B **Grabaciones de voz**

Es posible que esta cámara no pueda copiar archivos de sonido creados con otra marca o modelo de cámara.

### **Compared Sin arch sonido. Mensaje**

Si no hay archivos de sonido en la tarjeta de memoria cuando se seleccione **E** (**X** 66, paso1), se muestra el mensaje **Sin arch sonido**. Pulse el botón **MENU** para acceder a la pantalla de copia de archivos de sonido y copie en la tarjeta de memoria los archivos de sonido almacenados en la memoria interna de la cámara.

## **Conexión a una TV**

Conecte la cámara a la televisión con el cable de A/V suministrado para reproducir las imágenes en la televisión.

### **1** Apague la cámara.

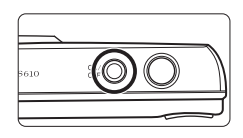

(Moos

## **2** Conecte la cámara a la televisión mediante el cable de A/V suministrado.

Conecte la clavija amarilla en la toma de entrada de vídeo del televisor y la clavija blanca en la toma de entrada de audio.

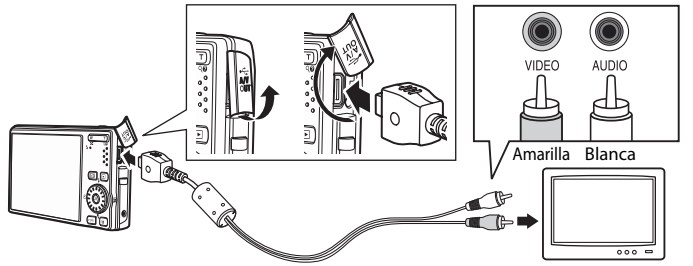

## **3** Sintonice el televisor en el canal del vídeo.

Consulte los detalles en la documentación proporcionada con el televisor.

### **4** Mantenga pulsado el botón  $\blacktriangleright$  para encender la cámara.

La cámara pasa al modo de reproducción y las imágenes grabadas en la memoria interna o en la tarjeta de memoria se pueden ver en la televisión.

Mientras esté conectada a la televisión, la pantalla de la cámara permanecerá apagada.

### $M$  Conexión de un cable de A/V

Al conectar el cable de A/V, asegúrese de que el conector de la cámara tiene la orientación correcta. No fuerce el cable de A/V al conectarlo a la cámara. Para desconectar el cable de A/V, no tire en ángulo del conector.

### B **Modo de vídeo**

Compruebe que el ajuste del modo de vídeo de la cámara coincida con el estándar que utilice el televisor. El ajuste del modo de vídeo es una opción que se establece en el menú Configuración (A [101](#page-112-0))>**Modo de vídeo** (图 [113](#page-124-0))

## **Conexión a un ordenador**

Utilice el cable USB suministrado para conectar la cámara a un ordenador y copiar (transferir) las imágenes a un ordenador con el software Nikon Transfer suministrado.

## **Antes de conectar la cámara**

### **Instalación del software**

Antes de conectar la cámara a un ordenador, se debe instalar el software, incluidos Nikon Transfer y Panorama Maker, para crear imágenes panorámicas, desde el CD Software Suite suministrado. Si desea más información sobre cómo instalar el software, consulte la Guía de inicio rápido.

### **Sistemas operativos compatibles con la cámara**

#### **Windows**

Versiones preinstaladas de 32-bit Windows Vista Service Pack 1 (ediciones Home Basic/ Home Premium/Business/Enterprise/Ultimate), Windows XP Service Pack 3 (Home Edition/Professional)

### **Macintosh**

Mac OS X (versión 10.3.9, 10.4.11, 10.5.3)

Consulte el sitio web Nikon para obtener la información más reciente sobre compatibilidad con los sistemas operativos.

### B **Observaciones sobre la fuente de alimentación**

Cuando conecte la cámara a un ordenador o a una impresora, utilice una batería totalmente cargada para evitar que la cámara se apague inesperadamente.

### C **Si está utilizando Windows 2000 Professional**

- **•** No conecte la cámara al ordenador.
- **•** Use un lector de tarjetas o un dispositivo similar para transferir al ordenador las imágenes almacenadas en la tarjeta de memoria (<sup>8</sup> [73\)](#page-84-0).
- **•** Si la cámara se ha conectado al ordenador, aparece el cuadro de diálogo Asistente para hardware nuevo encontrado. Seleccione **Cancelar** para cerrar el cuadro de diálogo y desconecte la cámara del ordenador.

## <span id="page-82-0"></span>**Transferencia de imágenes de una cámara a un ordenador**

- **1** Encienda el ordenador en el que tenga instalado Nikon Transfer.
- **2** Apague la cámara.
- **3** Conecte la cámara al ordenador con el cable USB proporcionado.

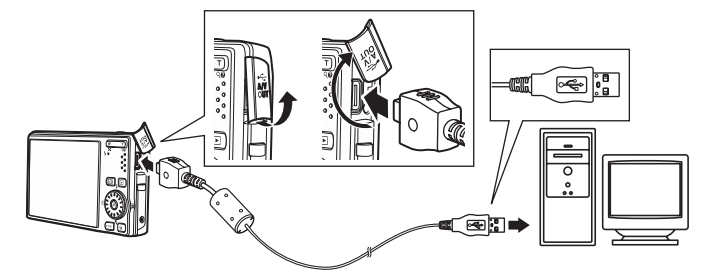

## **4** Encienda la cámara.

Se iluminará la lámpara de encendido.

#### **Windows Vista**

Cuando aparezca el cuadro de diálogo Reproducción

#### automática, haga clic en **Copiar imágenes a una carpeta**

**de mi equipo con Nikon Transfer**. Nikon Transfer se iniciará. Para saltarse este cuadro de diálogo en el futuro, marque la casilla **Hacer siempre lo mismo para este dispositivo:**.

#### **Windows XP**

Cuando aparezca el diálogo de selección de una acción, haga clic en **Nikon Transfer Copiar imágenes a una carpeta de mi ordenador** y haga clic en **Aceptar**. Nikon Transfer se iniciará. Para saltarse este cuadro de diálogo en el futuro, marque la casilla **Utilizar siempre este programa para esta acción.**.

#### **Mac OS X**

Nikon Transfer se iniciará automáticamente si se seleccionó **Sí** en el cuadro de diálogo de ajuste de inicio automático al instalar Nikon Transfer por primera vez.

## **Conexión del cable USB**

- **•** Al conectar el cable USB asegúrese de que los conectores tienen la orientación correcta. No fuerce el cable USB al conectarlo. Para desconectar el cable USB, no tire en ángulo del conector.
- **•** Es posible que no se reconozca la conexión cuando se conecte la cámara a un ordenador mediante un concentrador USB.

## <span id="page-83-0"></span>**5** Transferencia de fotografías una vez finalizada la carga de Nikon Transfer.

Haga clic en **Iniciar transferencia** en Nikon Transfer. De manera predeterminada, todas las fotografías se transfieren al ordenador.

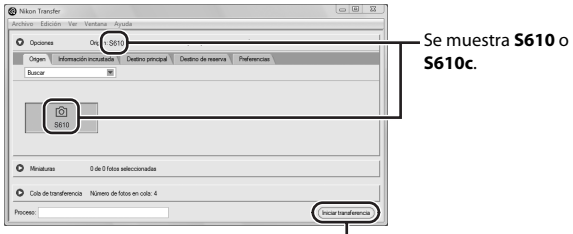

Botón **Iniciar transferencia**

Con el ajuste predeterminado de Nikon Transfer, la carpeta a la que se transfieren las imágenes se abre de forma automática cuando finaliza la transferencia.

Si se ha instalado ViewNX, se iniciará automáticamente y podrán verse las imágenes transferidas.

Para más información sobre la utilización de Nikon Transfer, consulte la información de ayuda en Nikon Transfer.

### **6** Desconecte la cámara cuando termine la transferencia.

Apague la cámara y desconecte el cable USB.

### <span id="page-84-0"></span>D **Utilización de un lector de tarjetas**

Las imágenes guardadas en la tarjeta de memoria introducida en un lector de tarjetas o dispositivo similar también pueden transferirse al ordenador utilizando Nikon Transfer.

- **•** Si la tarjeta de memoria tiene una capacidad superior a 2 GB, o es compatible con SDHC, el dispositivo que se vaya a usar deberá admitir estas características de la tarjeta de memoria.
- **•** Con los ajustes predeterminados de Nikon Transfer, Nikon Transfer se iniciará automáticamente al introducir una tarjeta de memoria en el lector de tarjetas o en un dispositivo similar. Consulte el paso 5 de "[Transferencia de imágenes de una cámara a un ordenador](#page-82-0)" (<a>><a>72).
- **•** Para transferir al ordenador las imágenes almacenadas en la memoria interna de la cámara, se deben copiar primero a una tarjeta de memoria utilizando la cámara (86, [100](#page-111-0)).

#### D **Uso de operaciones estándar de los sistemas operativos para abrir archivos de imagen/sonido**

- **•** Desplácese a la carpeta del disco duro del ordenador en la que se hayan guardado las fotografías y abra una fotografía en el visor propio del sistema operativo.
- **•** Los archivos de sonido copiados en el ordenador se pueden reproducir con QuickTime o cualquier otro reproductor de sonido compatible con WAV.

### D **Creación de panorámicas con Panorama Maker**

- Con una serie de imágenes tomadas con la opción **[A](#page-54-0)sist. panorama** del modo escena (图 43) se puede crear una fotografía panorámica mediante Panorama Maker.
- **•** Panorama Maker puede instalarse en un ordenador utilizando el CD Software Suite proporcionado. Una vez finalizada la instalación, siga el procedimiento que se describe a continuación para iniciar Panorama Maker.

#### **Windows**

Abra **Todos los programas** (**Programas** en Windows 2000) desde el menú **Inicio**>**ArcSoft Panorama Maker 4**>**Panorama Maker 4**.

#### **Macintosh**

Abra Aplicaciones seleccionando **Aplicaciones** en el menú **Ir** y haga doble clic en el icono **Panorama Maker 4**.

**•** Para obtener información adicional sobre la utilización de Panorama Maker, consulte las instrucciones en pantalla y la ayuda de Panorama Maker.

#### D **Nombres de archivos de imágenes y nombres de carpetas**

Consulte ["Nombres de archivos de imágenes y nombres de carpetas" \(](#page-55-0) $\bullet$  44) y "Nombres de carpetas y [archivos de imagen/sonido" \(](#page-128-0)<a>><a>117</a>)</a> para obtener información adicional.

## **Conexión a una impresora**

Los usuarios de impresoras compatibles con PictBridge (**X** [133\)](#page-144-0) pueden conectar directamente la cámara a la impresora e imprimir las imágenes sin tener que utilizar un ordenador.

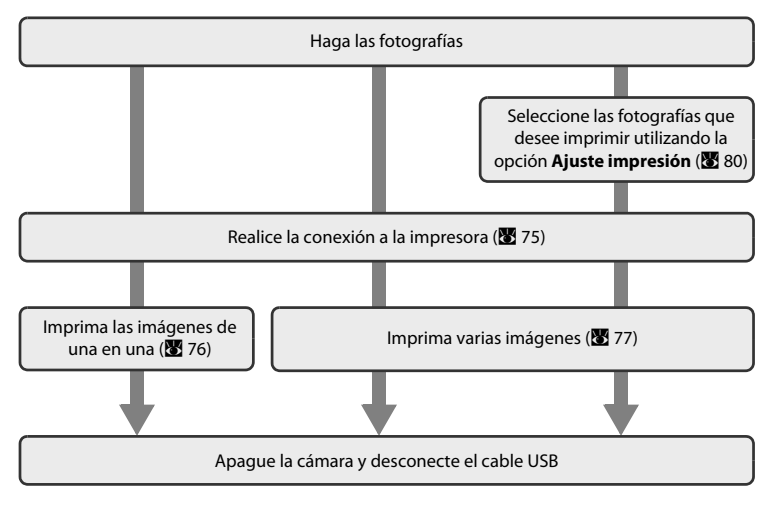

### B **Observaciones sobre la fuente de alimentación**

Cuando conecte la cámara a una impresora, utilice una batería totalmente cargada para evitar que la cámara se apague inesperadamente.

### D **Impresión de imágenes**

Además de imprimir las imágenes que se hayan transferido a un ordenador mediante la impresora personal e imprimirlas mediante una conexión directa entre la cámara y la impresora, para imprimir imágenes también se puede optar por lo siguiente:

- **•** Introducir la tarjeta de memoria en la ranura para tarjetas de una impresora compatible con DPOF
- **•** Llevar la tarjeta de memoria a un laboratorio fotográfico digital.

Para imprimir con estos métodos, especifique las imágenes y el número de copias de cada una mediante el menú de ajuste de impresión ( $\approx 80$ ).

## <span id="page-86-0"></span>**Conexión entre la cámara y la impresora**

**1** Apague la cámara.

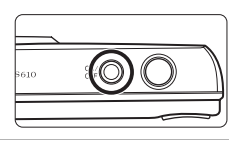

## **2** Encienda la impresora.

Compruebe la configuración de la impresora.

**3** Conecte la cámara a la impresora con el cable USB proporcionado.

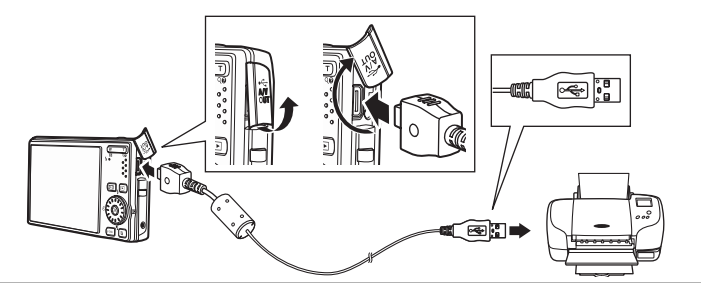

### **4** Encienda la cámara.

 $(2)$ 

Cuando esté conectada correctamente, se abrirá la pantalla de inicio de PictBridge 1 en la pantalla de la cámara. A

continuación aparecerá la pantalla de selección de impresión

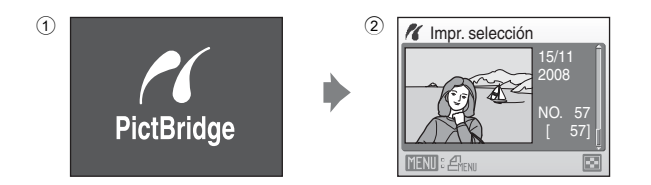

## **Conexión del cable USB**

Al conectar el cable USB asegúrese de que los conectores tienen la orientación correcta. No fuerce el cable USB al conectarlo. Para desconectar el cable USB, no tire en ángulo del conector.

### <span id="page-87-0"></span>**Impresión de imágenes de una en una**

Después de conectar correctamente la cámara a la impresora ( $\blacksquare$  [75\)](#page-86-0), imprima las imágenes siguiendo el procedimiento que se indica a continuación.

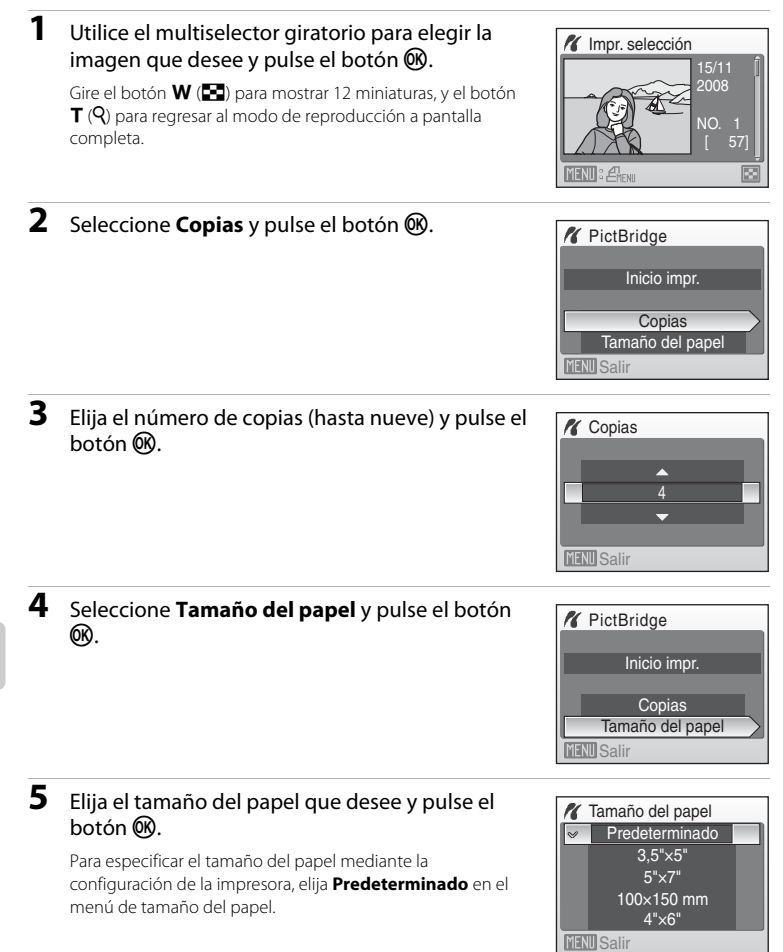

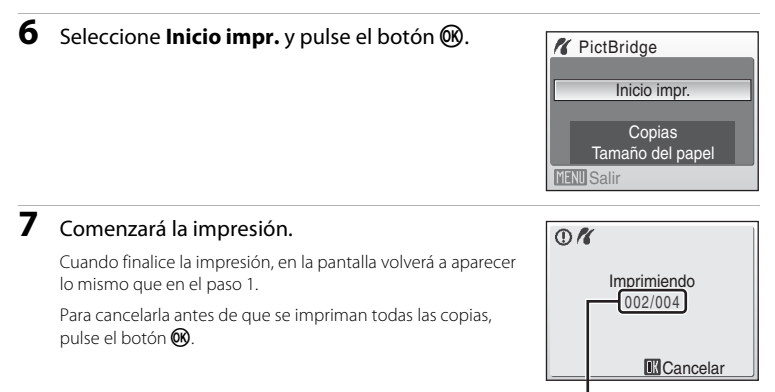

Copia actual/ número total de copias

## <span id="page-88-0"></span>**Impresión de varias fotografías**

Después de conectar correctamente la cámara a la impresora ( $\blacksquare$  [75\)](#page-86-0), imprima las imágenes siguiendo el procedimiento que se indica a continuación.

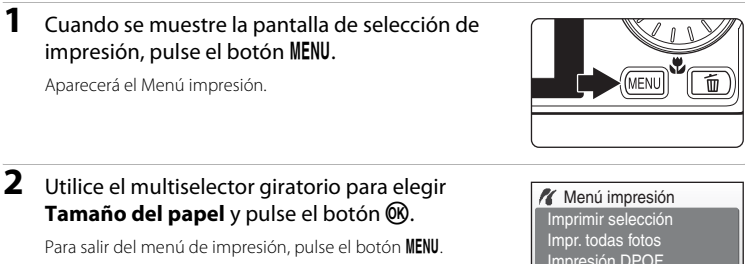

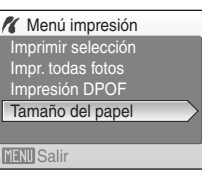

### **3** Elija el tamaño del papel que desee y pulse el botón <sub>60</sub>.

Para especificar el tamaño del papel mediante la configuración de la impresora, elija **Predeterminado** en el menú de tamaño del papel.

### **4** Seleccione **Imprimir selección**, **Impr. todas fotos** o **Impresión DPOF** y pulse el botón  $\omega$ .

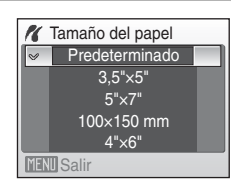

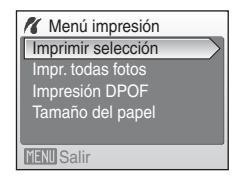

#### Impr. selección

Seleccione las imágenes (hasta 99) y el número de copias (hasta nueve) de cada.

Gire el multiselector giratorio o pulse  $\blacktriangleleft$  o  $\blacktriangleright$ , para seleccionar las imágenes, y pulse  $\blacktriangle$  o  $\nabla$  para establecer el número de copias de cada una. Las imágenes seleccionadas para imprimir

aparecerán indicadas con una marca de verificación  $(\bigotimes)$  y una cifra que indica el número de copias que se imprimirán. Si no se especifica el número de

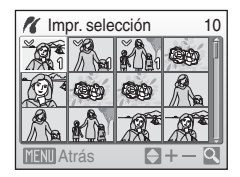

copias de una imagen, no aparecerá ninguna marca de verificación ni se imprimirá dicha imagen.

Pulse el botón  $T (Q)$  para cambiar a la reproducción a pantalla completa.

Pulse el botón  $W$  ( $\blacksquare$ ) para cambiar a la pantalla de miniaturas.

Pulse el botón  $\circledR$  cuando haya finalizado el ajuste.

Para imprimir, seleccione **Inicio impr.** del menú que se abre y se muestra a la derecha y pulse el botón **OR**.

Elija **Cancelar** y pulse el botón ® para volver al menú de impresión.

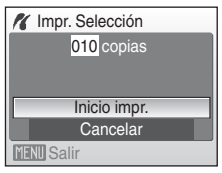

#### Impr. todas fotos

Se imprimen, de una en una, todas las imágenes que haya guardadas en la memoria interna o en la tarjeta de memoria.

Para imprimir, seleccione **Inicio impr.** del menú que se abre y se muestra a la derecha y pulse el botón **M**.

Elija **Cancelar** y pulse el botón <sup>(K)</sup> para volver al menú de impresión.

#### <span id="page-90-0"></span>Impresión DPOF

Imprime las imágenes cuya orden de impresión se haya creado en **[A](#page-91-0)juste impresión** (<sup>88</sup>80). Para imprimir, seleccione **Inicio impr.** del menú que se abre y se muestra a la derecha y pulse el

botón CO.

Elija **Cancelar** y pulse el botón <sup>(K)</sup> para volver al menú de impresión.

Para ver la orden de impresión actual, elija **Ver imágenes** y pulse el botón  $\omega$ . Para imprimir fotografías, pulse el botón **M** de nuevo.

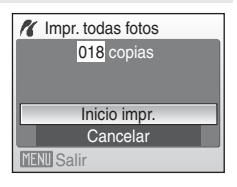

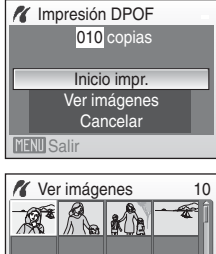

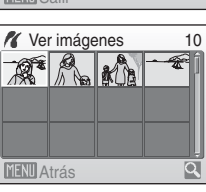

## **5** Comenzará la impresión.

Cuando finalice la impresión, aparecerá de nuevo el menú de impresión (paso 2).

Para cancelarla antes de que se impriman todas las copias, pulse el botón  $\infty$ .

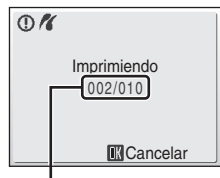

Copia actual/ número total de copias

### C **Tamaño del papel**

La cámara admite los siguientes tamaños de papel: **Predeterminado** (el tamaño de papel predeterminado para la impresora actual), **3,5"×5"**, **5"×7"**, **100×150 mm**, **4"×6"**, **8"×10"**, **Carta**, **A3**, y **A4**. Solamente se mostrarán los tamaños compatibles con la impresora actual.

## <span id="page-91-1"></span><span id="page-91-0"></span>**Creación de una orden de impresión DPOF: Ajuste de impresión**

La opción **Ajuste impresión** del menú de Reproducción se utiliza para crear "órdenes de impresión" digitales para imprimir en dispositivos compatibles con DPOF ( $\blacksquare$  [133](#page-144-1)).

Cuando la cámara está conectada a una impresora compatible con PictBridge, las fotografías se pueden imprimir directamente en la impresora según la orden de impresión DPOF que se haya creado para las imágenes de la tarjeta de memoria. Si se quita la tarjeta de memoria de la cámara, se puede crear una orden de impresión DPOF para las fotografías guardadas en la memoria interna e imprimirlas según la orden de impresión DPOF.

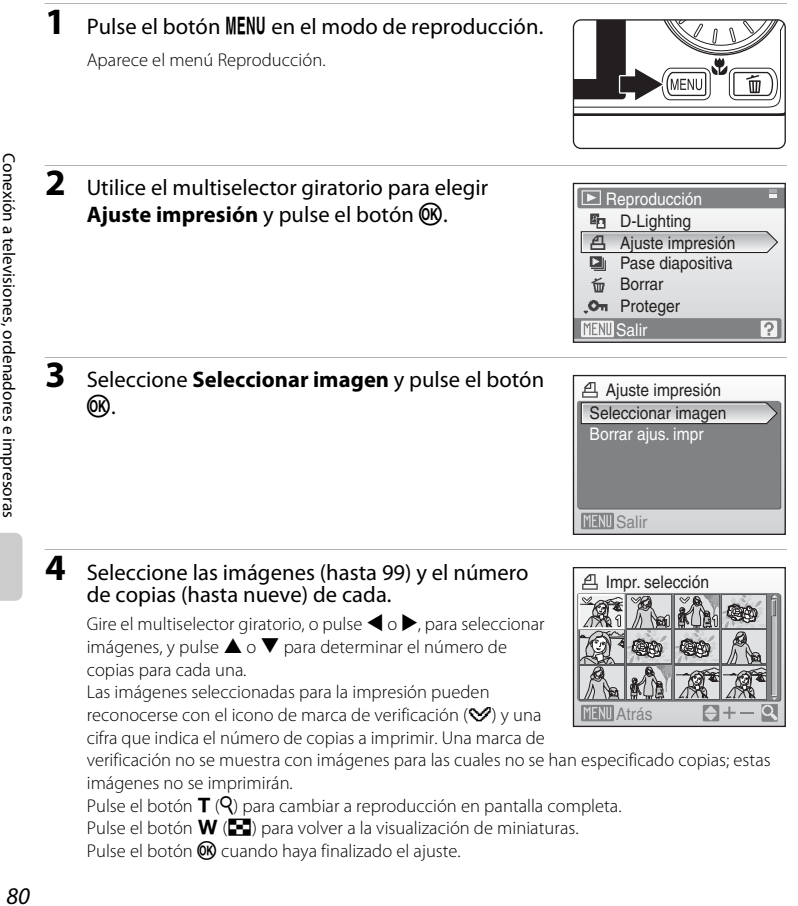

#### Creación de una orden de impresión DPOF: Ajuste de impresión

### **5** Elija si desea imprimir también la fecha de disparo y la información de la foto.

Elija **Fecha** y pulse el botón ® para imprimir la fecha de grabación de todas las imágenes de la orden de impresión.

Elija **Info** y pulse el botón ® para imprimir la información de la fotografía (velocidad de obturación y diafragma) de todas las imágenes de la orden de impresión.

Elija **Hecho** y pulse el botón <sup>()</sup> para finalizar la orden de impresión y salir.

Las fotografías seleccionadas para su impresión se reconocen porque muestran el icono w durante la reproducción.

B **Observaciones sobre la impresión de la fecha de disparo y la información de la foto**

Si las opciones **Fecha** e **Info** están activadas en el menú **Ajuste impresión**, la fecha de disparo y la información de la fotografía se imprimirán en las imágenes, si dispone de una impresora compatible con DPOF ( $\boxtimes$ [133\)](#page-144-1) que admita la impresión de la fecha de disparo y de la información de la fotografía.

- **•** La información de la foto no se imprimirá si la cámara se conecta directamente a una impresora, mediante el cable USB suministrado en la impresión DPOF ( $\blacksquare$  [79\)](#page-90-0).
- **• Fecha** e **Info** se restauran cada vez que se accede al menú Ajuste impresión.

### C **Borrado de todas las órdenes de impresión**

Seleccione **Borrar ajus. impr** en el paso 3 y pulse el botón  $\mathcal{R}$ . Se borrarán las órdenes de impresión de todas las imágenes.

#### <sup>C</sup> **Observaciones sobre la opción Fecha del menú Ajuste impresión**

La fecha y la hora que se impriman en las fotografías con la impresión DPOF cuando esté activada la opción **Fecha** del menú Ajuste de impresión, serán las que se hayan grabado en la fotografía al tomarla. La fecha y la hora impresas mediante esta opción no se verán afectadas si se cambian los ajustes de fecha y hora de la cámara en el menú Configuración después de haber grabado las imágenes.

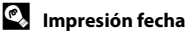

Si la fecha y la hora de la grabación se imprimen en las fotografías con la opción **Impresión fecha (图** [108\)](#page-119-0) del menú Configuración, las imágenes con la fecha y la hora impresas se podrán imprimir desde las impresoras que no admitan la impresión de la fecha y la hora en las fotografías. Sólo se imprimirá en las fotografías la fecha y la hora de **Impresión fecha**, aunque **Ajuste impresión** esté activado con **Fecha** seleccionado en la pantalla Ajuste impresión.

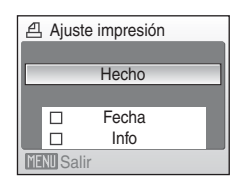

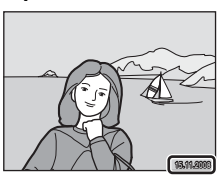

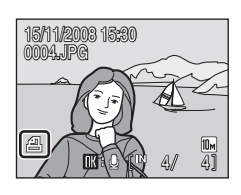

## **Opciones de disparo: El menú Disparo**

El menú Disparo del modo  $\Box$  (automático) contiene las siguientes opciones.

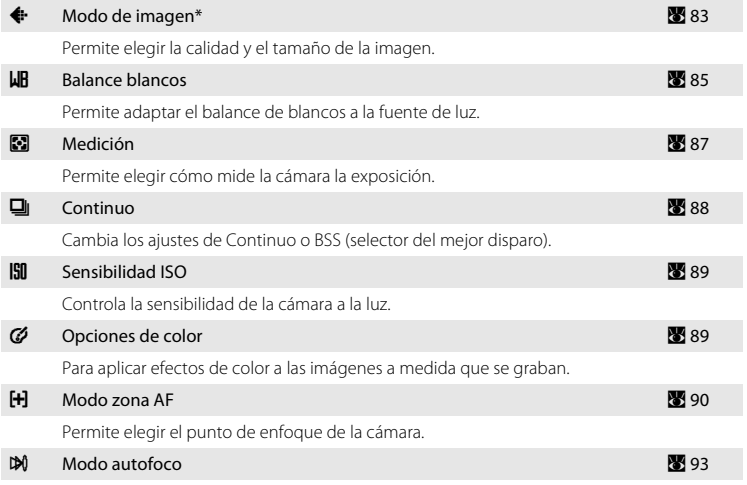

Permite elegir la manera en que enfoca la cámara.

\* El ajuste **Modo de imagen** también está disponible en otros menús de disparo (excepto el menú Película).

## **Visualización del menú Disparo**

Acceda al modo **C** (automático) pulsando el botón **MODE** en el modo de disparo, y seleccionando a continuación **C** (automático). Pulse el botón **MENU** para acceder al menú Disparo.

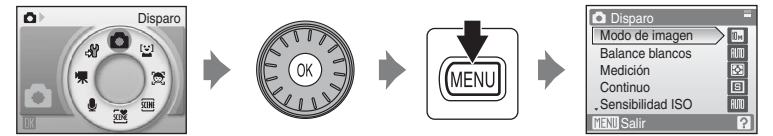

- Utilice el multiselector giratorio para seleccionar y aplicar los ajustes (<sup>39</sup>9).
- Para volver al modo de disparo desde el menú Disparo, pulse el botón **MENU**.

### B **Funciones que no pueden aplicarse simultáneamente**

[A](#page-105-0)lgunas funciones no pueden activarse junto con otras ( $\bullet$ 94).

## <span id="page-94-0"></span>A **Modo de imagen**

Elija un modo de imagen, que es la combinación de un tamaño de imagen y una calidad de imagen (compresión) en función de cómo tenga previsto utilizar la imagen y la capacidad de la memoria interna o la tarjeta de memoria. Cuanto más grande es una imagen, mayor es el tamaño en el que se puede imprimir o mostrar sin que se vea con "grano" lo que limita el número de imágenes que se pueden grabar.

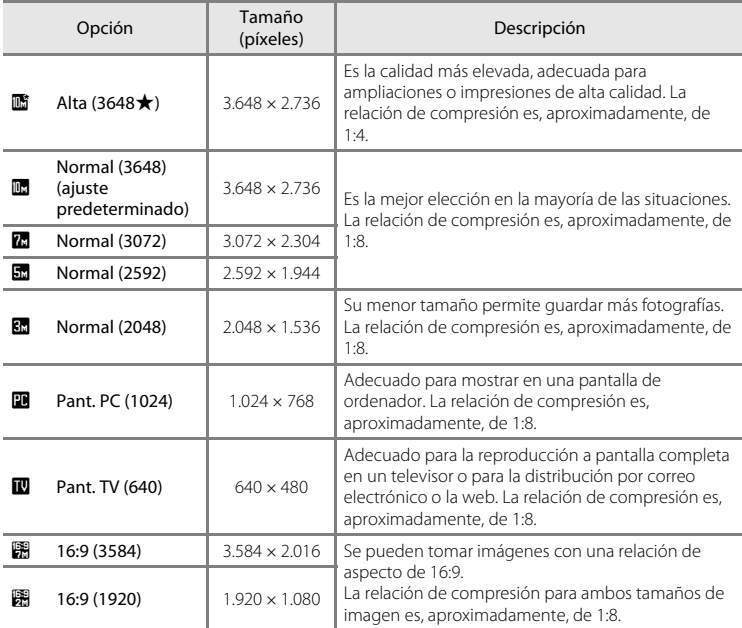

En los modos de disparo y de reproducción, aparecerá en la pantalla el icono del ajuste actual  $(\overline{\mathbf{89}}\,6, 7)$  $(\overline{\mathbf{89}}\,6, 7)$  $(\overline{\mathbf{89}}\,6, 7)$ .

### C **Modo de imagen**

Los cambios que se hagan a los ajustes del modo imagen se establecerán en todos los modos de disparo (excepto los disponibles del menú Película).

### C **El número de exposiciones restantes**

La siguiente tabla enumera el número aproximado de imágenes que se pueden almacenar en la memoria interna y en una tarjeta de memoria de 256 MB. Tenga en cuenta que el número de imágenes que se puedan almacenar variará con la composición de la imagen (por la compresión JPEG ). Además, este número puede diferir en función de la marca de la tarjeta de memoria, aunque la capacidad de la tarjeta de memoria sea igual.

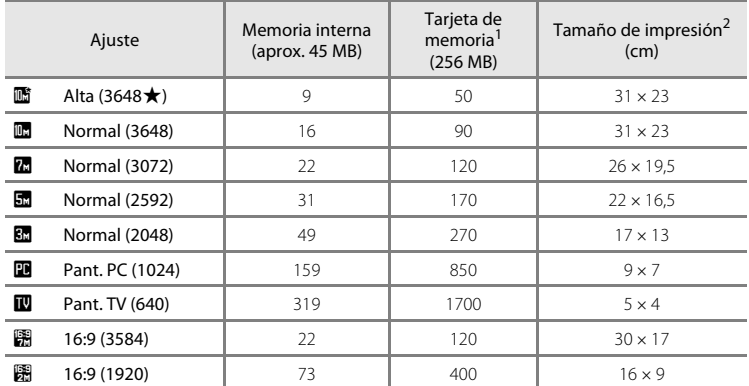

<sup>1</sup> Si el número de exposiciones restantes es 10.000 o más, el número de exposiciones restantes que mostrará la pantalla será **9999**.

<sup>2</sup> Tamaño de impresión con una resolución de salida de 300 ppp. Los tamaños de impresión se calculan dividiendo el número de píxeles entre la resolución de la impresora (ppp) y multiplicándolo por 2,54 cm. No obstante, con el mismo tamaño de imagen, las imágenes impresas a resoluciones superiores se imprimirán con un tamaño inferior al indicado, y aquellas que se impriman a resoluciones inferiores se imprimirán con un tamaño superior al indicado.

# <span id="page-96-0"></span>B **Balance blancos**

El color de la luz reflejada de un objeto varía con el color de la fuente de luz. El cerebro humano puede adaptarse a los cambios del color de la fuente de luz y el resultado es que los objetos blancos se ven blancos ya estén a la sombra, bajo la luz directa del sol o bajo una luz incandescente. Las cámaras digitales pueden imitar este ajuste procesando las imágenes según el color de la fuente de luz. Esto se conoce como "balance de blancos." Para obtener un colorido natural, elija un ajuste del balance de blancos que coincida con la fuente de luz antes de disparar. Aunque con la mayoría de los tipos de iluminación se puede utilizar el ajuste predeterminado, **Automático**, también se puede aplicar el ajuste de balance de blancos que resulte más adecuado para una fuente de luz concreta y conseguir unos resultados más precisos.

#### AUTO Automático (ajuste predeterminado)

El balance de blancos se ajusta automáticamente para adaptarse a las condiciones de luz. Es la mejor elección en la mayoría de las situaciones.

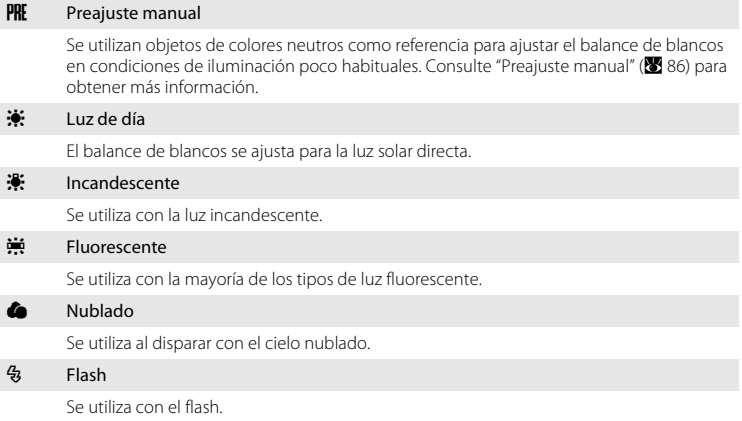

Los efectos de la opción seleccionada se pueden previsualizar en la pantalla. Si los ajustes no se establecen en **Automático**, en la pantalla aparecerá el icono del ajuste actual  $(\mathbf{B} 6)$ .

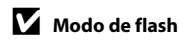

### <span id="page-97-0"></span>**Preajuste manual**

El preajuste manual se utiliza con una iluminación mixta o para compensar fuentes de iluminación que emitan un color dominante (por ejemplo, para tomar imágenes con una lámpara que emita luz de matices rojizos y que parezca que se han hecho con luz blanca).

**1** Coloque un objeto de referencia blanco o gris bajo la luz con la que se vaya a disparar.

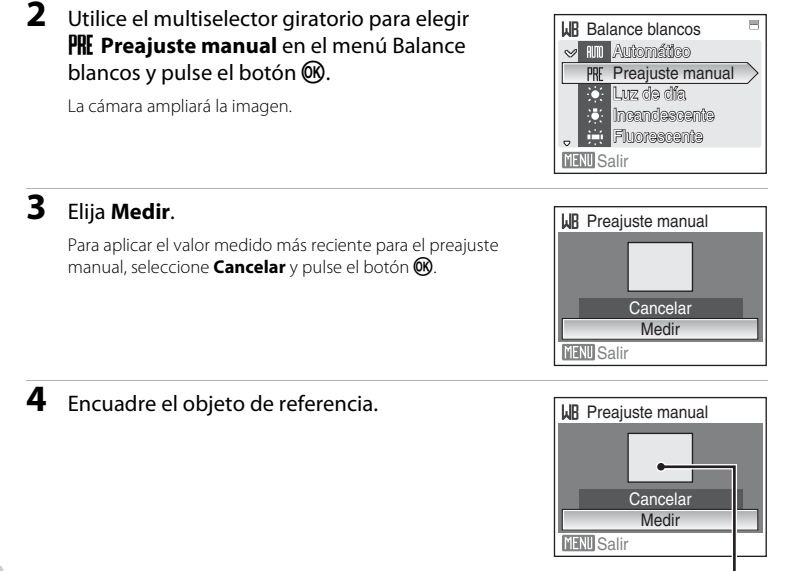

Encuadre del objeto de referencia

## **5** Pulse el botón  $\omega$  para medir el valor de balance de blancos.

Se abre el obturador y se establece el valor nuevo del balance de blancos.

No se graba ninguna imagen.

### C **Observación sobre Preajuste manual**

Independientemente del modo de flash seleccionado, el flash no destellará si se pulsa el botón  $\circledR$  en el paso 5. Por ello, la cámara no puede medir un valor de preajuste manual si se utiliza el flash.

## <span id="page-98-0"></span>G **Medición**

Permite elegir cómo mide la cámara la exposición.

#### **G** Matricial (ajuste predeterminado)

La cámara ajusta la exposición para todo el encuadre. Recomendado en la mayoría de las situaciones.

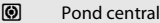

La cámara mide todo el encuadre, pero asigna más valor al sujeto del centro. Medición clásica para retratos; conserva los detalles del fondo y deja que las condiciones de iluminación del centro del encuadre determinen la exposición. Se puede utilizar con el bloqueo del enfoque ( $\blacksquare$  91) para medir sujetos que no estén en el centro.

### B **Observación sobre Medición**

Cuando el zoom digital está activo, **Medición** se ajusta en **Pond central**, y la zona medida no se muestra en la pantalla.

### D **Zona de medición**

La zona de medición activa se muestra en la pantalla cuando está seleccionado **Pond central**.

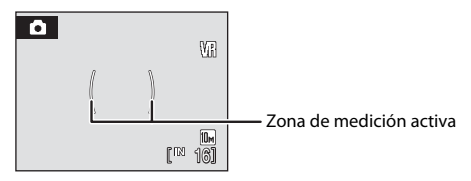

## <span id="page-99-0"></span>C **Continuo**

Cambia los ajustes de Continuo o selector del mejor disparo (BSS). El flash se apagará cuando se selecciona **Continuo** o **BSS**. El enfoque, la exposición y el balance de blancos se fijan en los valores de la primera imagen de cada serie.

#### B Individual (ajuste predeterminado)

Se toma una fotografía cada vez que se pulsa el disparador.

#### $\Box$  Continuo

Mientras se mantenga pulsado el disparador, las imágenes se tomarán a una velocidad de hasta unos 1,0 fotogramas por segundo (fps) cuando el modo de imagen esté ajustado en **In Normal (3648)**. El disparo finaliza cuando se deje de pulsar el disparador o cuando se hayan realizado diez disparos manteniendo pulsado el disparador.

#### BSS RSS

La opción BSS está recomendada cuando se toman imágenes con poca luz sin flash, ampliando las imágenes con el zoom de la cámara o en otras situaciones en las que las sacudidas de la cámara puedan producir imágenes movidas. La cámara toma hasta diez imágenes mientras se mantiene pulsado el disparador. La

imagen más nítida (con mayor grado de detalle) de la serie se selecciona automáticamente y se guarda.

Si los ajustes no se establecen en **Individual**, en la pantalla aparecerá el indicador del ajuste actual  $\binom{3}{2}$  6).

### B **Observaciones sobre el disparo continuo**

La velocidad de avance de los fotogramas máxima con el disparo continuo puede variar en función de la configuración de Modo de imagen y de la tarjeta de memoria que se utilice.

### B **Observaciones sobre el selector del mejor disparo**

Quizás el BSS no produzca los resultados deseados si el sujeto se mueve o se cambia la composición en el momento de pulsar el disparador hasta el fondo.

## <span id="page-100-0"></span>E **Sensibilidad ISO**

La sensibilidad es la medida de la velocidad de respuesta de la cámara ante la luz. Cuanto mayor sea la sensibilidad, menos luz se necesitará para la exposición. Aunque las ISO altas son adecuadas para las fotografías de los sujetos en acción o cuando hay poca luz, las altas sensibilidades conllevan a menudo "ruido", píxeles de colores brillantes con distribución aleatoria que se concentran en las partes oscuras de la imagen.

#### Automático (ajuste predeterminado)

La sensibilidad es ISO 100 en condiciones normales; cuando hay poca luz, la cámara lo compensa elevando la sensibilidad hasta un máximo de ISO 1600.

#### 100, 200, 400, 800, 1600, 3200

La sensibilidad se bloqueará en el valor especificado. Cuando está bloqueada la sensibilidad ISO, la **Detección de movim. (<sup>29</sup>110**) no funciona incluso cuando está seleccionado el modo **Automático** para **Detección de movim.**.

Si no se establece **[A](#page-17-0)utomático**, en la pantalla aparecerá el ajuste actual ( $\bullet$  6). Cuando se selecciona **Automático** y la sensibilidad supera el valor de ISO 100, aparece el icono  $E_0$  ( $\bullet$  31).

## <span id="page-100-1"></span>F **Opciones de color**

Hace que los colores sean más vívidos o graba las imágenes en monocromo.

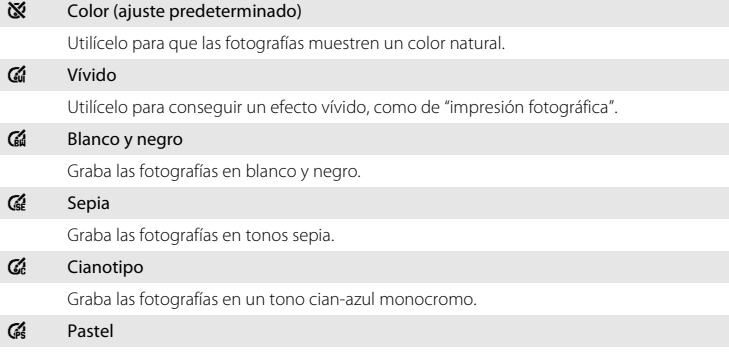

Cambia a una sombra pastel.

Si los ajustes no se establecen en **Color**, en la pantalla aparecerá el icono del ajuste actual ( $\bullet$  6). Los tonos de color de la pantalla también cambian en función del ajuste.

## <span id="page-101-0"></span>G **Modo zona AF**

Utilice esta opción para determinar dónde enfoca la cámara.

Si se utiliza el zoom digital, la cámara enfocará al sujeto de la zona de enfoque central, independientemente de la opción que se utilice en **Modo zona AF**.

z Prioridad al rostro

La cámara detecta automáticamente y enfoca los rostros que miran a la cámara ([Disparo con AFprioridad](#page-103-0)  $\rightarrow \boxtimes 92$ ). Si la cámara detecta varios rostros, enfocará al más cercano.

Al disparar imágenes de sujetos no humanos, o al encuadrar a un sujeto cuyo rostro no se reconoce, la opción **Modo zona AF** se ajustará en **Automático**. La cámara selecciona la zona de enfoque (una de nueve) que contenga al sujeto más cercano a la cámara y lo enfoca.

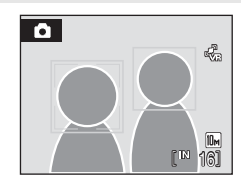

#### **i** Automático (ajuste predeterminado)

La cámara seleccionará automáticamente la zona de enfoque (una de nueve) que contenga al sujeto más cercano. Pulse el disparador hasta la mitad para activar la zona de enfoque. Con el disparador pulsado hasta la mitad, se mostrará en la pantalla la zona de enfoque que haya seleccionado la cámara.

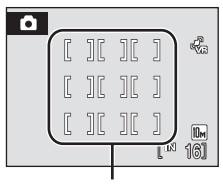

Zonas de enfoque

#### [i] Manual

Esta opción es adecuada para situaciones en las que el sujeto que se va a fotografiar está relativamente quieto y no se encuentra en el centro del encuadre.

Pulse el multiselector giratorio  $\blacktriangle$ ,  $\nabla$ ,  $\blacktriangleleft$  o  $\blacktriangleright$  para seleccionar una de las 99 zonas de enfoque mostradas en la pantalla de selección de zona de enfoque de la pantalla, y dispare.

Para terminar la selección de la zona de enfoque y ajustar el modo del flash, modo macro, de enfoque, el disparador automático y la compensación de la exposición, pulse el botón  $\circledR$ . Para volver a la pantalla de selección de la zona de enfoque, pulse el botón  $\mathbf{\omega}$ .

Zona de AF

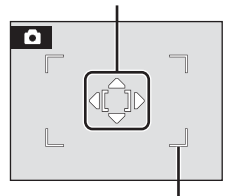

Zonas de enfoque que se pueden seleccionar

#### [=] Central

La cámara enfoca al sujeto que se encuentra en el centro del encuadre.

Se utiliza siempre la zona de enfoque central.

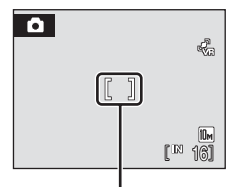

Zona de AF

### <span id="page-102-0"></span>D **Bloqueo del enfoque**

Para enfocar a los sujetos que no estén en el centro cuando está seleccionado **Central** en **Modo zona AF**, utilice el bloqueo del enfoque tal como se describe a continuación.

- **1** Coloque al sujeto en el centro del encuadre.
- **2** Pulse el disparador hasta la mitad.
	- **•** Compruebe que el indicador de la zona de enfoque está verde.
	- **•** El enfoque y la exposición están bloqueados.
- **3** Mantenga pulsado el disparador hasta la mitad y vuelva a componer la imagen.
	- **•** Asegúrese de que la distancia entre la cámara y el sujeto no cambia.
- **4** Pulse completamente el disparador para tomar la fotografía.

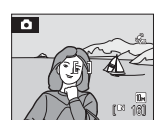

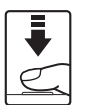

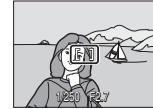

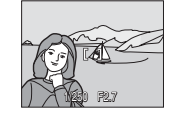

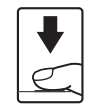

### **C** Información adicional

Consulte ["Autofoco" \(](#page-38-0) $\blacksquare$  27) para obtener información adicional.

### <span id="page-103-0"></span>**Disparo con AFprioridad**

La función AF prioridad se activa cuando **Prioridad al rostro** está seleccionada para **Modo zona [A](#page-47-0)F (图** [90\)](#page-101-0), cuando se dispara en el modo escena **Retrato (图** 36) o **Retrato nocturno (** $\%$  37), cuando se dispara en el modo de selección automática de escena ( $\bullet$  45) o cuando se dispara en el modo de sonrisa ( $\bullet$  49).

La cámara detecta automáticamente y enfoca los rostros que miran a la cámara.

## **1** Encuadre una fotografía.

Cuando la cámara detecta un rostro mirando hacia la cámara, ese rostro aparecerá enmarcado por un borde amarillo doble.

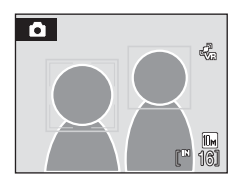

Cuando la cámara detecta más de un rostro, la operación varía en función del modo de disparo, como se indica a continuación.

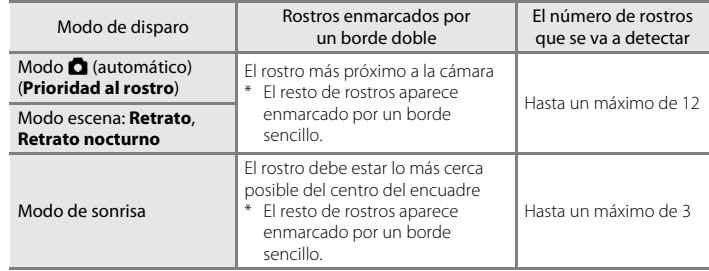

## **2** Pulse el disparador hasta la mitad.

La cámara enfoca al rostro enmarcado con el borde doble. El borde doble se iluminará en verde y el enfoque quedará bloqueado.

Cuando la cámara no puede enfocar, el borde doble parpadeará. Pulse el disparador hasta la mitad otra vez y enfoque.

Pulse el disparador hasta el fondo para tomar la fotografía.

No es necesario pulsar el disparador hasta la mitad en el modo

de sonrisa. Si la cámara detecta el rostro sonriente, el obturador se abre automáticamente  $(49)$ .

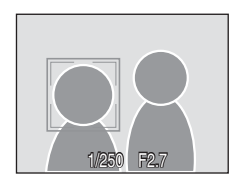

Menús Disparo, Reproducción y Configuración

Menus Disparo, Reproduccion y Contiguracion

## **12** Observaciones sobre AF prioridad

- **•** Cuando se selecciona **Prioridad al rostro** en **Modo zona AF**, el ajuste cambiará automáticamente a **Automático** si no se detecta un rostro al pulsar el disparador hasta la mitad.
- **•** Si no se detecta ningún rostro al pulsar el disparador hasta la mitad en los modos de escena **Retrato**<sup>o</sup> **Retrato nocturno**, la cámara enfocará al sujeto de la zona de enfoque central.
- **•** Es posible que la cámara no sea capaz de detectar los rostros en las situaciones siguientes:
	- Cuando las caras queden parcialmente ocultas por gafas de sol u otros objetos
	- Cuando las caras ocupen una parte demasiado grande o demasiado pequeña del encuadre
	- Cuando el sujeto no mire directamente a la cámara
- **•** La capacidad de la cámara para detectar las caras depende de una serie de factores, entre los que se incluyen si el sujeto mira o no a la cámara.
- En algunos casos excepcionales, el autofoco no logra captar al sujeto como se espera (<sup>86</sup>27) y es posible que el sujeto no esté enfocado a pesar de que el doble borde esté verde. Si ocurre esto, cambie al modo A (automático) y ajuste **Modo zona AF** en **Manual** o **Central**, vuelva a enfocar a otro sujeto situado a la misma distancia de la cámara que el sujeto del retrato que esté intentando captar y utilice el bloqueo del enfoque (**[A](#page-102-0)** 91).
- **•** Cuando se reproducen las imágenes en las que se detectó un rostro durante el disparo, las imágenes se girarán automáticamente para la visualización de la reproducción en función de la orientación del rostro detectado.

## <span id="page-104-0"></span>I **Modo autofoco**

Permite elegir la manera en que enfoca la cámara.

#### **器** AF sencillo (ajuste predeterminado)

La cámara enfoca cuando se pulsa el disparador hasta la mitad.

#### **图** AF permanente

La cámara ajusta el enfoque continuamente hasta que se pulsa el disparador hasta la mitad. Se utiliza con sujetos en movimiento.

## **22 Observación sobre Modo autofoco**

El modo autofoco se fijará automáticamente en **AF sencillo** cuando se seleccione **Prioridad al rostro** en **Modo zona [A](#page-101-0)F (图 90).** 

### <span id="page-105-0"></span>**Funciones que no pueden aplicarse simultáneamente**

Los ajustes siguientes del modo **D** (automático) tienen restricciones.

#### Modo flash

El modo de flash está fijado automáticamente en  $\bigcirc$  (desactivado) y no puede ajustarse cuando se selecciona **Continuo** o **BSS** para el ajuste **Continuo**. La selección de **Individual** para **Continuo** restaura el último ajuste del modo de flash aplicado.

#### Disparador automático

Si el disparador automático está activado, solamente se tomará una fotografía cuando se abra el obturador, independientemente de los ajustes seleccionados en **Continuo**. El último ajuste **Continuo** aplicado se recupera cuando se toma la fotografía o se desactiva el disparador automático.

#### Balance blancos y Opciones de color

El balance de blancos está fijado automáticamente en **Automático** y no puede ajustarse cuando se selecciona **Blanco y negro**, **Sepia**, o **Cianotipo** en **Opciones de color**. La selección de **Color**, **Vívido**, o **Pastel** restaura el último ajuste **Balance blancos** aplicado.

#### Modo autofoco

**Modo autofoco** está fijado automáticamente en **AF sencillo** y no puede ajustarse cuando se selecciona **Prioridad al rostro** en **Modo zona AF**. El último ajuste del modo autofoco aplicado se restaura cuando se selecciona un ajuste distinto a **Prioridad al rostro** en **Modo zona AF**.

## **Opciones de reproducción: El menú de reproducción**

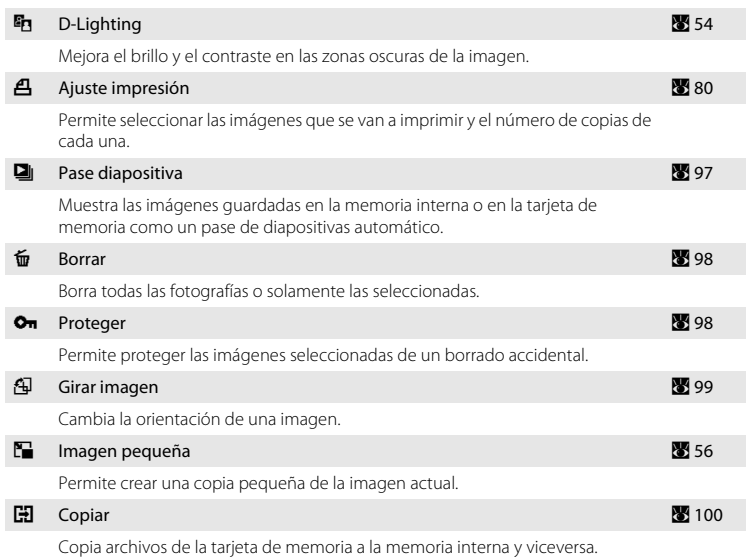

El menú de reproducción contiene las opciones siguientes.

### **Acceso al menú Reproducción**

Acceda al modo de reproducción pulsando el botón  $\blacktriangleright$ . Abra el menú de reproducción pulsando el botón MENU.

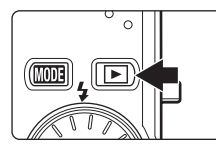

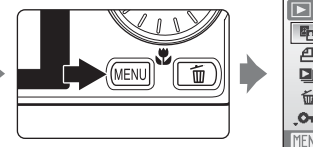

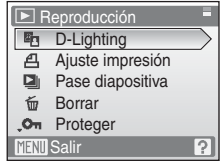

- Utilice el multiselector giratorio para seleccionar y aplicar los ajustes (<sup>8</sup> 9).
- Para salir del menú de reproducción, pulse el botón **MENU**.

### **Selección de imágenes**

La pantalla de selección de imágenes, a la derecha, se mostrará con los menús siguientes:

- **• Reproducción**: **Ajuste impresión**<sup>&</sup>gt; **Seleccionar imagen** ( $\mathbf{F}$  80) **Borrar**>**Borrar img. selecc**  $(89.98)$ **Proteger** ( $\bullet$  98) **Girar imagen** ( $\mathbb{Z}$  99) **Copiar>Imágenes selecc.** (图 [100\)](#page-111-1)
- Menú Configuración: Pantalla inicio (图 [103](#page-114-0))

Siga este procedimiento para seleccionar fotografías.

### **1** Gire el multiselector giratorio, o pulse  $\triangleleft$  o $\blacktriangleright$ , para seleccionar la fotografía que desee.

Sólo se puede seleccionar una imagen para **Girar imagen** y **Pantalla inicio**. Continúe con el paso 3.

Pulse el botón  $T(Q)$  para cambiar a la reproducción a pantalla completa.

Pulse el botón **W** (**h)** para cambiar a la pantalla de miniaturas.

### **2** Pulse **▲** o ▼ para seleccionar **ON** u **OFF** (o el número de copias).

Cuando se selecciona **ON**, aparece una marca de verificación ( $\heartsuit$ ) en la fotografía actual. Repita los pasos 1 y 2 para seleccionar más fotografías.

**3** Pulse el botón <sup>(0</sup>) para aplicar la selección de imágenes.

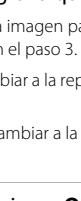

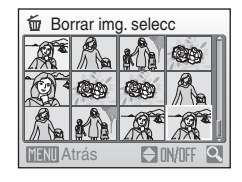

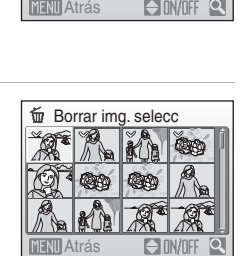

Borrar img. selecc
# <span id="page-108-0"></span>**D** Pase diapositiva

Reproduce las imágenes guardadas en la memoria interna o en la tarjeta de memoria de una en una en un "pase de diapositivas".

## **1** Utilice el multiselector giratorio para elegir **Inicio** y pulse el botón  $\omega$ .

Para cambiar el intervalo entre las fotografías, seleccione **Intervalo imagen**, elija el intervalo que desee y pulse el botón  $\omega$  antes de seleccionar **Inicio**.

Para repetir el pase de diapositivas automáticamente, active **Continuo** y pulse el botón  $\omega$  antes de seleccionar **Inicio**. Se

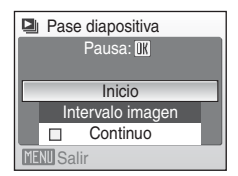

añadirá la marca de verificación (v) a la opción Continuo cuando esté activada.

## **2** Comenzará el pase de diapositivas.

Mientras el pase de diapositivas esté en curso, se podrán llevar a cabo las operaciones siguientes:

- Pulse **E** en el multiselector giratorio para ver las imágenes en el orden en que se grabaron, o  $\blacktriangleleft$  para verlas en el orden inverso. Mantenga pulsado bara avanzar  $r$ ápidamente o  $\blacktriangleleft$  para rebobinar.
- Pulse el botón  $\circledR$  para detener el pase de diapositivas.

## **3** Elija **Fin** o **Reiniciar**.

Cuando finalice o se detenga el pase de diapositivas, seleccione **Fin** y pulse el botón <sup>()</sup> para volver al menú de reproducción, o elija **Reiniciar** para volver a reproducir el pase de diapositivas.

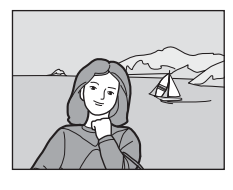

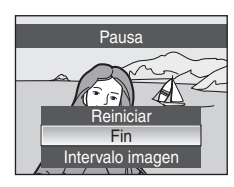

## **22 Observación sobre Pase diapositiva**

- **•** Las películas no se incluyen en pases de diapositivas.
- **•** Los pases de diapositivas se reproducen durante un tiempo máximo de 30 minutos, incluso cuando se selecciona **Continuo** (**28** [112](#page-123-0)).

# <span id="page-109-2"></span><span id="page-109-1"></span>c **Borrar**

Borra todas las fotografías o solamente las seleccionadas.

#### Borrar img. selecc

Borra las fotografías seleccionadas (8 [96\)](#page-107-0).

#### Borrar todas

Borra todas las fotografías.

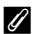

### C **Observaciones sobre el borrado**

- **•** Una vez borradas, no se pueden recuperar las fotografías. Antes de borrarlas, transfiera las imágenes importantes a un ordenador.
- Las fotografías marcadas con el icono @ están protegidas y no se pueden borrar.

### C **Borrado de imágenes Picture Bank (Para usuarios de la COOLPIX S610c)**

Seleccione la opción **Imágenes Picture Bank** (51 de la Guía de conexión LAN inalámbrica) desde el elemento **Borrar** en el menú mostrar por fecha y elimine sólo las imágenes tomadas en la fecha especificada que ya se hayan cargado al servidor my Picturetown.

## <span id="page-109-0"></span>d **Proteger**

Permite proteger las imágenes seleccionadas de un borrado accidental (Selección de imágenes  $\rightarrow$   $\rightarrow$  96).

No obstante, tenga en cuenta que el formateo de la memoria interna de la cámara o de la tarjeta de memoria borrará definitivamente los archivos protegidos ( $\bullet$  [112](#page-123-1)).

El icono  $\mathfrak{S}_n$  identifica a las imágenes protegidas ( $\mathfrak{S}_n$  7, [51\)](#page-62-0) en el modo de reproducción.

# f **Girar imagen**

Cambie la orientación de las fotografías reproducidas en la pantalla de la cámara después de disparar.

Las fotografías se pueden girar 90° en el sentido de las agujas del reloj o en el sentido contrario. Las imágenes grabadas con orientación de retrato (vertical) se pueden girar hasta 180° en cualquier dirección.

Seleccione una imagen en la pantalla de selección de imágenes ( $\bullet$ 96), y pulse el botón  $\omega$  para mostrar la pantalla **Girar imagen**.

Pulse  $\triangleleft$  o  $\triangleright$  en el multiselector giratorio para girar la imagen 90°.

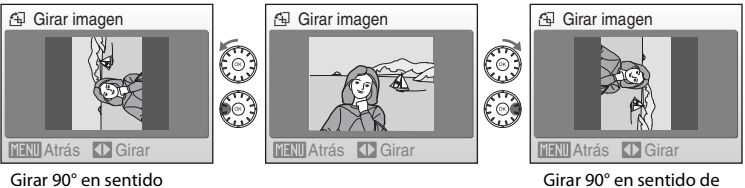

contrario a las agujas del reloj

las agujas del reloj

Pulse el botón  $\circledR$  para ajustar la orientación que se muestra y guardar los datos de orientación con la imagen.

# <span id="page-111-0"></span>**H** Copiar

<u></u>

Permite copiar las imágenes de la tarjeta de memoria a la memoria interna y viceversa.

**1** Utilice el multiselector giratorio para seleccionar una opción de la pantalla Copiar y pulse el botón <u>ጫ</u>

- do →  $\Box$ : copia las fotografías desde la memoria interna a la tarjeta de memoria.
- r: copia las fotografías desde la tarjeta de memoria a la memoria interna.

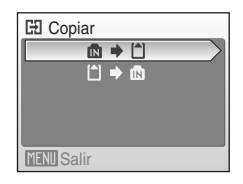

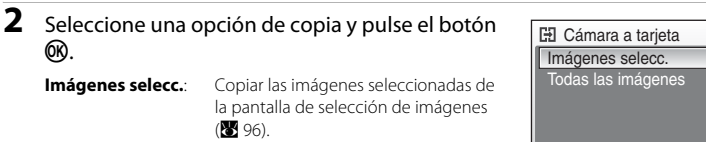

**MENTI** Salir

([A](#page-107-0) 96). **Todas las imágenes**: Copiar todas las imágenes.

## B **Observaciones sobre la copia de imágenes**

- **•** Se pueden copiar archivos con formato JPEG, AVI, y WAV. No se pueden copiar archivos grabados en cualquier otro formato.
- Si hay anotaciones de voz ( $\boxtimes$  57) asociadas a las imágenes seleccionadas para copiar, también se copiarán con las imágenes.
- Los archivos de sonido grabados en el modo de grabación de voz (**X** 64) pueden copiarse mediante la opción **Copiar archiv sonido** ([A](#page-79-0) 68) en el modo de reproducción de archivos de sonido.
- **•** No se pueden copiar las imágenes tomadas con una cámara de otra marca o modelo o que se hayan modificado en un ordenador.
- Las copias editadas tienen la misma marca de protección (<sup>89</sup>98) que el original, pero no están marcadas para imprimirlas (88 80).

### <sup>C</sup> **La memoria no contiene imágenes. Mensaje**

Si no hay imágenes almacenadas en la tarjeta de memoria cuando se aplica el modo de reproducción, se mostrará el mensaje, **La memoria no contiene imágenes**. Pulse el botón **MENU** para acceder a la pantalla de opción de copia y copie las imágenes guardadas en la memoria interna de la cámara a la tarjeta de memoria.

### D **Información adicional**

Consulte ["Nombres de carpetas y archivos de imagen/sonido" \(](#page-128-0)<a>><a>I</a>17) para obtener información adicional.

# **Configuración básica de la cámara: El menú Configuración**

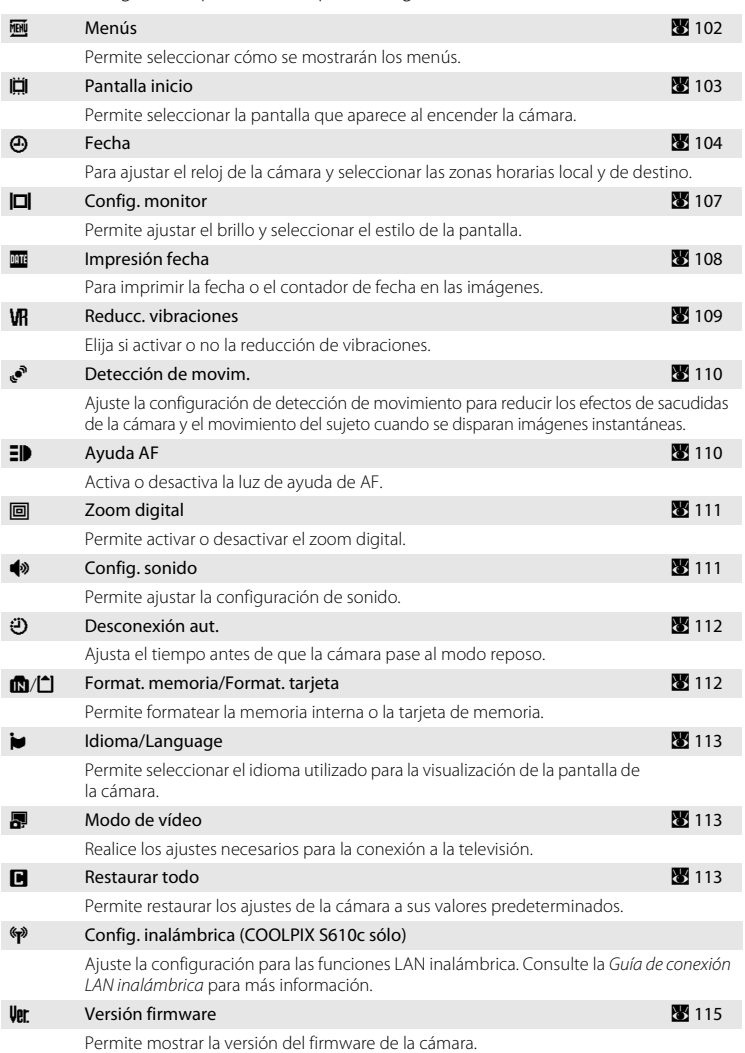

El menú Configuración presenta las opciones siguientes.

## **Acceso al menú Configuración**

En primer lugar, abra el menú de selección del modo de disparo o de reproducción pulsando el botón  $\overline{MOD}$ . A continuación, seleccione  $\mathcal{F}$  (con el multiselector giratorio) y pulse el botón  $\not\infty$ .

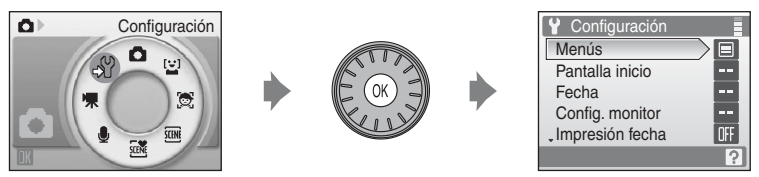

- Utilice el multiselector giratorio para seleccionar y aplicar los ajustes (**X** 9).
- Para salir del menú de configuración, pulse el botón **MODE** y seleccione otro modo distinto al modo de configuración.

## <span id="page-113-0"></span>a **Menús**

Seleccione un formato para la visualización de los menús.

#### Texto (ajuste predeterminado)

Los menús aparecen en formato de lista.

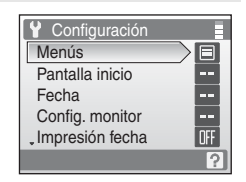

#### Iconos

Todos los elementos de los menús se pueden mostrar en una sola página.

Nombres de los menús

| Y |        | Menús |  |
|---|--------|-------|--|
|   |        |       |  |
|   |        | Ő     |  |
|   | $\Box$ |       |  |
|   |        |       |  |

**COOLPIX S610**

#### Nombres de los menús

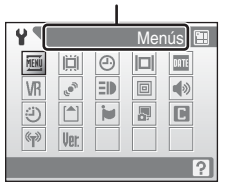

#### **COOLPIX S610c**

## <span id="page-114-0"></span>c **Pantalla inicio**

Puede elegir la pantalla de bienvenida que aparecerá al encender la cámara.

#### Ninguno (ajuste predeterminado)

No se muestra la pantalla de bienvenida.

#### COOLPIX

Se muestra una pantalla de bienvenida.

#### Selecc. imagen

Se utiliza para elegir una fotografía de la memoria interna o de la tarjeta de memoria para la pantalla de inicio. Elija una imagen en la pantalla de selección de imágenes ( $\bullet$  [96\)](#page-107-0), y pulse el botón  $\omega$ .

Conforme se guarda la imagen seleccionada en la cámara, la imagen aparecerá en la pantalla de bienvenida aunque se borre la fotografía original.

Las fotografías realizadas con un ajuste de modo de imagen ( $\otimes$  83) de  $\ddot{=}$  **16:9 (3584)** o  $m$  **16:9 (1920)**, y las copias creadas con un tamaño de 320  $\times$  240 o más pequeño utilizando la función de recorte ( $\blacksquare$  [55\)](#page-66-0) o imagen pequeña ( $\blacksquare$  56) no pueden utilizarse.

# <span id="page-115-1"></span><span id="page-115-0"></span>d **Fecha**

Permite ajustar el reloj de la cámara y seleccionar las zonas horarias local y del destino del viaje.

#### Fecha

Permite ajustar el reloj de la cámara al día y a la hora actuales.

Use los siguientes controles para ajustar la fecha y la hora.

- $\bullet$   $\blacktriangleleft$   $\vee$   $\blacktriangleright$ : marque un elemento distinto (día, mes, año y el orden en el que se muestran día, mes y año)
- A y  $\nabla$ : edite el elemento resaltado
- El botón <sup>(00</sup>): aplique el ajuste

#### Zona hora

Se puede especificar  $\triangle$  (zona horaria local) y activar o desactivar la hora de verano en las opciones **Zona hora**. Cuando se selecciona  $\bigtriangledown$  (destino de viaje), la diferencia horaria ( $\bullet$  [106\)](#page-117-0) se calcula automáticamente y se graban la fecha y hora de la región seleccionada. Útil durante los viajes.

### **Ajuste de la zona horaria del destino del viaje**

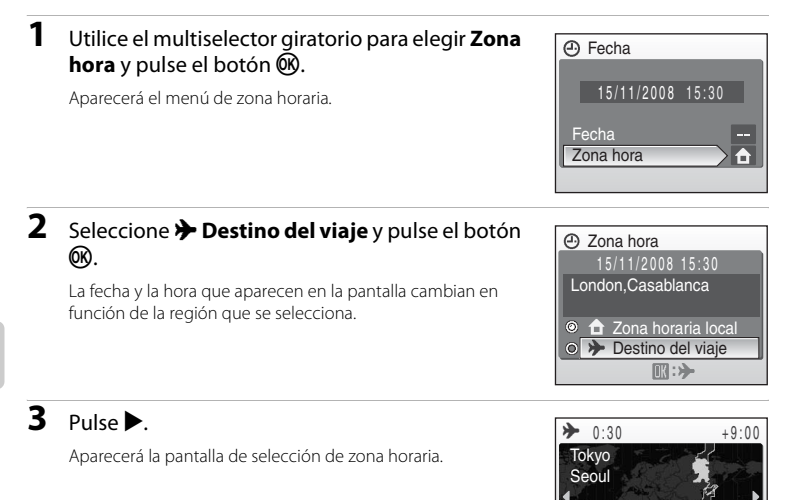

**MENU** Atrás

 $\ominus$  :  $\circ$ 

### **4** Pulse **◀** o ▶ para seleccionar la zona horaria del destino de viaje.

Si el horario de verano está activado, pulse  $\blacktriangle$  para activar la opción de horario de verano. Cuando la opción está habilitada, se muestra « en la parte superior de la pantalla y la hora se adelanta una hora.

Para desactivar la opción horario de verano, pulse  $\blacktriangledown$ .

Pulse el botón  $\circledR$  para seleccionar la zona horaria del destino de viaje.

Mientras esté seleccionada la zona horaria de destino de viaje, aparecerá el icono  $\ddot{\mathcal{E}}$  en la pantalla si la cámara está en el modo de disparo.

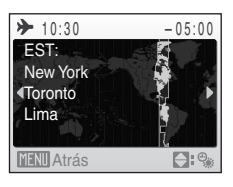

# <span id="page-116-0"></span>B **La batería del reloj**

La batería del reloj se carga cuando la batería principal está instalada o hay conectado un adaptador de CA, y puede suministrar varios días de corriente de reserva después de 10 horas de carga.

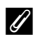

### $\hat{\mathbf{\Theta}}$  (Zona horaria local)

- Para cambiar a la zona horaria local, seleccione  $\hat{\mathbf{\triangle}}$  **Zona horaria local** en el paso 2 y pulse el botón  $\hat{\mathbf{\heartsuit}}$ .
- Para cambiar el huso horario local, elija  $\hat{\bf{f}}$  **Zona horaria local** en el paso 2 y continúe con los pasos 3 y 4, para establecer el huso horario local.

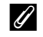

### C **Horario de verano**

Cuando comience o finalice el horario de verano, active o desactive la opción horario de verano desde la pantalla de selección de zona horaria mostrada en el paso 4.

## <span id="page-117-1"></span><span id="page-117-0"></span>C **Zonas horarias (**<sup>A</sup> **[18\)](#page-29-0)**

La cámara admite las zonas horarias siguientes. En las diferencias horarias no especificadas a continuación, ajuste el reloj de la cámara en la hora local.

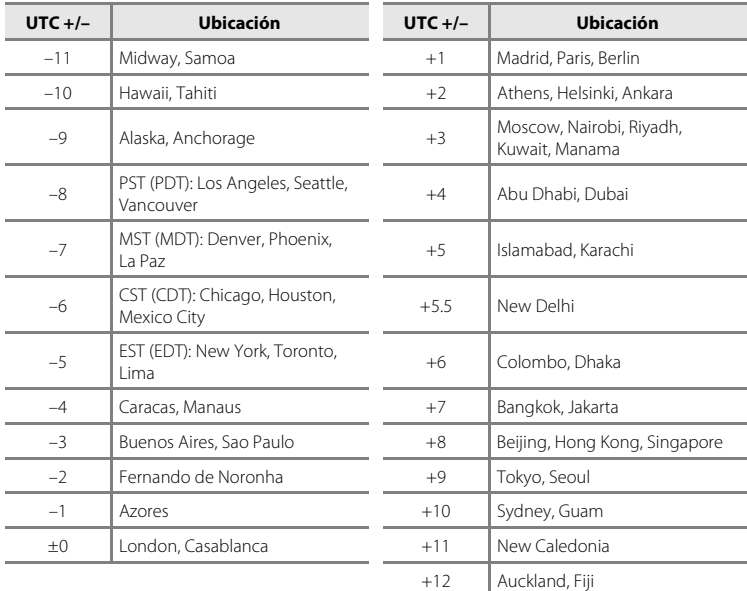

# <span id="page-118-1"></span><span id="page-118-0"></span>e **Config. monitor**

Elija si desea que se muestre información en la pantalla y ajuste su brillo.

#### Informac foto

Permite elegir la información que muestra la pantalla durante el modo de disparo y reproducción.

#### Brillo

Permite seleccionar el brillo de la pantalla entre cinco ajustes. El ajuste predeterminado es

#### **3**.

Cuando la mejora del brillo del monitor ( $\bullet$  23) está activada, el brillo de la pantalla se ajusta en **5** y no se puede cambiar.

### **Informac foto**

Se puede elegir entre las siguientes opciones de pantalla.

Consulte en ["La pantalla" \(](#page-17-0) $\bullet$  6) la información sobre los indicadores que aparecen en la misma.

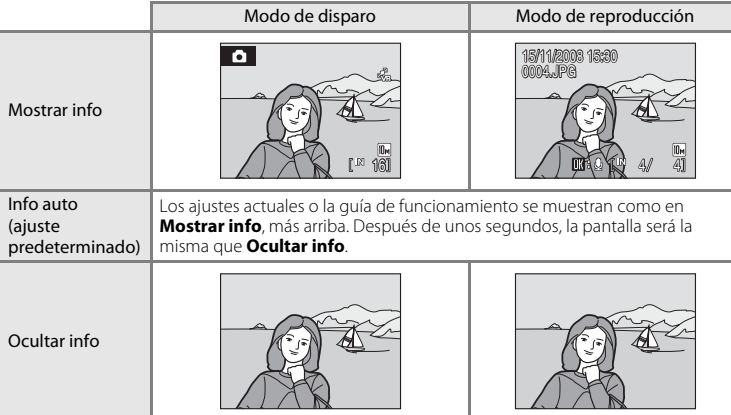

## <span id="page-119-1"></span><span id="page-119-0"></span>C **Impresión fecha**

La fecha y la hora de grabación se pueden imprimir en las imágenes. Esta información se puede imprimir incluso en las impresoras que no admitan la impresión de la fecha y la hora ( $\bullet$  [81\)](#page-92-0).

#### Apagado (ajuste predeterminado)

La fecha y la hora no se imprimen en las fotografías.

#### Fecha

Cuando esta opción está activada, la fecha se imprime en la esquina inferior derecha de las fotografías.

#### Fecha y hora

Cuando esta opción está activada, la fecha y la hora se imprimen en la esquina inferior derecha de las fotografías.

Si no se ajusta en **Apagado**, en la pantalla aparecerá el icono del ajuste actual durante el disparo  $(866)$ .

## B **Impresión fecha**

- **•** Las fechas impresas forman parte permanentemente de los datos de la imagen y no se pueden borrar.
- Es posible que la impresión de fecha con un ajuste del modo de imagen (<sup>83</sup>83) de **IV Pant. TV (640)** resulte difícil de leer. Seleccione **D Pant. PC (1024)** o un formato mayor cuando utilice la Impresión fecha.
- **•** La fecha se graba con el formato que se haya seleccionado en el elemento **Fecha** del menú de configuración ( $\overline{\bullet}$  18, [104](#page-115-0)).
- **•** La fecha no se puede imprimir en las películas o imágenes tomadas en el modo escena **Asist. panorama**  $(83.41)$  $(83.41)$  $(83.41)$ .

### C **Impresión de fecha y ajuste de impresión**

Cuando imprima en impresoras compatibles con DPOF que admitan la impresión de la fecha de disparo y la información de la foto, podrá imprimir la fecha y la información en las imágenes que no tengan esta información impresa utilizando las opciones del menú **[A](#page-91-0)juste impresión** (380).

## <span id="page-120-1"></span><span id="page-120-0"></span>g **Reducc. vibraciones**

La reducción de la vibración corrige eficazmente las fotografías movidas provocadas por ligeros movimientos de las manos, denominados sacudidas de la cámara, que se producen normalmente cuando se hacen tomas con zoom o a bajas velocidades de obturación. La reducción de la vibración se puede utilizar en todos los modos de disparo.

Ajuste **Reducc. vibraciones** en **Apagada** cuando utilice un trípode para estabilizar la cámara durante el disparo.

Al activar la reducción de la vibración, el ajuste actual aparece durante el disparo (cuando **Apagada** está seleccionado, la pantalla no muestra un icono para el ajuste actual) ( $\bullet$  6, [23](#page-34-1)).

#### Encendida (ajuste predeterminado)

La reducción de la vibración está activada al tomar imágenes y grabar películas. Al reducir las sacudidas, la cámara detecta y tiene en cuenta los movimientos de barrido. Por ejemplo, cuando la cámara se desplaza en horizontal, la reducción de la vibración sólo disminuye las sacudidas verticales. En cambio, si la cámara se desplaza en vertical, la reducción de la vibración sólo afecta a las sacudidas horizontales.

#### Apagada

La reducción de la vibración no está activada.

# B **Observaciones sobre la reducción de la vibración**

- **•** La reducción de la vibración puede tardar unos pocos segundos en activarse tras encender la cámara o desde que la cámara accede al modo de disparo desde el modo de reproducción. Espere a que la pantalla se estabilice antes de disparar.
- **•** Dadas las características de la función de reducción de la vibración, las imágenes que aparecen en la pantalla de la cámara nada más disparar pueden aparecer movidas.
- **•** En algunas situaciones, puede que la reducción de la vibración no sea capaz de eliminar totalmente los efectos de las sacudidas de la cámara.
- **• VR** significa reducción de la vibración.

## <span id="page-121-3"></span><span id="page-121-0"></span>U **Detección de movim.**

Active la detección de movimiento para reducir los efectos de sacudidas de la cámara y el movimiento del sujeto cuando se disparan imágenes instantáneas.

Cuando la detección de movimiento está activada, se muestra el ajuste actual en la pantalla durante el disparo (**X** 6, [23](#page-34-1)).

#### Automático (ajuste predeterminado)

Cuando la cámara detecte el movimiento del sujeto o la sacudida de la cámara, la velocidad de obturación aumentará para reducir los efectos los mismos. No obstante, la detección de movimiento no funciona en las siguientes situaciones.

- **•** Cuando se dispara el flash
- **•** Cuando se seleccione cualquier ajuste que no sea **Automático** para **Sensibilidad ISO**  $(\overline{\bullet} \ \overline{\bullet} \ \overline{\bullet})$  en el modo  $\overline{\bullet}$  (automático)
- Cuando se dispara en los modos escena **Retrato nocturno (图** 37). **Fuego artificial** ( $\mathbb{Z}$  40), o **Contraluz** ( $\mathbb{Z}$  40)

#### Apagado

Detección de movimiento no activada.

### B **Observación sobre Detección de movim.**

- **•** La detección de movimiento puede no ser capaz de reducir completamente la vibración de la cámara y el movimiento del sujeto en determinadas situaciones.
- **•** Puede que la detección de movimiento no funcione si el sujeto se mueve mucho o está muy oscuro.
- **•** Las imágenes pueden volverse algo granuladas.

## <span id="page-121-2"></span><span id="page-121-1"></span>**ED** Avuda AF

Activa o desactiva la luz de ayuda de AF.

#### Automático (ajuste predeterminado)

La luz de ayuda de AF se utilizará para ayudar a enfocar cuando el sujeto esté poco iluminado. La luz tiene un alcance de alrededor de 3,0 m en una amplitud máximaposición de ángulo y alrededor de 1,5 m en la posición de teleobjetivo máxima. Tenga en cuenta que, en algunos modos escena, la luz de ayuda de AF se desactiva automáticamente (**25** 36).

#### Apagado

Desactiva esta función. Es posible que la cámara no pueda enfocar cuando hay poca luz.

## <span id="page-122-2"></span><span id="page-122-0"></span>u **Zoom digital**

Permite activar o desactivar el zoom digital.

#### Encendido (ajuste predeterminado)

Cuando la cámara haga zoom en la posición máxima de zoom óptico, se activa el zoom digital al mantener pulsado el botón  $T (Q)$  ( $\otimes$  25).

#### Apagado

No se activará el zoom digital (salvo al grabar una película).

### **Observación sobre Zoom digital**

- **•** Cuando el zoom digital esté activado, **Modo zona AF** está fijado en **Central** ([A](#page-101-0) 90).
- **•** El zoom digital no está disponible en las situaciones siguientes.
	- Cuando **Retrato** o **Retrato nocturno** estén seleccionados en modo escena
	- Cuando el modo autoselector de escena esté seleccionado
	- Cuando el modo Niños en movimiento esté seleccionado
	- Cuando el modo de sonrisa esté seleccionado
	- Antes de empezar a grabar la película (no obstante, se puede utilizar un zoom digital de hasta 2× cuando se graban películas).
- **•** Cuando el zoom digital esté activado, **Medición** está fijado en **Pond central**.

# <span id="page-122-3"></span><span id="page-122-1"></span>**<sup>♦</sup>** Config. sonido

Permite establecer los siguientes ajustes de sonido.

#### Sonido botón

Ajuste el sonido de los botones a **Encendido** (predeterminado) o **Apagado**. Si se selecciona **Encendido** (ajuste predeterminado), se oirá un pitido cuando se hayan realizado correctamente las operaciones, dos pitidos cuando la cámara logre enfocar al sujeto y tres cuando se detecte un error. También se emitirá un sonido de inicio al encender la cámara.

#### Sonido disparad.

Elija entre **Encendido** (predeterminado) o **Apagado** para el sonido del disparador.

## <span id="page-123-3"></span><span id="page-123-0"></span>k **Desconexión aut.**

Si no se realiza ninguna operación durante el tiempo seleccionado, la pantalla se apagará y la cámara entrará en el modo Reposo ([A](#page-26-0) 15) para reducir el consumo de batería. La lámpara de encendido parpadeará en el modo Reposo. Si no se realiza ninguna operación durante otros tres minutos, la cámara se apagará automáticamente.

Seleccione el tiempo que puede transcurrir antes de que la cámara entre en el modo de Reposo si no se ejecuta ninguna operación desde **30 seg.**, **1 min** (ajuste predeterminado), **5 min**, y **30 min**.

### C **Cancelación del modo de Reposo**

Cancele el modo de Reposo y reactive la pantalla pulsando el interruptor principal o el disparador.

### C **Observación sobre Desconexión aut.**

Independientemente de la opción seleccionada, la pantalla permanecerá encendida:

- **•** Cuando **30 seg.** o **1 min** se seleccione para **Desconexión aut.** y se muestran menús: tres minutos
- **•** Durante la reproducción de pases de diapositivas: hasta un máximo de 30 minutos
- **•** Cuando el adaptador de CA esté conectado: 30 minutos

## <span id="page-123-2"></span><span id="page-123-1"></span>**C** Format. memoria/<sup>1</sup> Format. tarjeta

Utilice esta opción para formatear la memoria interna o la tarjeta de memoria.

### **Formateo de la memoria interna**

Para formatear la memoria interna, extraiga la tarjeta de memoria de la cámara.

La opción **Format. memoria** aparece en el menú Configuración.

### **Formateo de la tarjeta de memoria**

Si en la cámara hay una tarjeta de memoria, la opción **Format. tarjeta** aparece en el menú de configuración.

### B **Formateo de la memoria interna y de las tarjetas de memoria**

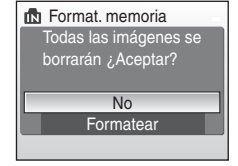

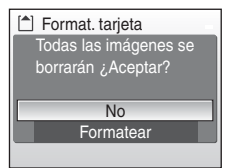

- **•** El formateo de la memoria interna o de las tarjetas de memoria borra definitivamente todos los datos. Asegúrese de transferir las fotos importantes a un ordenador antes de formatear.
- **•** No apague la cámara, desconecte el adaptador de CA ni abra la tapa del compartimento de la batería/ ranura para la tarjeta de memoria mientras se realiza el formateo.
- **•** La primera vez que introduzca tarjetas de memoria utilizadas en otros dispositivos en esta cámara, asegúrese de formatearlas con esta cámara.

## <span id="page-124-0"></span>n **Idioma/Language**

Permite seleccionar un idioma de entre 24 para los menús y los mensajes de la cámara.

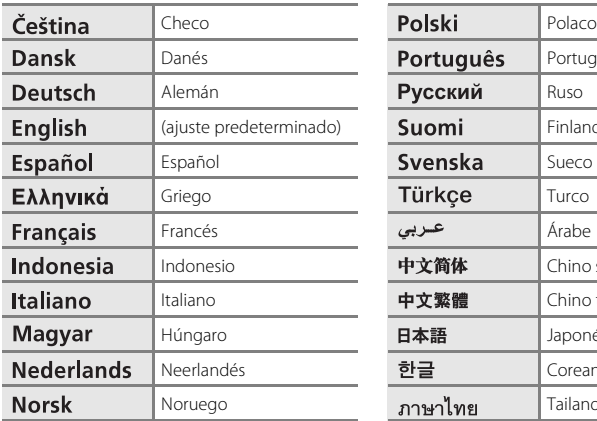

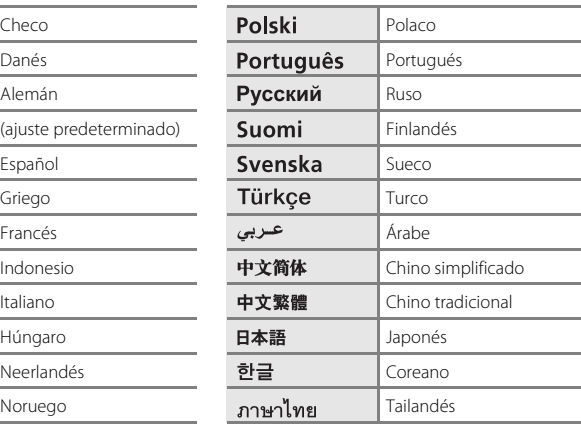

## <span id="page-124-3"></span><span id="page-124-1"></span>o **Modo de vídeo**

Permite ajustar la conexión a la televisión.

Elija ente **NTSC** y **PAL**.

# <span id="page-124-2"></span>p **Restaurar todo**

Al seleccionar **Restaurar**, la cámara recupera la configuración de los valores predeterminados.

### **Menú emergente**

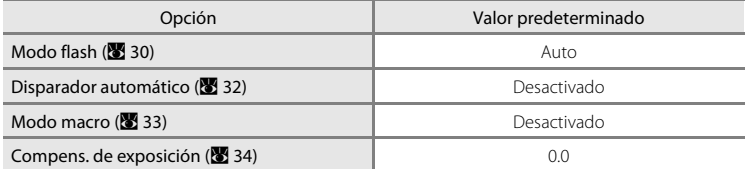

### **Modo escena**

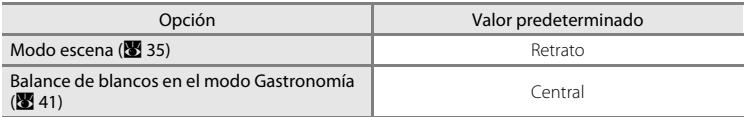

### **Menú Película**

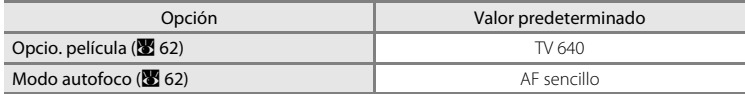

### **Menú Disparo**

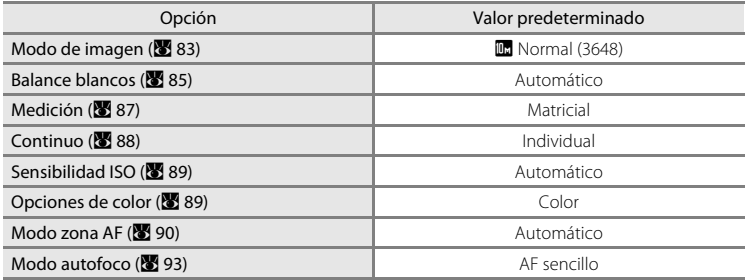

## **Menú Configuración**

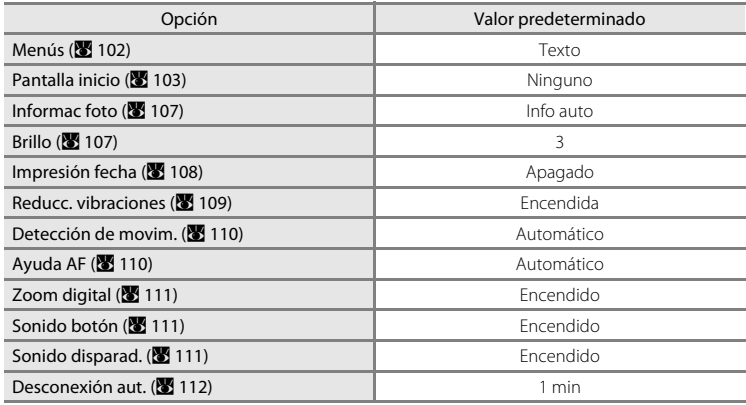

### **Otros**

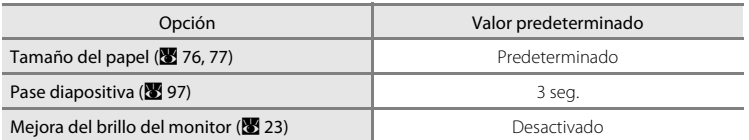

- **•** Cuando se seleccione **Restaurar todo**, también se borra el número de archivo actual ( $\blacksquare$  [117\)](#page-128-0) de la memoria. La numeración continuará a partir del número más pequeño disponible. Para que la numeración de archivos vuelva a "0001", borre todas las imágenes (A [98\)](#page-109-1) antes de seleccionar **Restaurar todo**.
- **•** Los siguientes ajustes del menú no se verán afectados cuando los menús se restauren con **Restaurar todo**. **Disparo**: Preajuste manual datos ( $\mathbb{Z}$  86) adquiridos para **Balance blancos Menú Configuración**: **Fecha** (A [104\)](#page-115-0), **Idioma/Language** (A [113\)](#page-124-0), y **Modo de vídeo** (**8** [113\)](#page-124-1)

<span id="page-126-0"></span>r **Versión firmware**

Muestra la versión actual del firmware de la cámara.

Consulte la Guía de conexión LAN inalámbrica para más información sobre la dirección MAC de la cámara mostrada con la COOLPIX S610c.

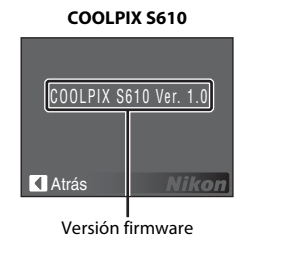

**COOLPIX S610c**

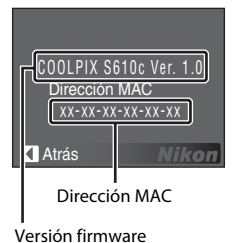

115

# **Accesorios opcionales**

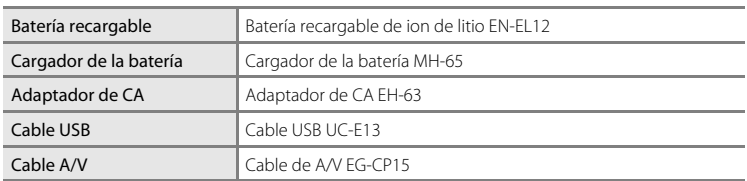

## <span id="page-127-0"></span>**Tarjetas de memoria aprobadas**

Las siguientes tarjetas de memoria Secure Digital (SD) han sido verificadas y aprobadas para su uso con esta cámara. Se pueden usar todas las tarjetas de la marca y capacidad indicadas, independientemente de la velocidad.

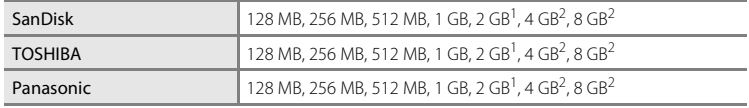

 $1$  Si se utiliza la tarjeta de memoria con un lector de tarjetas o dispositivo similar, compruebe que el dispositivo sea compatible con tarjetas de 2 GB.

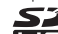

<sup>2</sup>  $\leq$   $\leq$  Compatible con SDHC. Si la tarjeta de memoria se utiliza con un lector de tarjetas o dispositivo similar, compruebe que el dispositivo sea compatible con SDHC.

La operación no se garantiza con otras marcas de la tarjeta. Póngase en contacto con el fabricante para más información sobre las tarjetas anteriores.

# <span id="page-128-0"></span>**Nombres de carpetas y archivos de imagen/sonido**

Los nombres de archivo de las imágenes, películas, anotaciones de voz y grabaciones de voz se asignan de la manera siguiente.

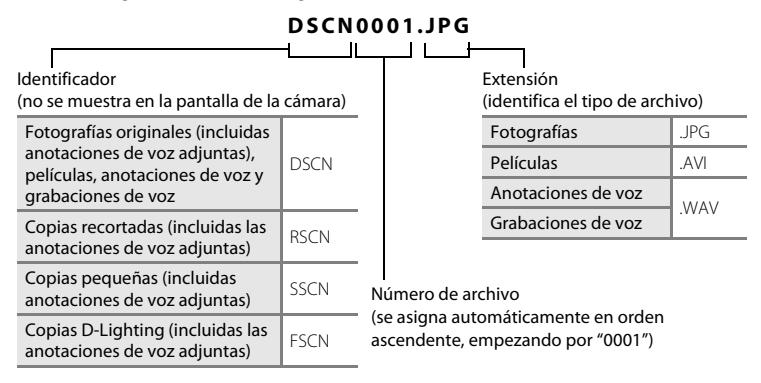

- **•** Los archivos se guardan en carpetas cuyo nombre es un número de carpeta seguido de un identificador de cinco caracteres: "SOUND" (sonido de calidad normal) para grabaciones de voz (p. ej., "101SOUND"; 8 64), y "NIKON" para todas las demás imágenes (p. ej., "100NIKON"). Cuando el número de archivos de la carpeta alcance 9999, se creará otra carpeta. Los números de archivos se asignarán automáticamente comenzando por "0001".
- **•** Los nombres de archivos de anotaciones de voz tienen el mismo identificador y número de archivo que la imagen a la que está asociada la anotación de voz.
- **•** Los archivos copiados utilizando **Copiar**>**Imágenes selecc.** o **Copiar archiv sonido**>**Archivos seleccionados** se copian en la carpeta actual donde se les asignan nuevos números de archivo en orden ascendente comenzando por el número de archivo más grande en la memoria. **Copiar**>**Todas las imágenes** y **Copiar archiv sonido**>**Copiar todos los archivos** copian todas las carpetas desde el dispositivo de origen; los nombres de archivo no cambiarán, pero se asignarán nuevos números de carpeta en orden ascendente, comenzando a partir del mayor número de carpeta que haya en el dispositivo de destino (8 [68,](#page-79-0) [100](#page-111-0)).
- **•** Una sola carpeta puede contener hasta 200 imágenes; si la carpeta en uso ya contiene 200 imágenes, la próxima vez que se dispare una imagen se creará una carpeta nueva, sumando uno al nombre de la carpeta en uso. Si la carpeta en uso tiene el número 999 y contiene 200 imágenes, o si una imagen tiene el número 9999, no se podrán tomar más imágenes mientras no se formatee la memoria interna o la tarjeta de memoria (**X** [112](#page-123-2)) o se introduzca una tarjeta de memoria nueva.

# **Cuidados de la cámara**

Para disfrutar durante mucho tiempo de este producto Nikon, tome las siguientes precauciones al usar o almacenar el dispositivo.

## **Manténgalo en un lugar seco**

Este dispositivo se podría estropear si se sumerge en agua o si se expone a elevados niveles de humedad.

## **M** Evite los golpes

El producto podría no funcionar correctamente si se somete a golpes o vibraciones fuertes.

### B **Manipule el objetivo y todas las piezas móviles con mucho cuidado**

No fuerce el objetivo, ni la tapa del objetivo, la pantalla, la ranura para tarjeta de memoria ni el compartimento de la batería. Estas piezas se dañan con facilidad. Si se fuerza la tapa del objetivo, la cámara podría funcionar mal o dañarse el objetivo. Si la pantalla se rompe, tenga cuidado de no hacerse daño con los cristales rotos y evite que el cristal líquido de la pantalla entre en contacto con la piel o se introduzca en los ojos o en la boca.

### B **No exponga el objetivo a fuentes de luz potentes durante largos períodos**

Evite la exposición del objetivo al sol u otras fuentes de luz potentes durante largos períodos cuando utilice o guarde la cámara. La exposición a una luz intensa puede producir el deterioro del sensor de imagen, que provocaría una mancha blanca en las fotografías.

### B **Mantenga la cámara lejos de campos magnéticos potentes**

No utilice ni guarde la cámara cerca de aparatos que generen radiaciones electromagnéticas o campos magnéticos potentes. Las cargas estáticas fuertes o los campos magnéticos emitidos por aparatos como las radios pueden provocar interferencias en la pantalla, dañar los datos guardados en la tarjeta de memoria o afectar a los circuitos internos de la cámara.

### B **Evite cambios bruscos de temperatura**

Los cambios bruscos de temperatura que se producen, por ejemplo, cuando se entra o se sale de un edificio con calefacción en un día frío pueden originar condensación dentro del dispositivo. Para evitar la condensación, coloque el dispositivo en un estuche o en una bolsa de plástico antes de exponerlo a cambios bruscos de temperatura.

### B **Apague la cámara antes de retirar o desconectar la fuente de alimentación**

No quite la batería mientras el equipo esté encendido o mientras se estén grabando o eliminando imágenes de la memoria. Si se apaga la cámara de esta manera, se pueden perder datos y estropear los circuitos internos o la memoria.

# <span id="page-130-0"></span>C **La batería**

- **•** Compruebe el nivel de carga de la batería cuando vaya a utilizar la cámara y cárguela si fuera necesario ( $\boxtimes$  [12](#page-23-0), [16\)](#page-27-0). Cuando la batería esté completamente cargada, detenga el proceso de recarga, pues podría reducirse el rendimiento de la misma. Si fuera posible, lleve consigo una batería de repuesto completamente cargada cuando vaya a tomar fotografías en ocasiones importantes.
- **•** No utilice la batería a temperaturas ambientales por debajo de 0 °C o por encima de 40 °C.
- **•** Cargue la batería en espacios interiores con una temperatura ambiente de 5 °C a 35 °C antes de su uso.
	- Cargue la batería con el Cargador de la batería MH-65: La capacidad de la carga podría verse reducida si la temperatura de la batería se encuentra entre 0 °C y 10 °C o entre 45 °C y 60 °C.
		- La batería no se cargará si su temperatura se encuentra por debajo de 0 °C o por encima de 60 °C.
	- Cargue la batería conectando el adaptador de CA EH-63 a la COOLPIX S610c: El tiempo de carga puede incrementarse si la temperatura de la batería se encuentra entre 0 °C a 10 °C. La capacidad de carga se puede ver reducida si la temperatura de la batería se encuentra entre 45 °C a 60 °C.

La batería no se cargará si su temperatura se encuentra por debajo de 0 °C o por encima de 60 °C.

- **•** Se debe tener en cuenta que la batería se puede calentar durante su uso; espere a que se enfríe antes de cargarla. El incumplimiento de estas precauciones podría estropear la batería, perjudicar su rendimiento o evitar que se cargue con normalidad.
- **•** En los días fríos, la capacidad de las baterías tiende a disminuir. Compruebe que la batería está totalmente cargada antes de salir a hacer fotografías cuando hace frío. Lleve baterías de repuesto en un lugar templado y cámbielas si fuera necesario. Una vez calentada, una batería fría puede recuperar parte de su carga.
- **•** La suciedad en los terminales de la batería podría hacer que la cámara no funcionara. Si entrara suciedad en los terminales de la batería, límpielos con un paño seco y limpio antes de utilizarla.
- **•** Si no se utiliza la batería, retírela de la cámara o del cargador de la batería y vuelva a colocar la tapa de terminales. La cámara y el cargador de la batería consumen pequeñas cantidades de energía aunque estén apagados; si la batería se deja en su compartimento, se podría descargar y dejar de funcionar. Apagar o encender la cámara mientras la batería está agotada puede reducir la vida útil de la batería.
- **•** Recárguela al menos una vez cada seis meses y descárguela por completo antes de volver a guardarla.
- **•** Si no se va a utilizar la batería durante mucho tiempo, guárdela en un lugar seco y fresco (de15 °C a 25 °C).
- **•** Sustituya la batería cuando ya no se pueda cargar. Las baterías usadas son un recurso valioso. Recicle siempre las baterías usadas de acuerdo con la normativa local.

## <span id="page-131-0"></span>**Limpieza**

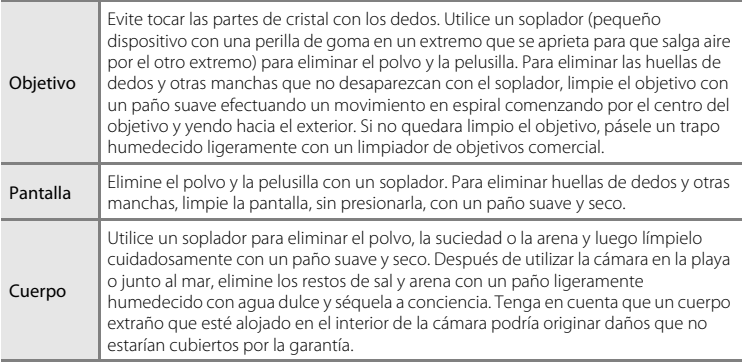

No utilice alcohol, disolvente ni otros productos químicos volátiles.

## **Almacenamiento**

Apague la cámara cuando no la utilice. Compruebe que la lámpara de encendido de la cámara esté apagada antes de guardarla. Retire la batería si no se va a utilizar la cámara durante un largo período de tiempo. No guarde la cámara con bolas antipolillas de naftalina o alcanfor ni en lugares donde:

- **•** Haya cerca equipos que produzcan campos magnéticos potentes, como, por ejemplo, televisores o radios
- **•** Esté expuesta a temperaturas inferiores a –10 °C o superiores a 50 °C
- **•** Haya poca ventilación o esté expuesta a una humedad superior al 60 %

Para evitar la aparición de moho, saque la cámara del lugar donde la tenga guardada al menos una vez al mes. Enciéndala y dispare unas cuantas veces antes de guardarla de nuevo.

### C **Observaciones sobre la pantalla**

- **•** La pantalla puede tener algunos píxeles que estén siempre encendidos o que no se enciendan. Esta es una característica típica de todas las pantallas LCD TFT y no significa que esté funcionando mal. Las imágenes tomadas con la cámara no se verán afectadas.
- **•** Al encuadrar sujetos luminosos, pueden aparecer en la pantalla unas bandas verticales parecidas a cometas que van palideciendo hacia los extremos. Este fenómeno, conocido como "smear," no aparece en la fotografía final y no indica un mal funcionamiento. El efecto "smear" puede aparece algunas veces en las películas.
- **•** Si hay mucha luz, quizás resulte difícil ver las imágenes en la pantalla.
- **•** La pantalla está retroiluminada mediante un LED. Si la pantalla empieza a verse mal o a parpadear, acuda a un servicio técnico de Nikon.

# **Mensajes de error**

En la tabla siguiente se relacionan los mensajes de error y otras advertencias que se muestran en la pantalla, así como las soluciones al respecto.

Para usuarios de la COOLPIX S610c

Consulte la Guía de conexión LAN inalámbrica para los mensajes de error que puedan aparecer con la utilización de la función LAN inalámbrica.

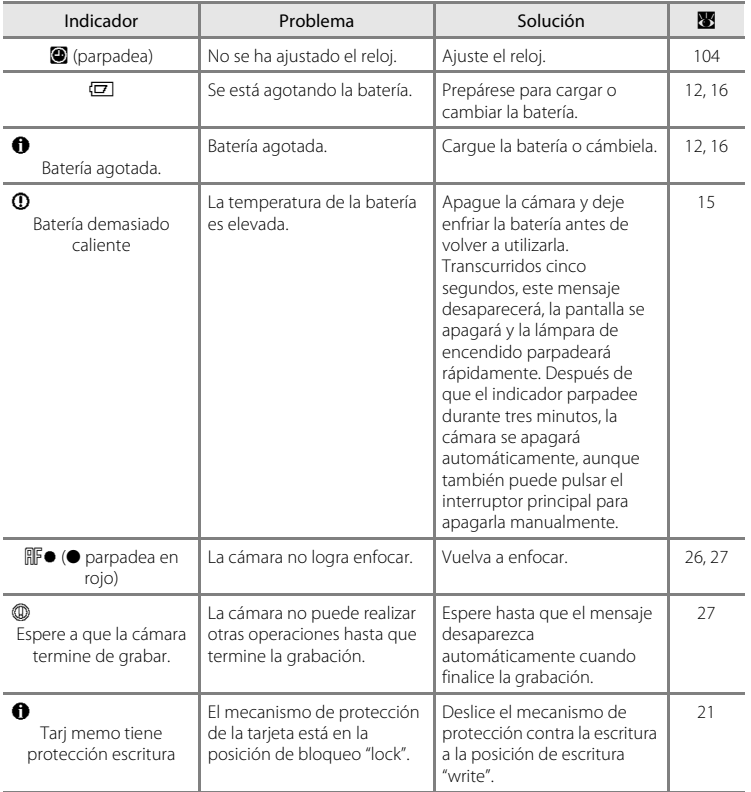

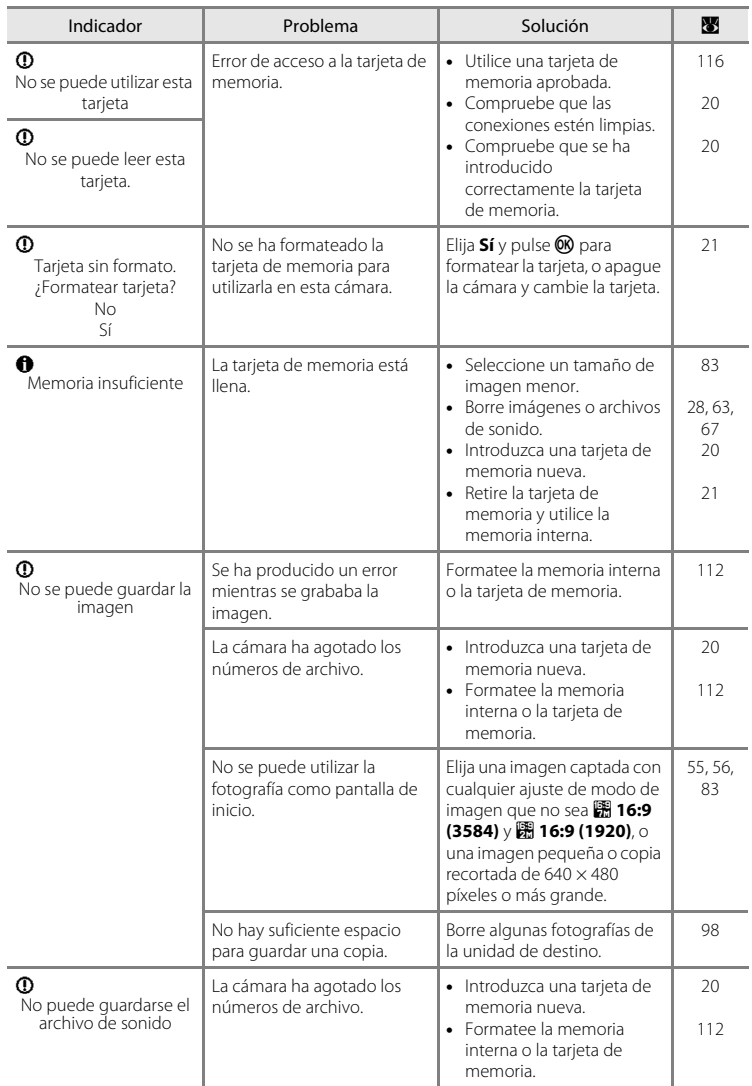

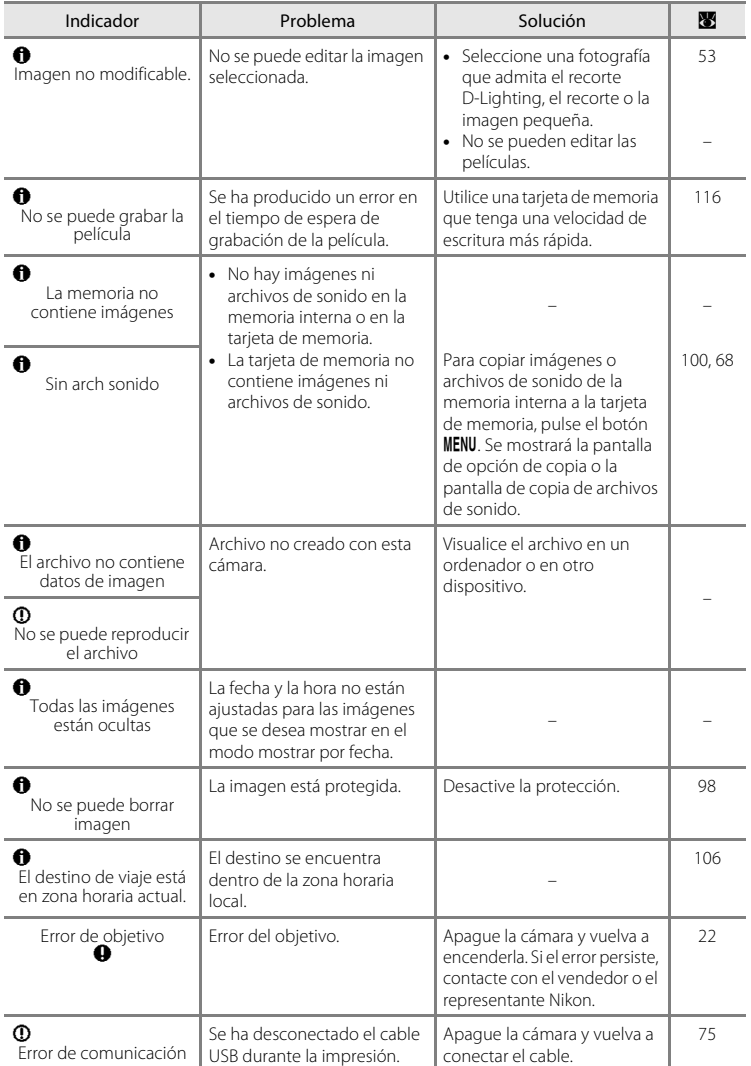

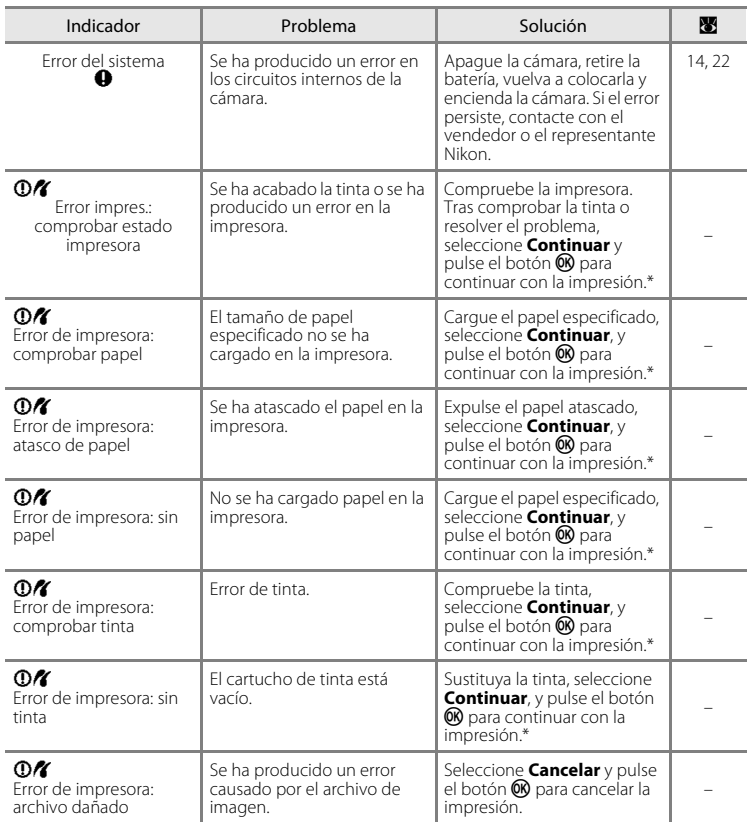

\* Consulte la documentación incluida con la impresora para obtener más instrucciones e información.

# **Solución de problemas**

En el caso de que la cámara no funcione correctamente, antes de acudir al vendedor o al representante del servicio técnico autorizado de Nikon, consulte la lista de los problemas más comunes que se ofrece a continuación. Consulte los números de página de la columna de la derecha para obtener más información.

#### Para usuarios de la COOLPIX S610c

Consulte la Guía de conexión LAN inalámbrica para obtener información sobre la resolución de problemas de LAN inalámbrica.

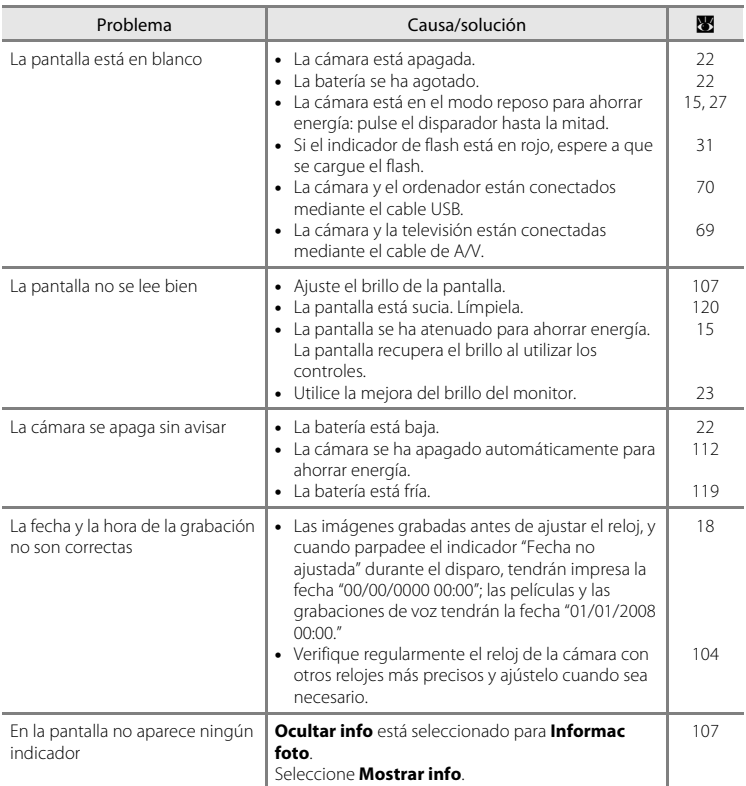

### **Pantalla, ajustes y fuente de alimentación**

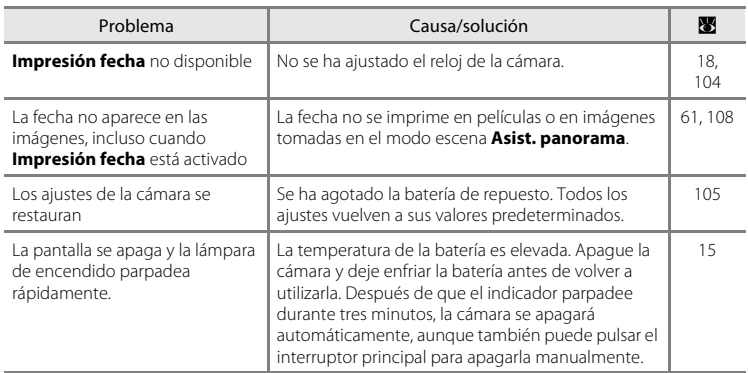

### **Cámaras controladas electrónicamente**

En casos muy raros, en la pantalla pueden aparecer caracteres extraños y la cámara puede dejar de funcionar. En la mayoría de los casos, este fenómeno se debe a una carga estática externa de gran intensidad. Apague la cámara, retire la batería y vuelva a colocarla y, a continuación, encienda la cámara de nuevo. Si el error de funcionamiento continúa, póngase en contacto con su vendedor o con el representante de Nikon. Tenga en cuenta que desconectar la fuente de alimentación puede provocar la pérdida de los datos que no se hayan grabado en la memoria interna o en la tarjeta de memoria en el momento de surgir el problema. No afectará a los datos que ya estén grabados.

### **Disparo**

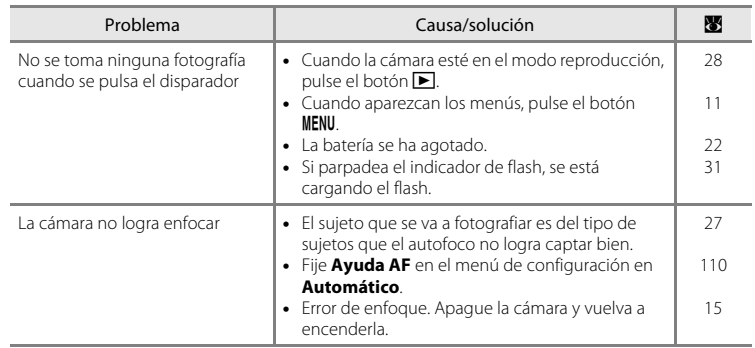

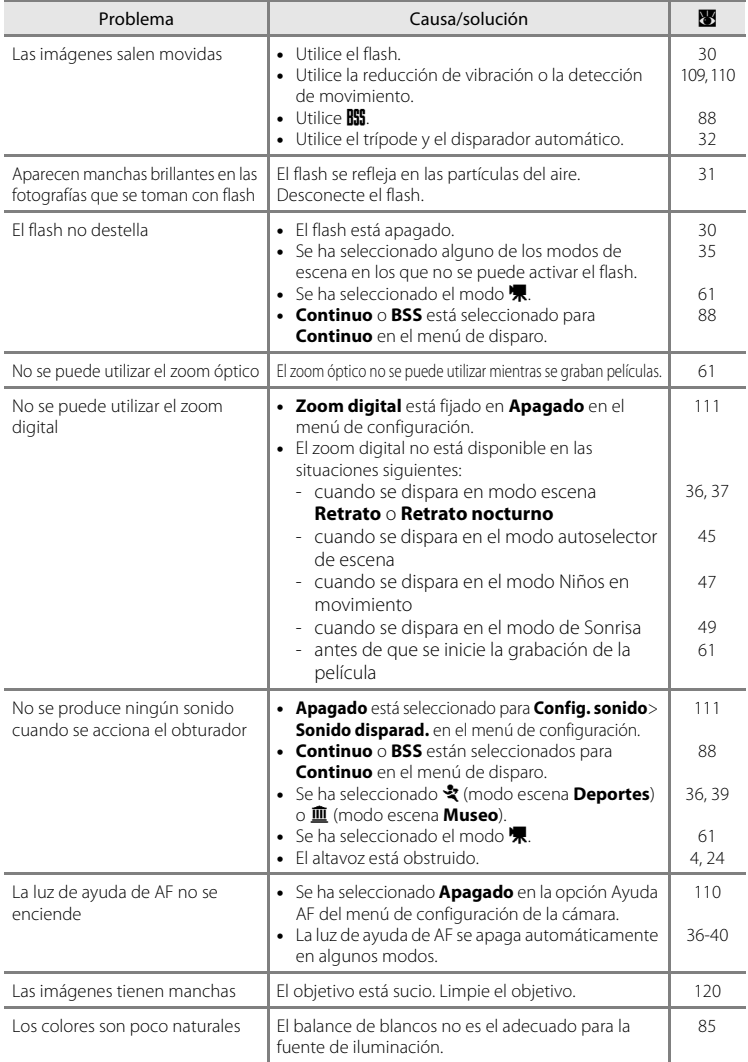

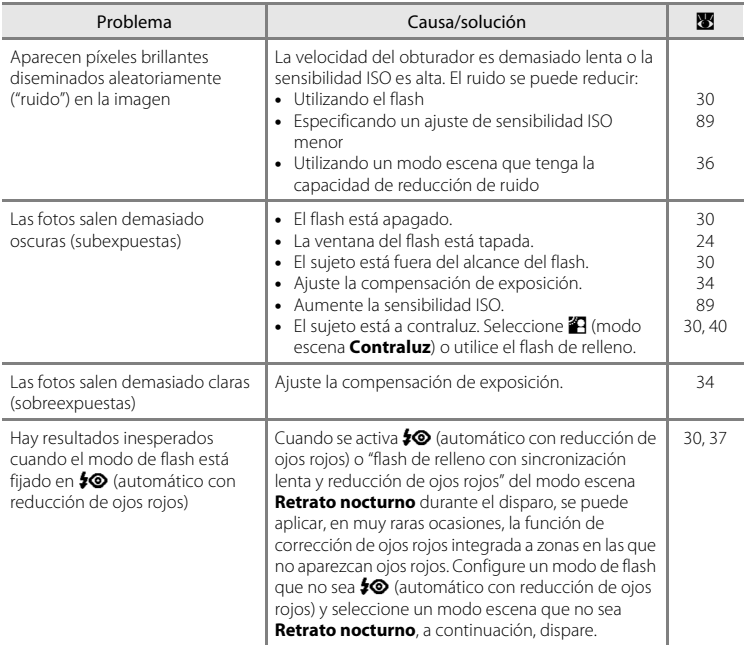

# **Reproducción**

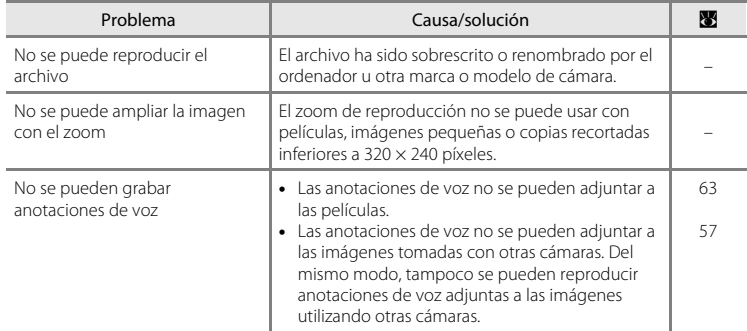

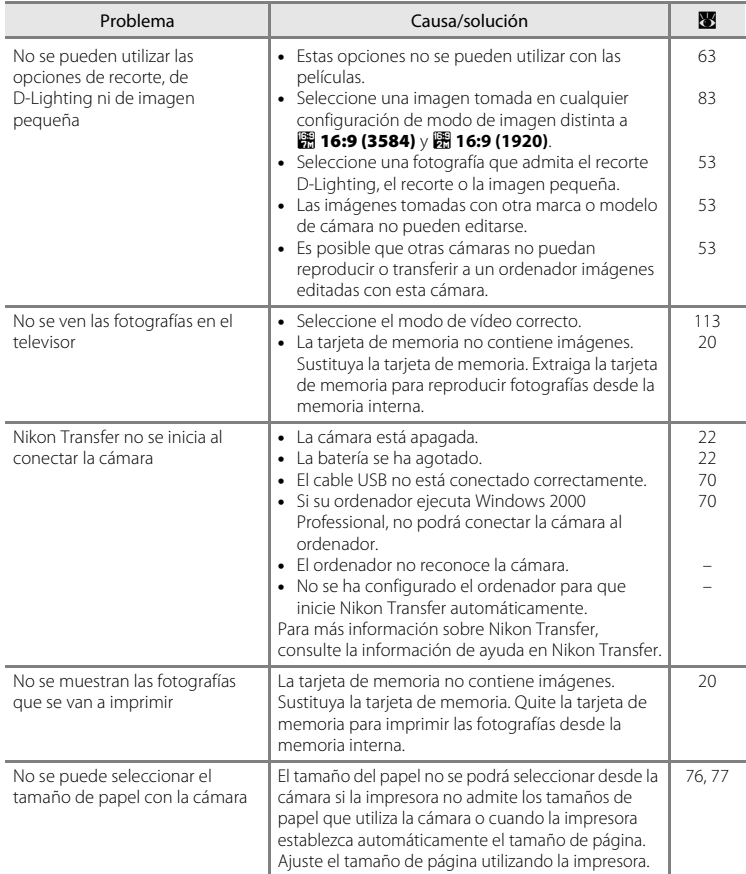

# **Especificaciones**

### Nikon COOLPIX S610/S610c Cámara digital

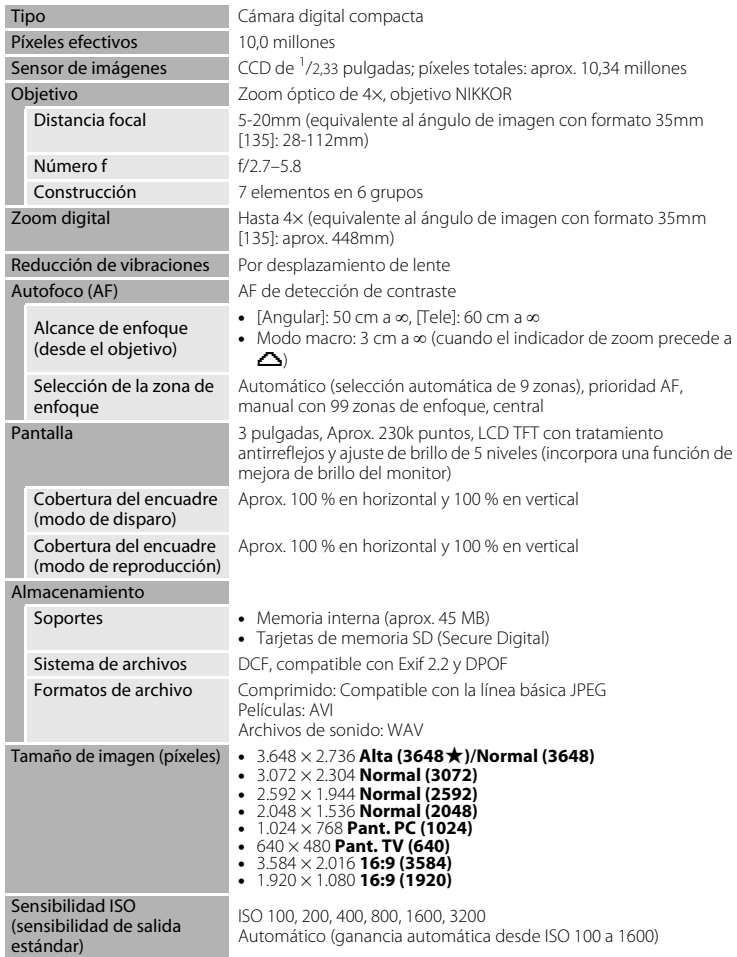

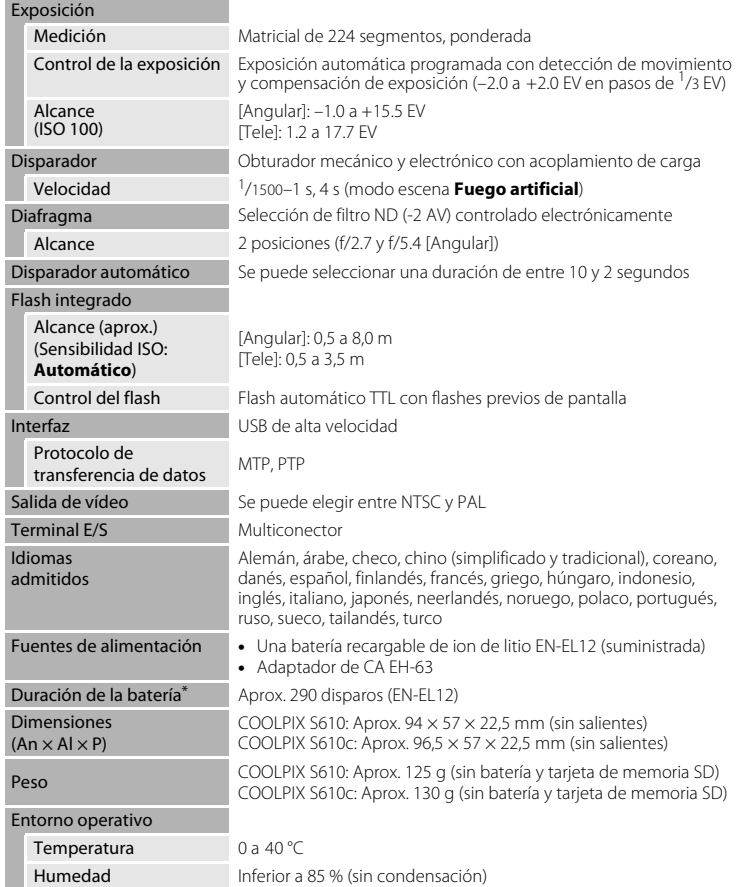

Tecnología inalámbrica

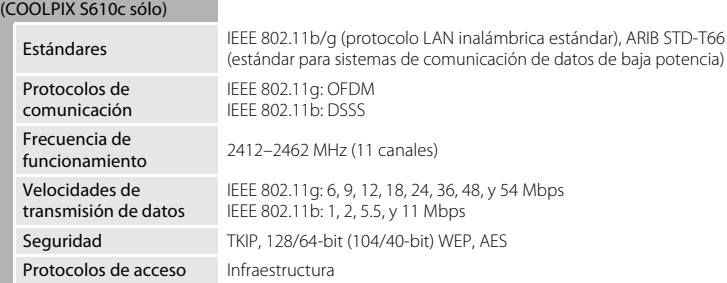

- **•** Si no se especifica lo contrario, todas las cifras corresponden a una cámara con una batería recargable de ion de litio EN-EL12 completamente cargada utilizada a una temperatura ambiente de 25 °C.
- \* En base a los estándares CIPA (Camera and Imaging Products Association) para la medición de la vida útil de las baterías para las cámaras. Medido a 23 °C; de zoom para cada toma, activación del flash cada dos disparos, modo de imagen en **IL Normal (3648)**. La duración de la batería puede variar en función del intervalo de disparo y del tiempo en que se muestren los menús y las imágenes.

### **Batería recargable de ion de litio EN-EL12**

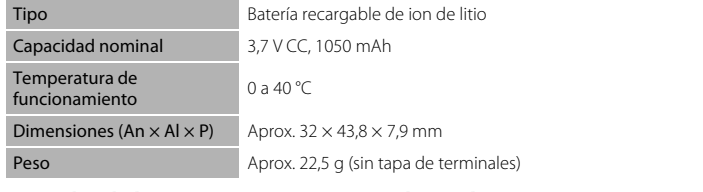

### **Cargador de batería MH-65 (suministrado con la COOLPIX S610)**

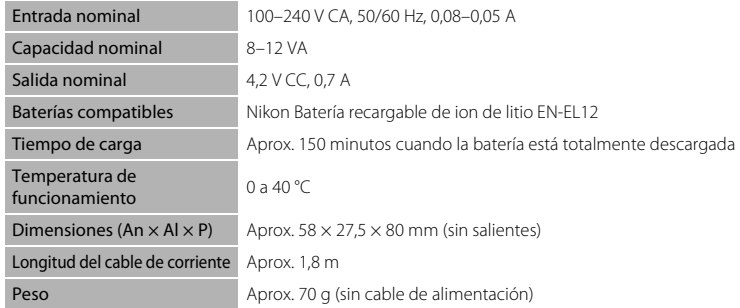
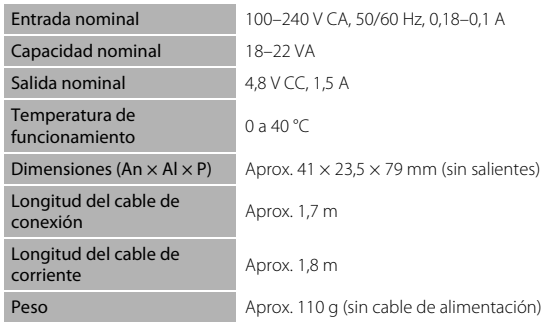

#### **Cargador de CA EH-63 (suministrado con la COOLPIX S610c)**

# B **Especificaciones**

Nikon no se hace responsable de los errores que pueda contener este manual. La apariencia de este producto y sus especificaciones están sujetas a cambios sin previo aviso.

# **Estándares admitidos**

- **• DCF**: Design Rule for Camera File System (Norma de diseño para el sistema de archivos de cámara) es un estándar muy utilizado en el sector de las cámaras digitales para garantizar la compatibilidad entre los distintos fabricantes de cámaras.
- **• DPOF**: Digital Print Order Format (Formato de orden de impresión digital) es un estándar del sector que permite imprimir imágenes a partir de las órdenes de impresión guardadas en la tarjeta de memoria.
- **• Exif versión 2.2**: Esta cámara admite Exif (Exchangeable Image File Format for Digital Still Cameras, Formato de archivos de imagen intercambiables para cámaras fotográficas digitales) versión 2.2, un estándar que permite que la información guardada con las fotografías se utilice para poder conseguir una reproducción óptima del color al imprimir imágenes en impresoras compatibles con Exif.
- **• PictBridge**: Estándar desarrollado en cooperación entre los sectores de las impresoras y de las cámaras digitales que permite que las fotografías se impriman directamente en la impresora sin tener que conectar la cámara a un ordenador.
- **• Wi-Fi Protected Setup (WPS)**: Un estándar que simplifica la conexión doméstica y seguridad de los dispositivos inalámbricos.

# **Índice**

Símbolos A Modo (automático) [22](#page-33-0) 법 Modo de sonrisa [49](#page-60-0) s Modo niños en movimiento [47](#page-58-0) **SOME** Modo escena [35](#page-46-0) **感** selector auto. de escenas [45](#page-56-0) E Modo de grabación de voz [64](#page-75-0) Modo de reproducción de archivos de sonido [66](#page-77-0)  $\blacksquare$  Modo de película [61](#page-72-0) F Modo de configuración [101](#page-112-0) Modo mostrar por fecha [58](#page-69-0) T (teleobjetivo) [24](#page-35-0)  $W$  (gran angular) [24](#page-35-0) **Q** Botón zoom de reproducción [52](#page-63-0) **h** Reproducción de miniaturas [51](#page-62-0)  $\bigcirc$  Ayuda [11](#page-22-0) 68 Botón (aplicar selección) [5](#page-16-0), [9](#page-20-0)  $\overline{1}\!\!\overline{1}$  Botón (borrar) [5,](#page-16-1) [28](#page-39-0), [29,](#page-40-0) [57](#page-68-0), [63](#page-74-0) Botón (disparo/reproducción) [5,](#page-16-2) [8](#page-19-0), [28](#page-39-1)  $\circledcirc$  Disparador automático [9,](#page-20-1) [32](#page-43-0)  $\blacklozenge$  Modo flash [9,](#page-20-2) [30](#page-41-0) Modo macro [9,](#page-20-3) [33](#page-44-0) MODE Botón (modo) [5](#page-16-4), [8](#page-19-1) MENU Botón (menú) [5](#page-16-3), [11](#page-22-1) **Z** (compensación de exposición) [34](#page-45-0) **RE/RF-L [44](#page-55-0)** ed D-Lighting [54](#page-65-0)

# A

Observaciones técnicas 134 [Observaciones técnicas](#page-127-2) Accesorios [116](#page-127-0) AF permanente [93](#page-104-0) AF sencillo [93](#page-104-1) Ajuste impresión [80,](#page-91-0) [95](#page-106-0) Amanecer/anochecer ( $\bullet$ ) [38](#page-49-0) Anotaciones de voz [57](#page-68-1) Asist. panorama  $(\blacktriangleleft)$  [41](#page-52-0), [43](#page-54-0) AVI [117](#page-128-0) Ayuda AF [110](#page-121-0)

# B

Balance blancos [85](#page-96-0), [94](#page-105-0) preajuste [86](#page-97-0) Batería [14](#page-25-0) Bloqueo del enfoque [91](#page-102-0) Borrar [98](#page-109-0) Botones del zoom [5](#page-16-5) Brillo [107](#page-118-0)

## C

Cable de A/V [69](#page-80-0) Cable USB [70,](#page-81-0) [71](#page-82-0), [75](#page-86-0) Cargador de la batería [12](#page-23-0), [116](#page-127-1) Cianotipo [89](#page-100-0) Compensación de exposición [34](#page-45-1) Condiciones de contraluz [30](#page-41-0), [40](#page-51-0) Conector del cable [5,](#page-16-6) [70](#page-81-1), [75](#page-86-1) Conexión de salida de AV [69](#page-80-1) Config. monitor [107](#page-118-1) Config. sonido [111](#page-122-0) Continuo [88](#page-99-0) Contraluz  $(\mathbf{A})$  [40](#page-51-0) Copia  $\left(\Box\right)$  [40](#page-51-1) Copiar [100](#page-111-0) Correa, cámara [4](#page-15-0) Correo electrónico [83](#page-94-0)

# D

Deportes  $\langle \mathbf{\mathcal{L}} \rangle$  [36](#page-47-0) Desconexión automática [112](#page-123-0) Detección de movimiento [110](#page-121-1) Diferencias horarias [106](#page-117-0) Disparador [4](#page-15-1) Disparador automático [32,](#page-43-0) [94](#page-105-1) D-Lighting [54](#page-65-0) DSCN [117](#page-128-1)

# E

Encuadre [24](#page-35-1) Enfoque [6,](#page-17-0) [26](#page-37-0) prioridad al rostro [92](#page-103-0) Extensión [117](#page-128-2)

## F

Fecha [18](#page-29-0)[–19](#page-30-0), [104,](#page-115-0) [108](#page-119-0) impresión [81](#page-92-0) Fiesta/interior (**\*\***) [37](#page-48-0) Flash [30](#page-41-0), [113](#page-124-0) Flash de relleno [30](#page-41-1) Formateo [21](#page-32-0), [112](#page-123-1) Formato de orden de impresión digital [80](#page-91-0)[–81](#page-92-1) FSCN [117](#page-128-3) Fuego artificial  $\left(\frac{m}{2}\right)$  [40](#page-51-2)

# G

Gastronomía (*III*) [41](#page-52-1) Girar imagen [99](#page-110-0) Grabaciones de voz Copia [68](#page-79-0) Realización [64](#page-75-1) Reproducción [66](#page-77-0)

## H

Horario de verano [104](#page-115-1)

Idioma [18,](#page-29-0) [113](#page-124-1) Imagen pequeña [56](#page-67-0) Impresión fecha [108](#page-119-0) Indicador de flash [5](#page-16-7) de zoom [6](#page-17-1) Indicador de carga de la batería [121](#page-132-0) Indicador del disparador automático [4](#page-15-2), [32](#page-43-1) Información de asistencia técnica [2](#page-13-0) Interruptor principal [4](#page-15-3)

# J

JPEG [130](#page-141-0) JPG [117](#page-128-4)

#### L

Lámpara de encendido [4,](#page-15-4) [22](#page-33-1) Limpieza Cuerpo [120](#page-131-0) Objetivo [120](#page-131-1) Pantalla [120](#page-131-2)

#### M

Macro  $(\frac{1}{10})$  [39](#page-50-0) Manchas [127](#page-138-0) Matricial [87](#page-98-0) Medición [87](#page-98-1) Mejora del brillo del monitor [23](#page-34-0) Memoria interna [6](#page-17-2)[–7,](#page-18-0) [20](#page-31-0), [84,](#page-95-0) [112](#page-123-2) capacidad [84](#page-95-0) formateo [112](#page-123-2) Mensajes de error [121–](#page-132-1)[124](#page-135-0) Menú Configuración [101](#page-112-0)[–115](#page-126-0) Menú de reproducción [95](#page-106-1)[–100](#page-111-0) Menú de selección del modo de disparo [8](#page-19-2) Menú de selección del modo de reproducción [9](#page-20-4) Menú Disparo [82](#page-93-0)[–89](#page-100-1)

Menú Película [62](#page-73-0) Menús [102](#page-113-0) Modo flash [30](#page-41-2), [31](#page-42-0) Modo de autofoco [62](#page-73-1) Modo de imagen [35,](#page-46-1) [83](#page-94-1) Modo de película [61](#page-72-0) Modo de reproducción de archivos de sonido [66](#page-77-1) Modo de vídeo [69,](#page-80-2) [113](#page-124-2) Modo flash [94](#page-105-2) Modo macro [33](#page-44-0) Modo zona AF [90](#page-101-0) Multiselector giratorio [5](#page-16-8), [9](#page-20-5) Museo  $(\mathbf{\hat{m}})$  [39](#page-50-1)

#### N

Nikon Transfer [70](#page-81-0), [71](#page-82-1) Niños en movimiento [39](#page-50-2) Nombres de las carpetas [117](#page-128-5) Nombres de los archivos [117](#page-128-5)

#### O

Objetivo [4](#page-15-5), [120](#page-131-1) Opcio. película [62](#page-73-2) Película TV [62](#page-73-3) tamaño pequeño [62](#page-73-4) Opciones de color [89,](#page-100-1) [94](#page-105-3) Ordenador [70–](#page-81-1)[73](#page-84-0), [113](#page-124-3) copia de imágenes a [70](#page-81-1)[–73](#page-84-0)

#### P

Paisaie  $\left(\blacksquare\right)$  [36](#page-47-1) Paisaje nocturno (**m)** [38](#page-49-1) Pantalla [5](#page-16-9), [6–](#page-17-3)[7](#page-18-1), [22,](#page-33-1) [107](#page-118-1), [120](#page-131-3) brillo [107](#page-118-1) indicadores [6–](#page-17-4)[7](#page-18-2) Pantalla inicio [101](#page-112-1) Pase diapositiva [97](#page-108-0) Pastel [89](#page-100-2) Películas [61,](#page-72-0) [63](#page-74-1) borrado [63](#page-74-2) grabación [61](#page-72-0) reproducción [63](#page-74-1) PictBridge [74–](#page-85-0)[80](#page-91-1) Playa/nieve ( $\mathcal{B}$ [37](#page-48-1) Ponderado central [87](#page-98-2) Prioridad al rostro [90](#page-101-1) disparo [92](#page-103-0)

#### Índice

Proteger [98](#page-109-1) Puesta de sol (当) [38](#page-49-2)

## R

Ranura de la tarjeta de memoria [20](#page-31-1) Recorte [55](#page-66-0) Reducc. vibraciones [109](#page-120-0) Reducción de ojos rojos [31](#page-42-1) Reproducción [28](#page-39-1), [51–](#page-62-0)[56](#page-67-0) menú [95](#page-106-1)[–100](#page-111-0) miniaturas [51](#page-62-0) zoom [52](#page-63-0) Reproducción de miniaturas [51](#page-62-0) Restaurar todo [113](#page-124-4)

# S

Selector auto. de escenas [45](#page-56-0) Selector del mejor disparo [39](#page-50-3) Sensibilidad ISO [89](#page-100-3) Smear [120](#page-131-4) SSCN [117](#page-128-6)

## T

Tamaño de impresión [84](#page-95-0) Tapa del compartimento de la batería/ ranura para tarjeta de memoria [5](#page-16-10) Tarjeta de memoria [6–](#page-17-2)[7](#page-18-0), [20,](#page-31-1) [84](#page-95-0), [116](#page-127-3) aprobada [116](#page-127-3) capacidad de [84](#page-95-0) formateo [112](#page-123-1) Introducción y extracción [20](#page-31-1) Televisión [69](#page-80-3) conexión a [69](#page-80-3) Transferencia [71](#page-82-2) Trípode [5](#page-16-11)

#### V

Versión firmware [115](#page-126-0) Volumen [63](#page-74-3), [67](#page-78-0)

# Z

Zona de enfoque [6,](#page-17-0) [26](#page-37-1) Zona de AF [26](#page-37-2) Zona horaria [18](#page-29-0)[–19](#page-30-0), [104,](#page-115-2) [106](#page-117-0) Zoom [24](#page-35-0) reproducción [52](#page-63-0) Zoom digital [111](#page-122-1)

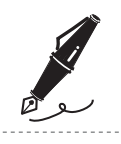

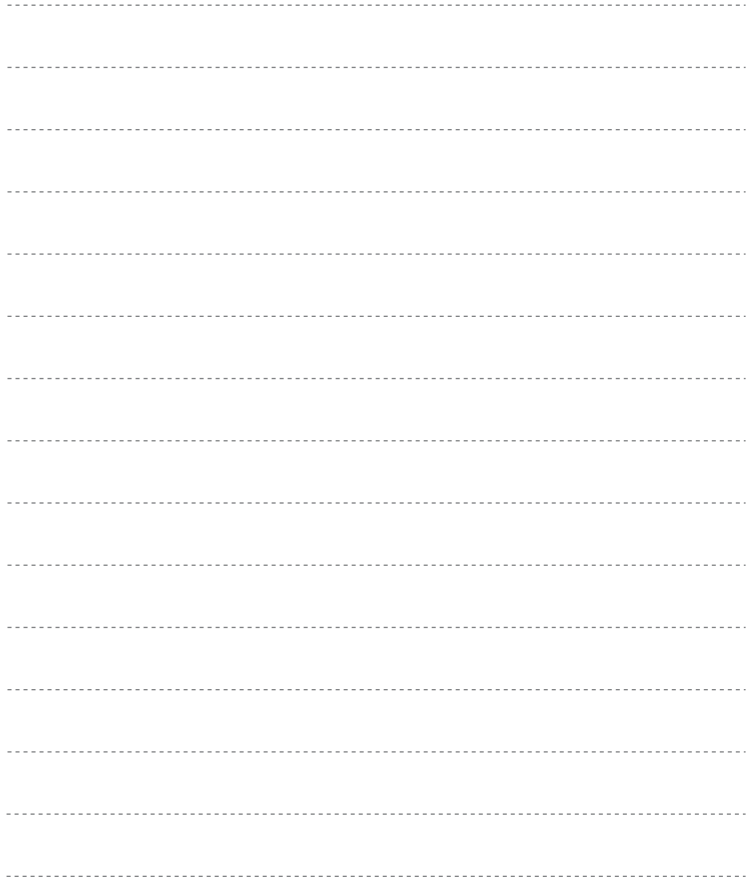

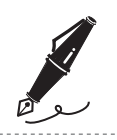

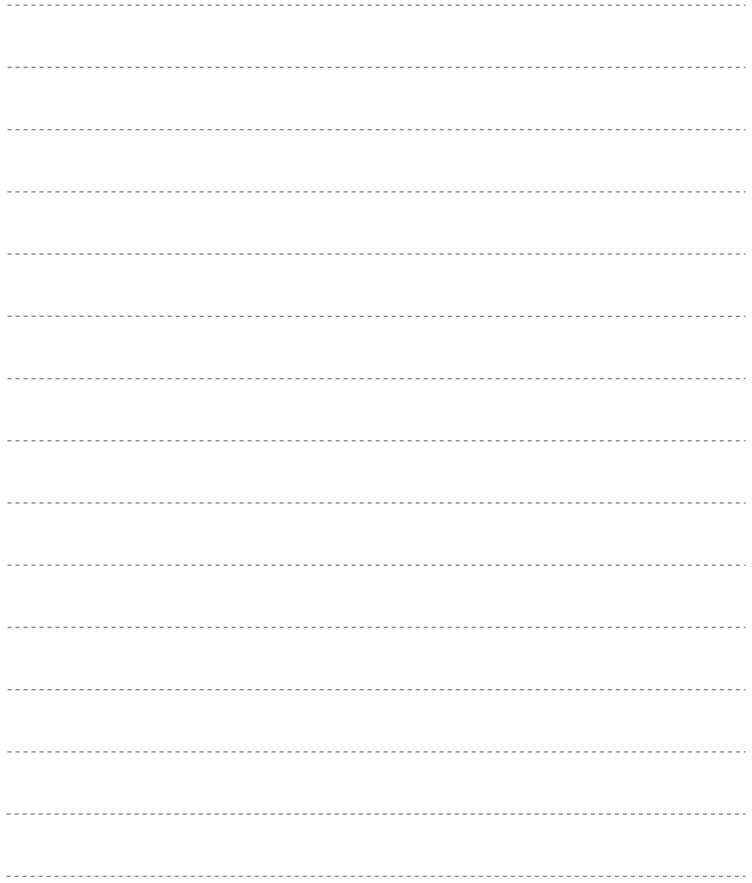

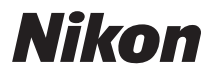

No se permite la reproducción de este manual de ninguna forma, ni total ni parcialmente (salvo en breves referencias en artículos importantes o revisiones) sin la previa autorización por escrito de NIKON CORPORATION.

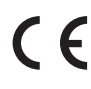

**NIKON CORPORATION** Fuji Bldg., 2-3 Marunouchi 3-chome, Chiyoda-ku, Tokyo 100-8331, Japan

© 2008 Nikon Corporation

YP8G01(14) 6MMA8914-01